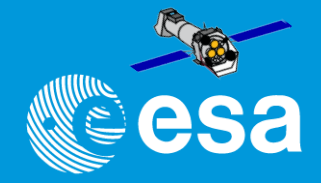

# Introduction to the XMM-Newton Science Analysis System

# Aitor IBARRA & Carlos GABRIEL (+ almost the whole... at least a lot of the) XMM-Newton Science Operations Center - ESA

"SAS Introduction" - Aitor Ibarra - COSPAR CB WS "X-Ray vision of the Energetic Universe" - 7 February 2023, Potchefstroom, South Africa

### **Outline**

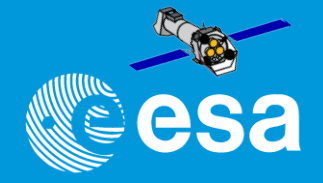

- What is the SAS?
- SAS installation and setup
- SAS data reduction scheme
- Getting started I: the Observation Data File (ODF) + odfbrowser
- Getting started II: the Calibration Current File (CCF) and the Calibration Index File (CIF)
- Getting started III: the common first steps
- Running SAS: GUI or command line
- PPS or "SAS has already reduced these data"
- Retrieving XMM-Newton data
- SAS as web services  $\rightarrow$  "RISA"  $\rightarrow$  XSA to reprocess data
- SAS & Jupyter notebooks & DataLabs Initiative: Shaping the future

# **What is the SAS?**

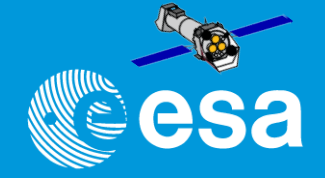

# **What is the SAS?**

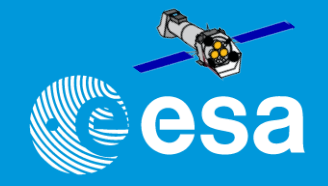

- The XMM-Newton Scientific Analysis System is a suite of programs ("tasks") for dealing with data from all XMM-Newton Instruments
- It is written basically in C++ and Fortran 90/95. Perl and shell scripts constitute "metatasks". It makes use of public libraries / programs like cfitsio, xmgrace, ds9

 $\cdot$  It has been developed by  $\sim$  30 programmers, working in 6 different countries along many, many years….

• A subset of the SAS is used as the core of the official Pipeline Processing System (PPS) for reducing the data to calibrated event lists, images, spectra, source lists (and much more)

# **What is the SAS?**

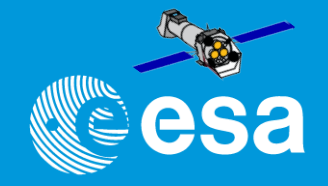

- The XMM-Newton Scientific Analysis System is a suite of programs ("tasks") for dealing with data from all XMM-Newton Instruments
- It is written basically in C++ and Fortran 90/95. Perl and shell scripts constitute "metatasks". It makes use of public libraries / programs like cfitsio, xmgrace, ds9 Python is coming….

 $\cdot$  It has been developed by  $\sim$  30 programmers, working in 6 different countries along many, many years….

• A subset of the SAS is used as the core of the official Pipeline Processing System (PPS) for reducing the data to calibrated event lists, images, spectra, source lists (and much more)

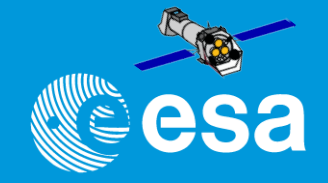

- The XMM-Newton Scientific Analysis System is a suite of programs ("tasks") for dealing with data from all XMM-Newton Instruments
- It is written basically in C++ and Fortran 90/95. Perl and shell scripts constitute "metatasks". It makes use of public libraries / programs like cfitsio, xmgrace, ds9 Python is coming….

 $\cdot$  It has been developed by  $\sim$  30 programmers, working in 6 different countries along many, many years….

• A subset of the SAS is used as the core of the official Pipeline Processing System (PPS) for reducing the data to calibrated event lists, images, spectra, source lists (and much more)

Actual SAS version: SAS v20.1 – released on November 11, 2021

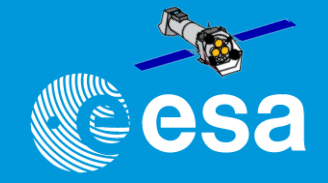

- The XMM-Newton Scientific Analysis System is a suite of programs ("tasks") for dealing with data from all XMM-Newton Instruments
- It is written basically in C++ and Fortran 90/95. Perl and shell scripts constitute "metatasks". It makes use of public libraries / programs like cfitsio, xmgrace, ds9 Python is coming….

 $\cdot$  It has been developed by  $\sim$  30 programmers, working in 6 different countries along many, many years….

• A subset of the SAS is used as the core of the official Pipeline Processing System (PPS) for reducing the data to calibrated event lists, images, spectra, source lists (and much more)

Actual SAS version: SAS v20.1 – released on November 11, 2021

New SAS v21.0 to be released on April 2023

## **Installation and setup**

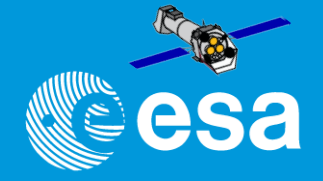

- Binary distributions of SAS are available **only** for 64bit:
	- Linux Centos 7.3, Ubuntu 20.04 and RHEL8.6
	- Mac OS X 64bit + 11.07 *- Big Sur* and 12.07 *- Monterrey*
	- *Virtual Machine running Ubuntu 20.04 64bit (Windows, Linux and MacOSX).*
	- •*Docker version since SAS v20.0*

>> "official" supported platforms which can be used by other OSs

- Objectives:
	- make it easy to install: untar and go
	- provide all libraries required, also external ones (like cfitsio) (however, need to be installed: ds9 / FTOOLS / GRACE / Perl)

# **Installation and setup**

- Binary distributions of SAS are available **only** for 64bit:
	- Linux Centos 7.3, Ubuntu 20.04 and RHEL8.6
	- Mac OS X 64bit + 11.07 *- Big Sur* and 12.07 *- Monterrey*
	- *Virtual Machine running Ubuntu 20.04 64bit (Windows, Linux and MacOSX).*
	- •*Docker version since SAS v20.0*

#### **Mac Note:**

- Apple M1 is based on ARM **architecture**
- Intel binaries can be executed thanks to Rosetta emulator
- Currently working on a SAS native M1 build

>> "official" supported platforms which can be used by other OSs

- Objectives:
	- make it easy to install: untar and go
	- provide all libraries required, also external ones (like cfitsio) (however, need to be installed: ds9 / FTOOLS / GRACE / Perl)

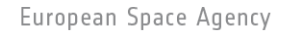

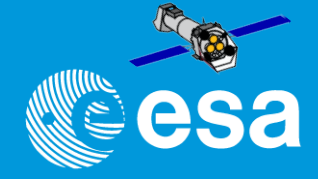

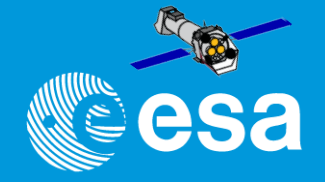

All SAS installations are binary (no support for building from source code)

tar zxf sas\_20.0.0-[OS].tgz

./install.sh (will check everything is in place, download and install a Miniconda if necessary and finally install SAS)

>> xmmsas\_20211130\_0941 directory with all contents

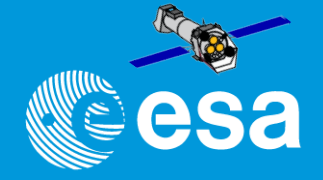

#### All SAS installations are binary (no support for building from source code) **GOAL TO RELEASE SAS SOURCE CODE IN 2023**

tar zxf sas\_20.0.0-[OS].tgz

./install.sh (will check everything is in place, download and install a Miniconda if necessary and finally install SAS)

>> xmmsas\_20211130\_0941 directory with all contents

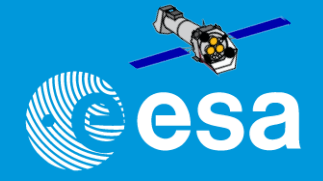

#### All SAS installations are binary (no support for building from source code) **GOAL TO RELEASE SAS SOURCE CODE IN 2023**

#### tar zxf sas\_20.0.0-[OS].tgz

./install.sh (will check everything is in place, download and install a Miniconda if necessary and finally install SAS)

>> xmmsas\_20211130\_0941 directory with all contents

Everytime you want to run SAS:

>. ./setsas.sh (bash) or > source ./setsas.csh (csh) in that directory

or

> . <top-dir>/xmmsas\_20211130\_0941/setsas.sh > source <top-dir>/xmmsas\_20211130\_0941/setsas.csh

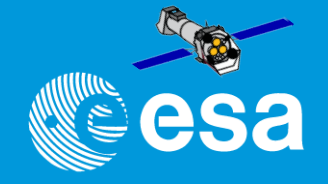

X-ray detectors are photon-counting  $\rightarrow$  two main consequences:

- X-ray astronomy is an intrinsic Poissonian science
	- Scientific products can have a few or even zero events in large ranges of their parameter spaces
- The "king" in the X-ray realm is the event, characterised by:
	- **– position (X-Y) on the detector**
	- **– "pulse height", which is related to the X-ray energy (E) of the incoming photon in a complex and generally non-linear way**
	- **– arrival time (t) at the spacecraft**
	- event "shape" (used to separate X-ray events from particles' signatures)
	- other secondary attributes (you don't generally have to worry about)

**Event lists**

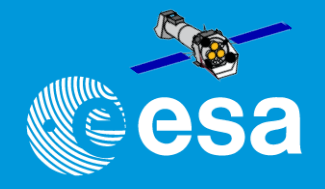

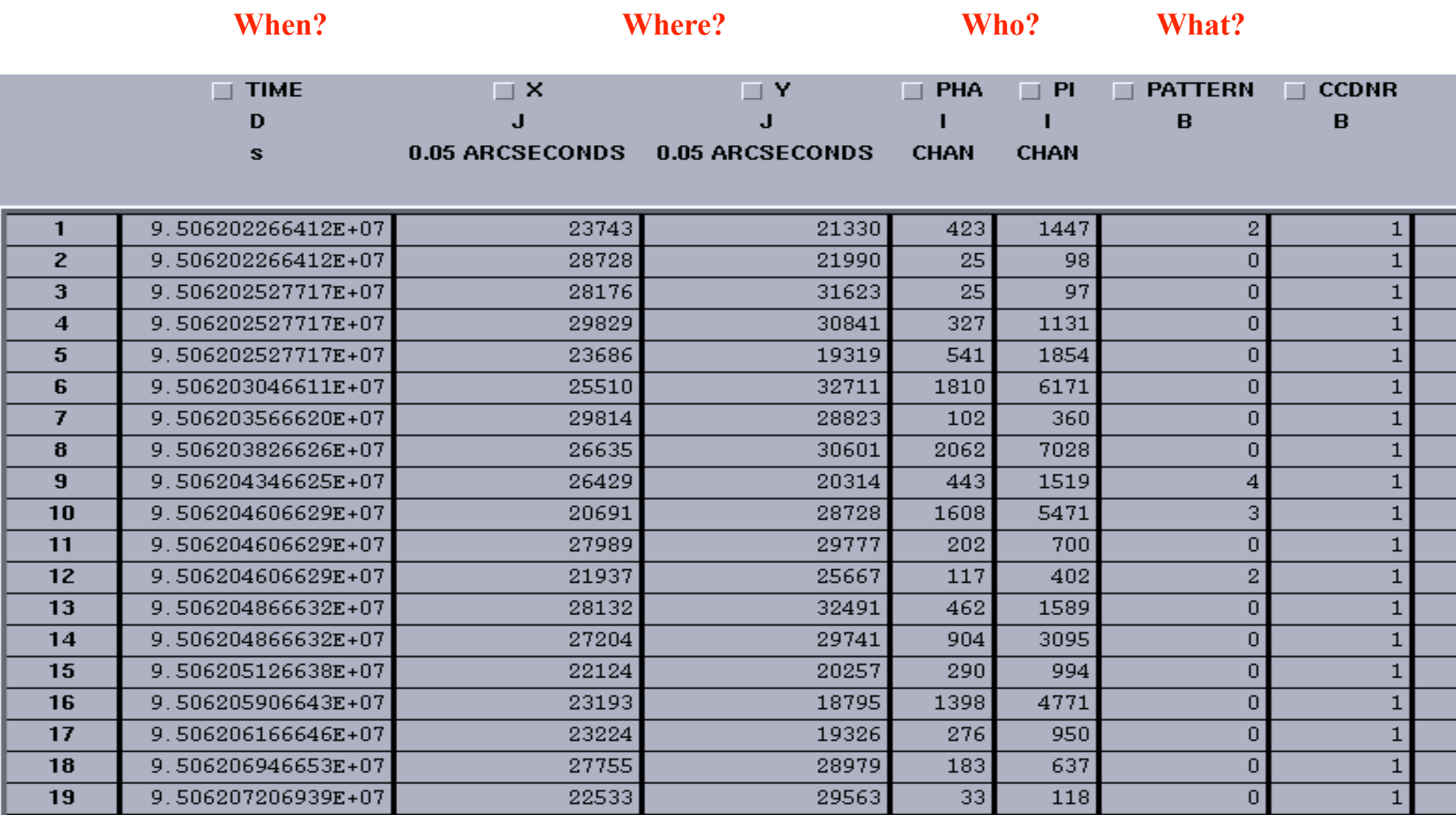

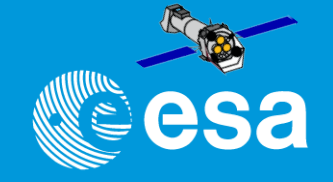

# The X-ray scientific products can be seen as *projections* onto the sub-spaces defined by the event physical quantities

- By collapsing time and space, one gets an energy distribution function (*spectrum*) in units of *counts per energy bin*
- By collapsing time and energy, one gets a 2-D *image* in units of *counts per pixel*
- By collapsing space and energy, one gets an intensity *time series* in units of *counts per time bin*

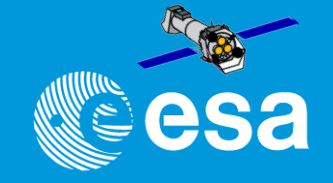

# The X-ray scientific products can be seen as *projections* onto the sub-spaces defined by the event physical quantities

- By collapsing time and space, one gets an energy distribution function (*spectrum*) in units of *counts per energy bin*
- By collapsing time and energy, one gets a 2-D *image* in units of *counts per pixel*
- By collapsing space and energy, one gets an intensity *time series* in units of *counts per time bin*

#### **These scientific products are expressed in units that are**  *in***directly related to the intrinsic properties of celestial sources**

### **Data reduction = calibration**

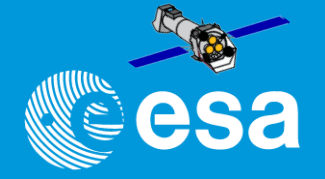

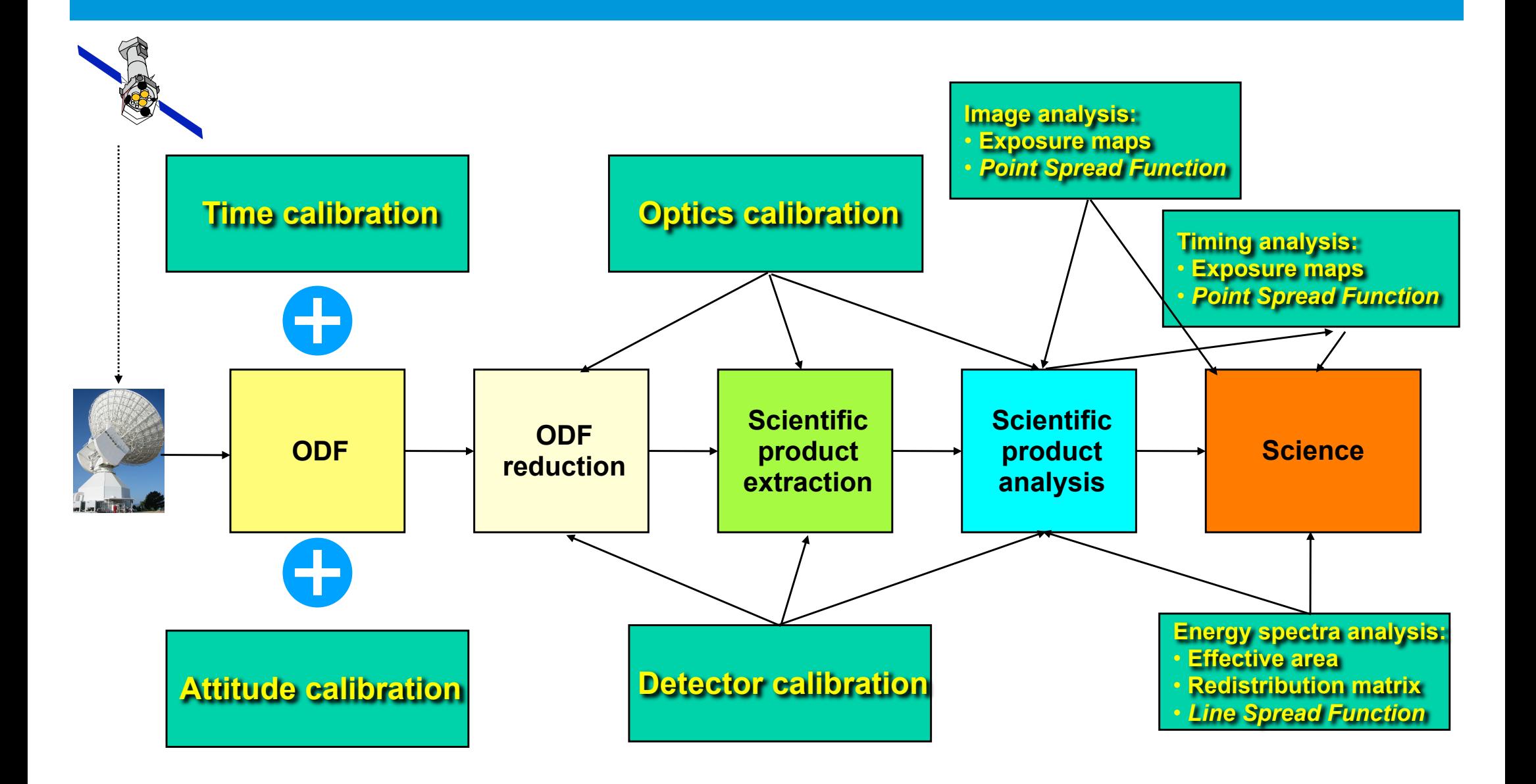

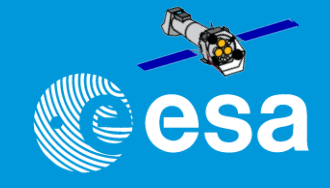

SAS does two things (to XMM data), that no other tool does:

applies calibrations to raw data

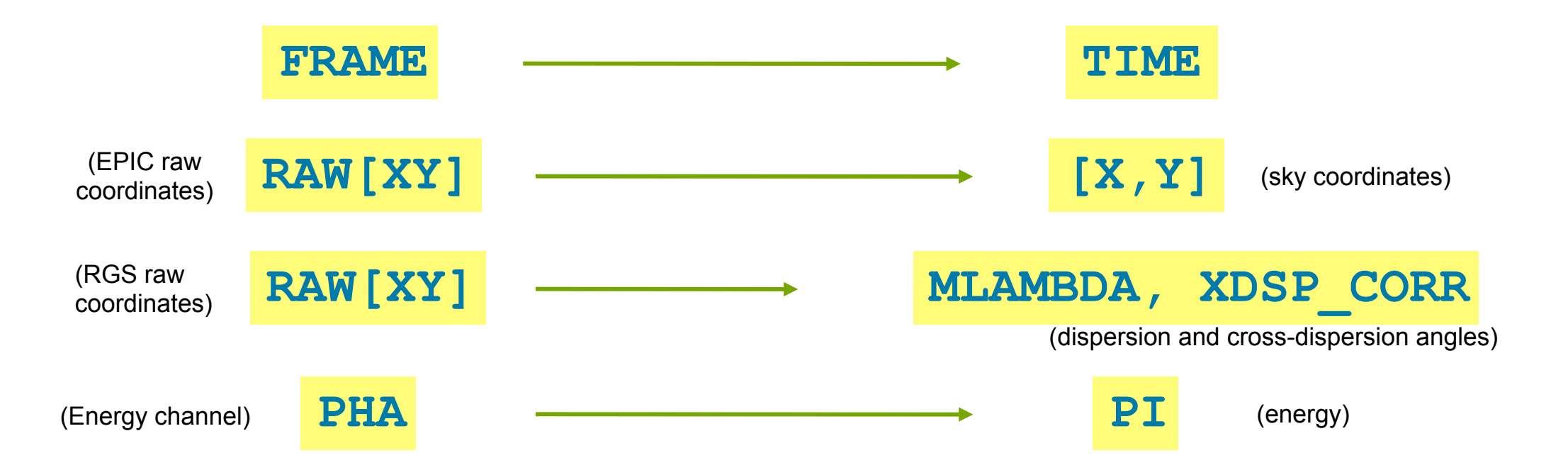

# – optimally screen / filter your data

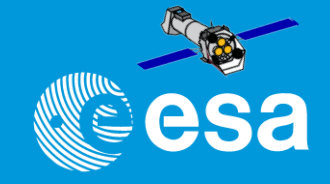

SAS does two things (to XMM data), that no other tool does:

applies calibrations to raw data

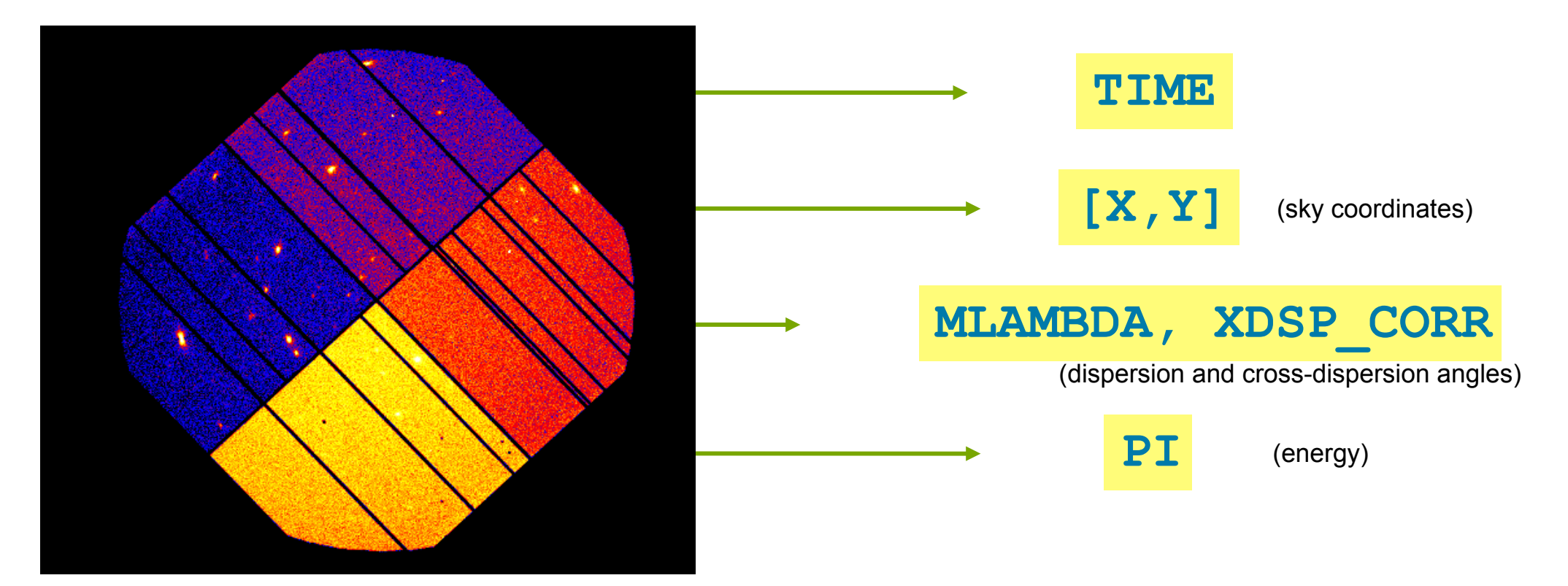

# optimally screen / filter your data

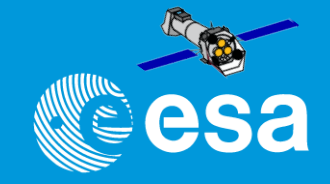

SAS does two things (to XMM data), that no other tool does: applies calibrations to raw data

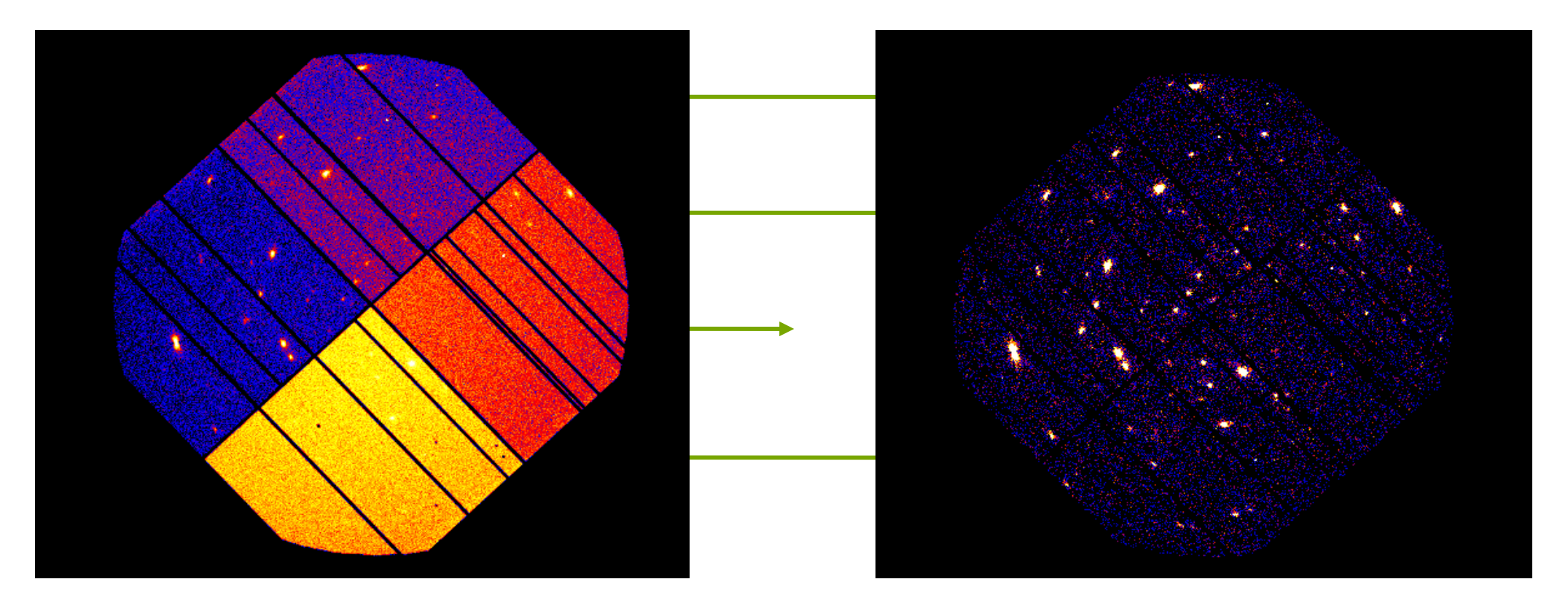

## optimally screen / filter your data

"SAS Introduction" - Aitor Ibarra - COSPAR CB WS "X-Ray vision of the Energetic Universe" - 7 February 2023, Potchefstroom, South Africa

# **SAS Grand-Scheme**

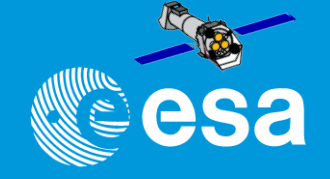

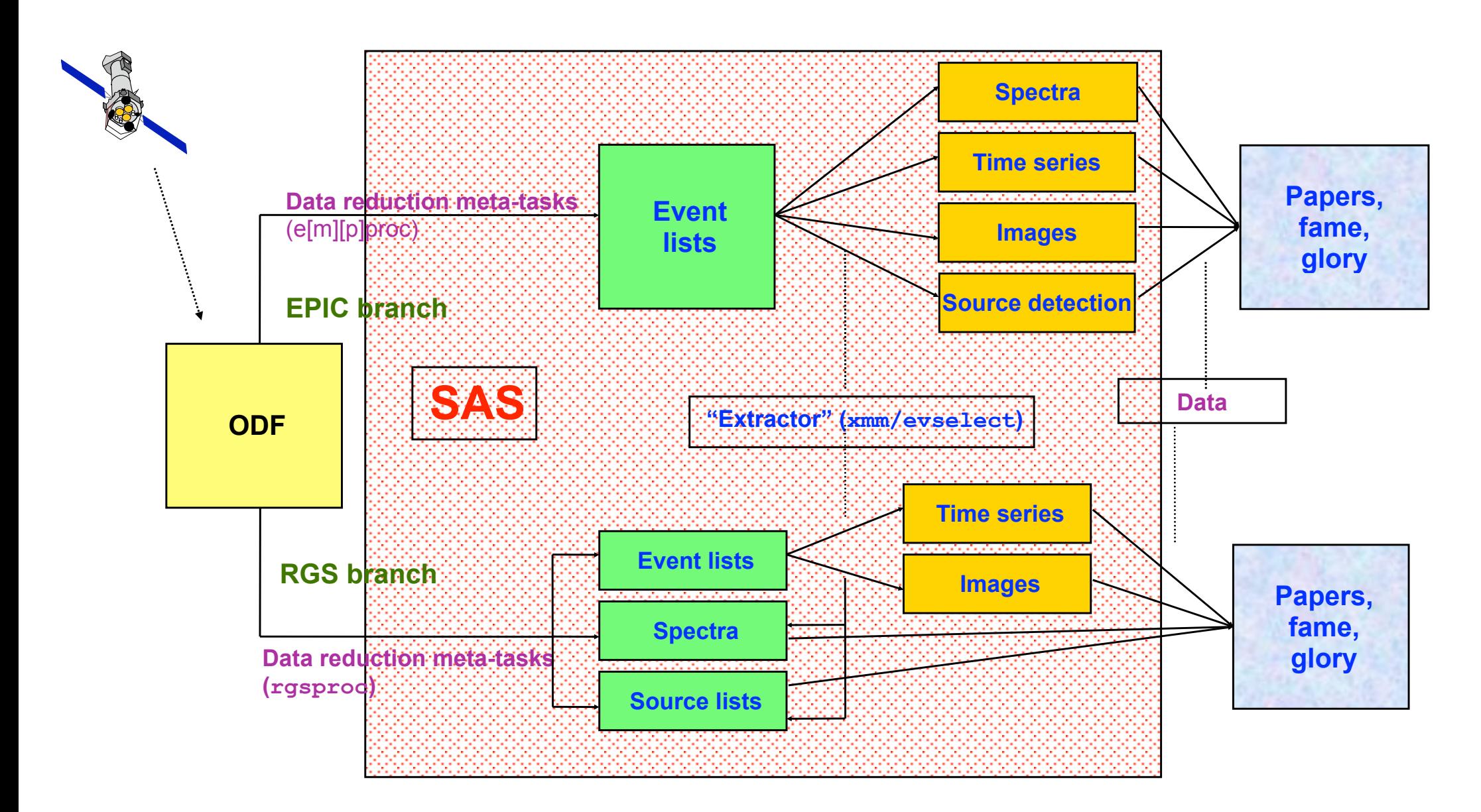

"SAS Introduction" - Aitor Ibarra - COSPAR CB WS "X-Ray vision of the Energetic Universe" - 7 February 2023, Potchefstroom, South Africa

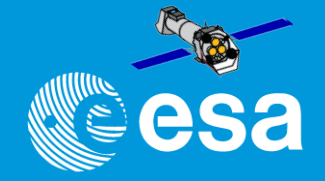

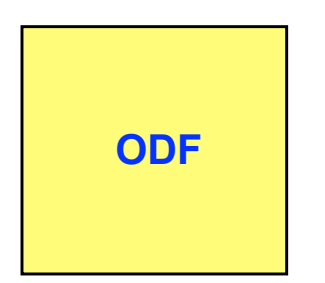

- CCD-based event lists, containing uncalibrated quantities
- Auxiliary and Housekeeping files, pn/RGS diagnostic images
- Spacecraft housekeeping
- Spacecraft attitude showing the satellite star tracker pointing
- Time correlation file (onboard time and frame counter versus UTC)
- ODF summary file

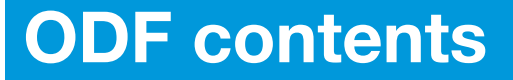

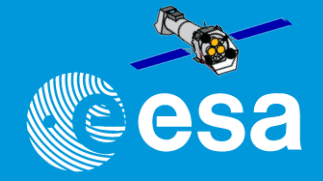

**ODF**

- CCD-based event lists, containing uncalibrated quantities
- Auxiliary and Housekeeping files, pn/RGS diagnostic images
- Spacecraft housekeeping
	- Spacecraft attitude showing the satellite star tracker pointing
- Time correlation file (onboard time and frame counter versus UTC)
- ODF summary file

 **FITS**

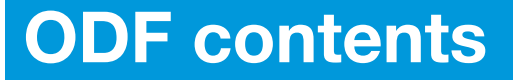

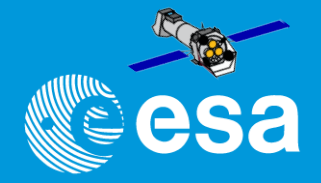

**ODF**

- CCD-based event lists, containing uncalibrated quantities
- Auxiliary and Housekeeping files, pn/RGS diagnostic images
- Spacecraft housekeeping
	- Spacecraft attitude showing the satellite star tracker pointing
- Time correlation file (onboard time and frame counter versus UTC)

**ODF** summary file

 **FITS**

# **epicproc = e[m][p]proc**

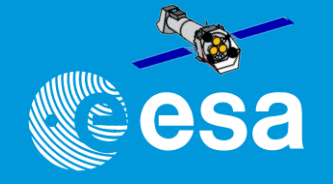

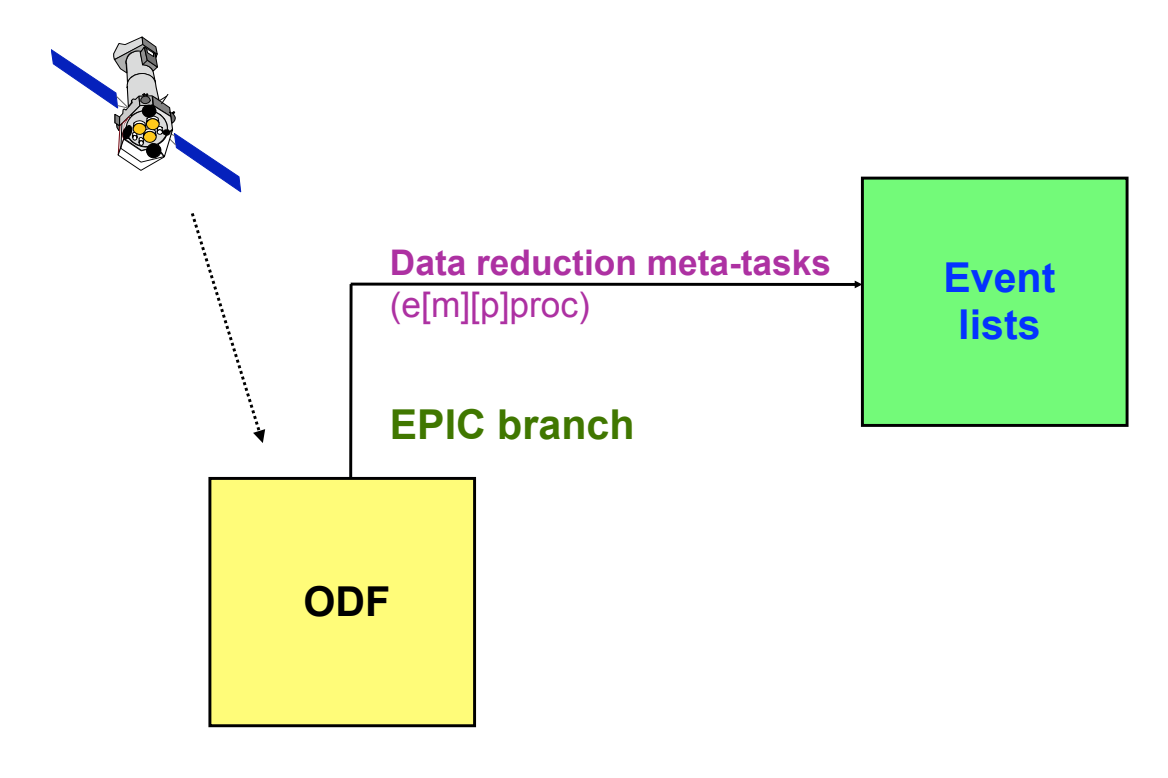

- metatasks to process MOS or pn data
- generate calibrated, filtered event lists
- leave user in control of GTI and filter expressions

# **epicproc = e[m][p]proc**

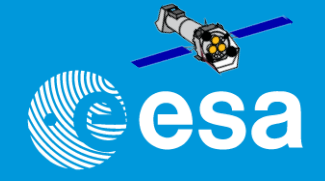

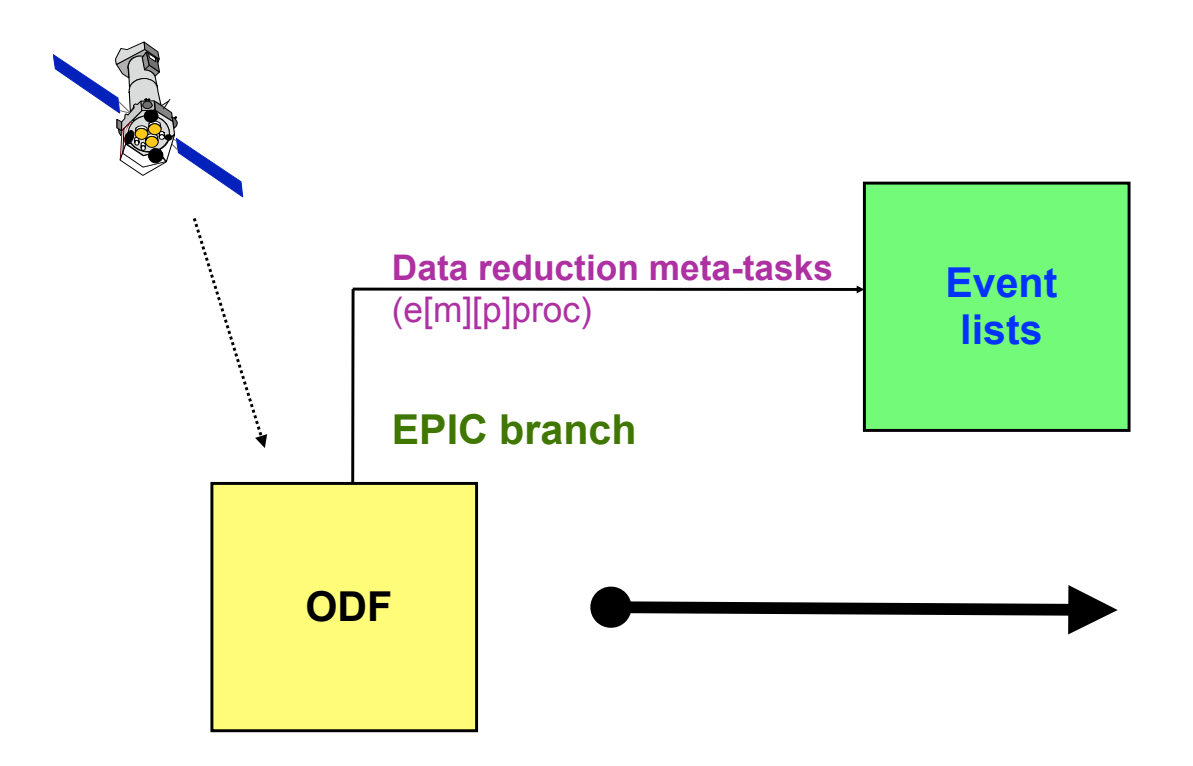

- metatasks to process MOS or pn data
- generate calibrated, filtered event lists
- leave user in control of GTI and filter expressions

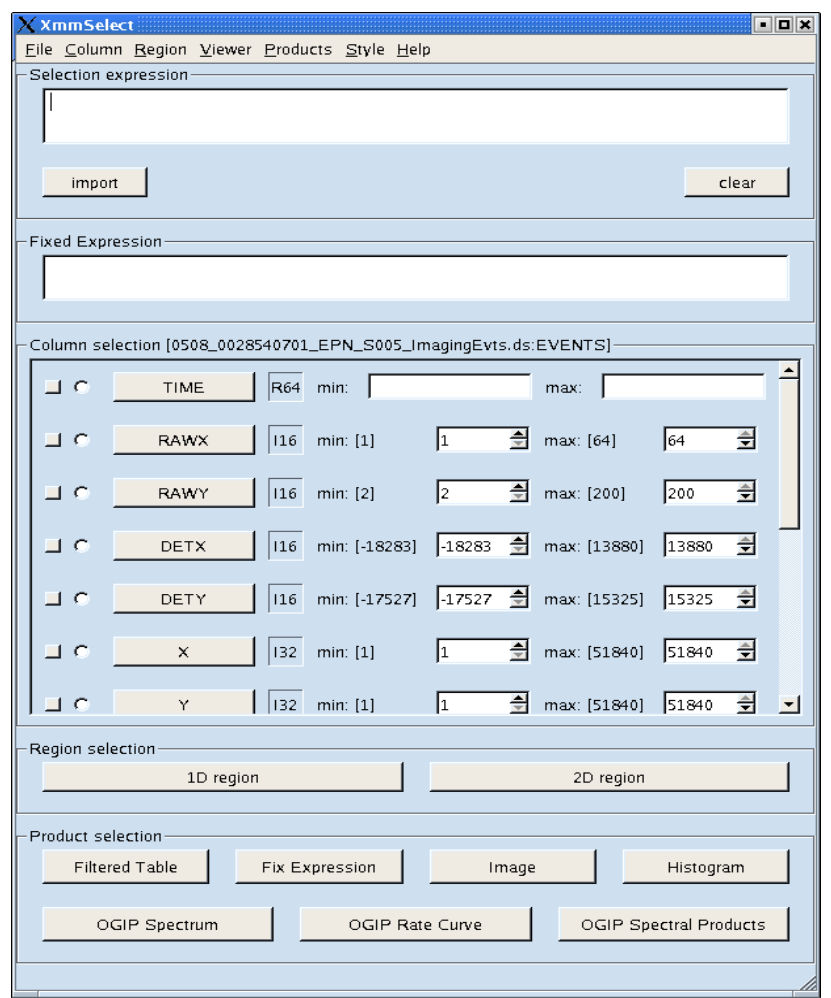

## **epproc reduction scheme**

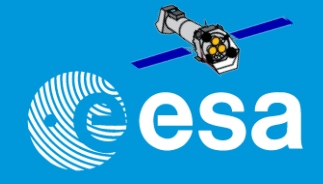

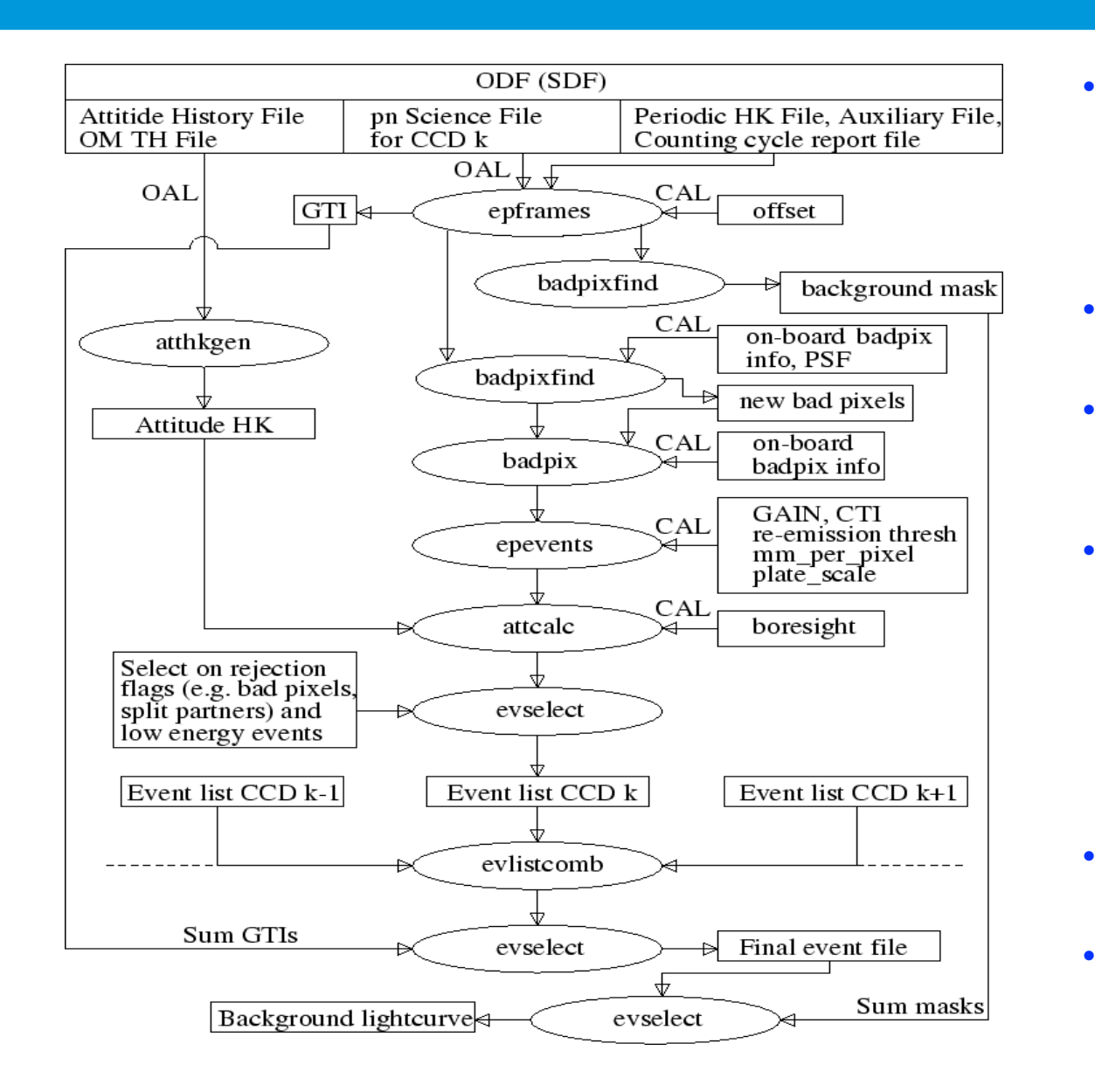

- **epframes** to process a CCD, exposure and datamode specific ODF file, creating the output raw event list and GTI data set
- **badpixfind** to find new bad pixels
- **badpix** to process the raw event list, adding the BADPIX extension
- **epevents** to process the event list file, flagging trailing events, performing split events pattern recognition, CTI and gain correction to create the calibrated event list
- **attcalc** to calculate the X and Y sky coordinates.
- **evlistcomb**, the CCD specific data sets are merged into a single event list.

## **epproc reduction scheme**

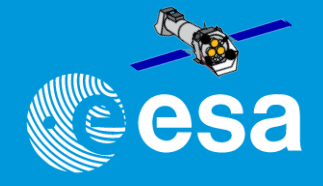

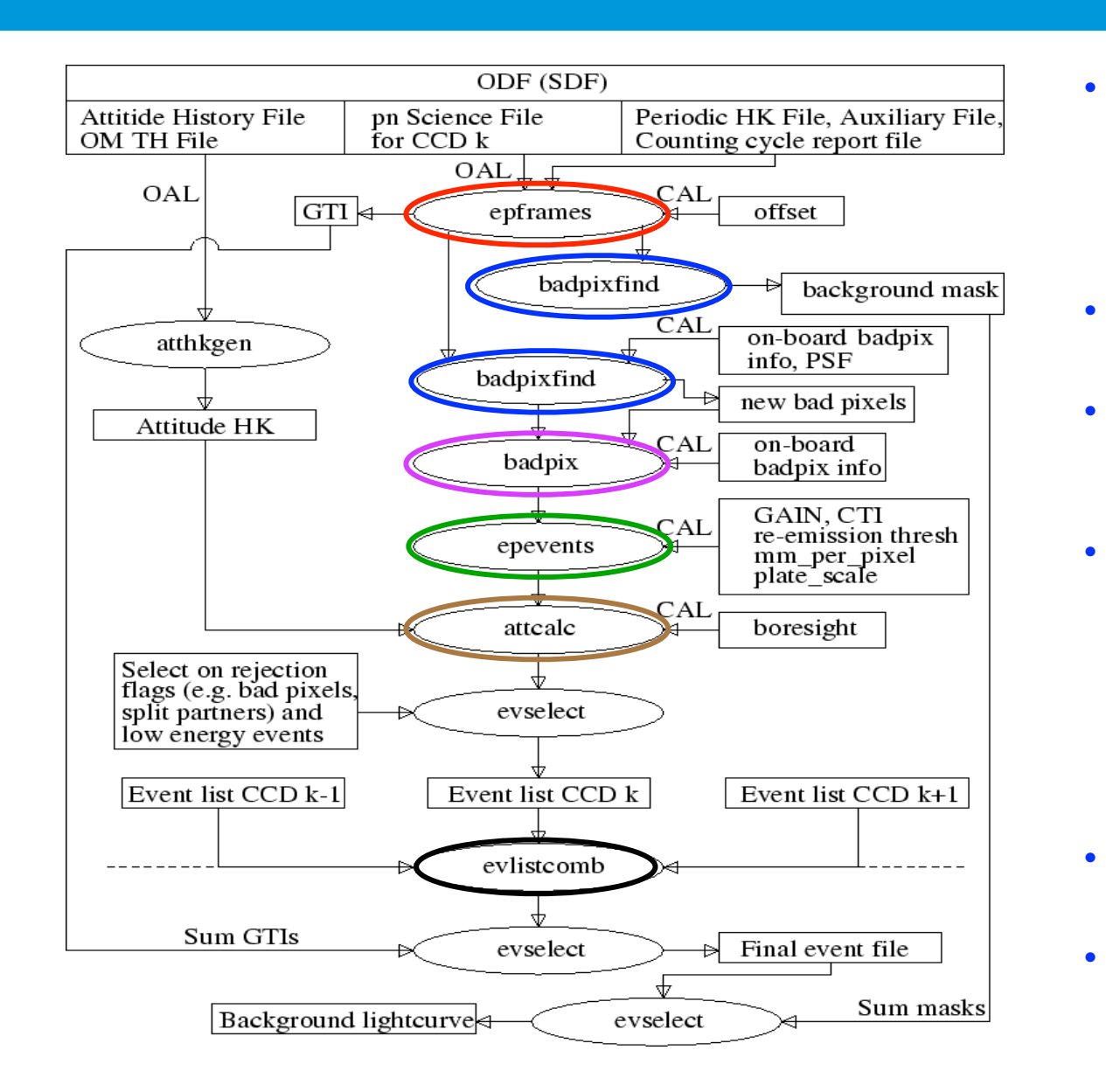

- **epframes** to process a CCD, exposure and datamode specific ODF file, creating the output raw event list and GTI data set
- **badpixfind** to find new bad pixels
- **badpix** to process the raw event list, adding the BADPIX extension
- **epevents** to process the event list file, flagging trailing events, performing split events pattern recognition, CTI and gain correction to create the calibrated event list
- **attcalc** to calculate the X and Y sky coordinates.
- **evlistcomb**, the CCD specific data sets are merged into a single event list.

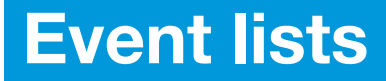

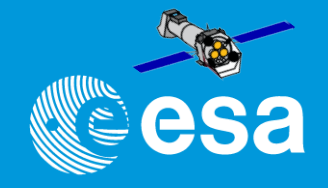

- In the EPIC pn imaging mode, the EVENTS table of the calibrated event list files contain 14 columns i.e :
	- $-$  TIME  $\rightarrow$  when did my photon arrive
	- $-$  RAWX RAWY  $\rightarrow$  where on the CCD
	- DETX DETY -->where on the detector
	- $-$  X Y  $\rightarrow$  where from the sky
	- PHA PI --> which energy did my photon have
	- FLAG --> did it hit the detector at a critical place
	- PATTERN --> was it a single/double.....
	- CCDNR --> on which CCD did it hit the detector

## **Bad pixels**

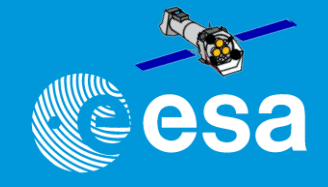

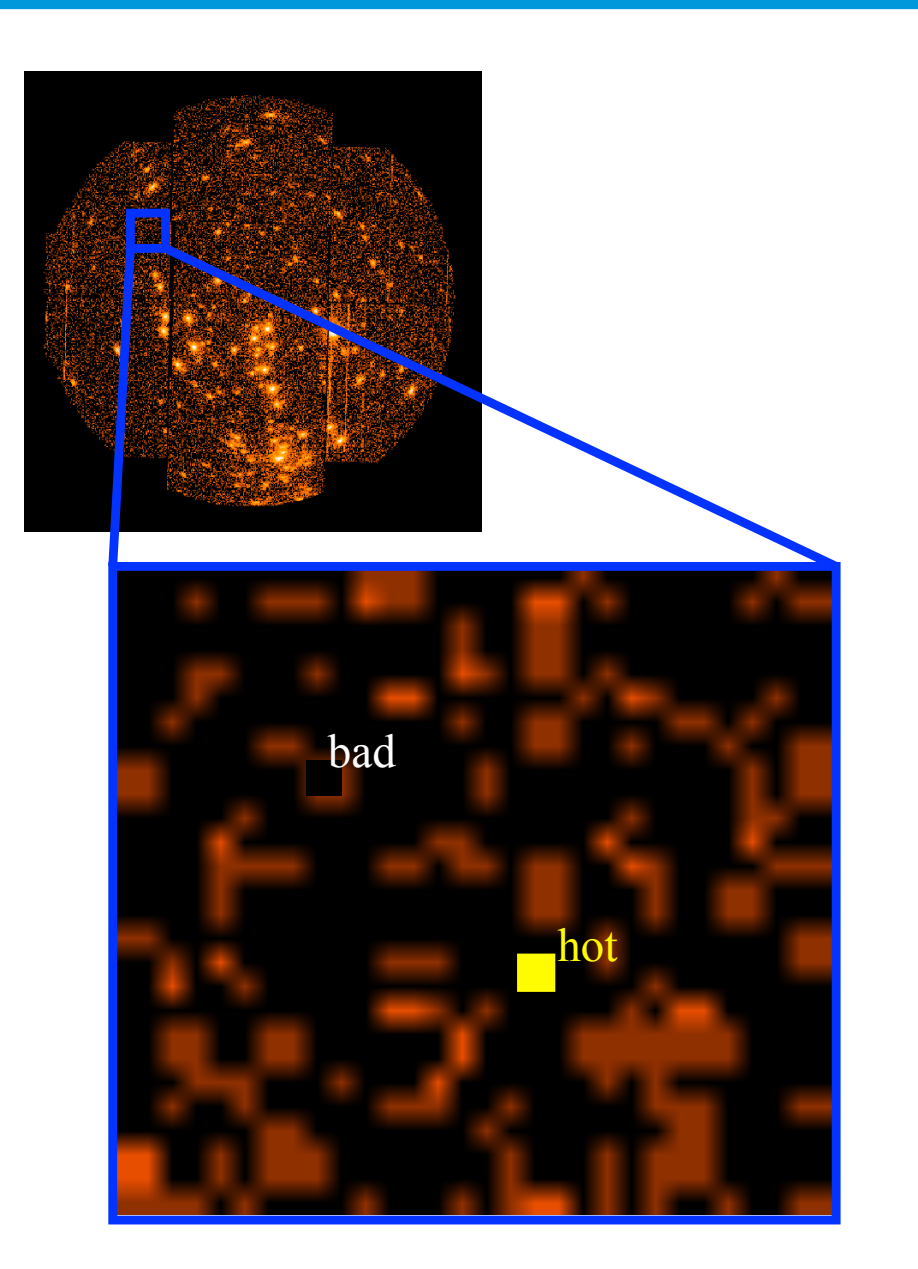

- dead pixel: no events are detected
- hot pixel: pixel "produces" ghost events very often
- by default epicproc will try to detect bad pixels for any imaging exposure.
- the new bad pixels are then used in the data reduction together with any other known (via the calibration files) bad pixels

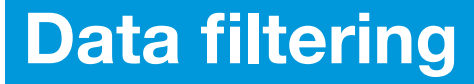

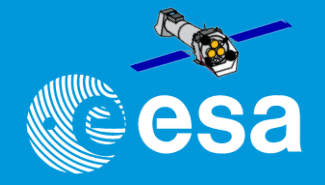

- by default the event lists are filtered, and the filtered events are removed
- the filter expression can be controlled by the user
	- flagfilteredevents == true: In this case all events will be retained, and a flag column will be set to indicate what events would have been removed.

Fundamental final product of epicproc is the event list:

\*[Imaging-Timing]Evts.ds (eg. 0193\_0112570601\_EMOS1\_S001\_ImagingEvts.ds )

+ BadPixel tables produced by (em)badpixfind

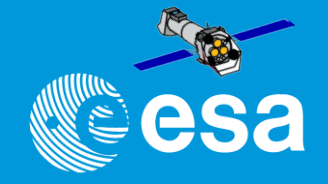

Once we have the event files…. It is time to "xmmselect" to filter the data and produce images, spectra or light curves….

#> xmmselect table=<PNorMOS\_event\_file>

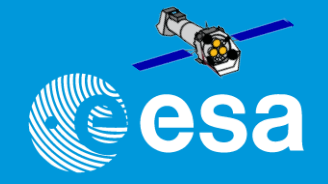

Once we have the event files…. It is time to "xmmselect" to filter the data and produce images, spectra or light curves….

#> xmmselect table=<PNorMOS\_event\_file>

Follow SAS threads:

- How to filter EPIC event lists for flaring particle background
- Extraction of pn spectra from point-like sources

# **EPIC-PN spectra**

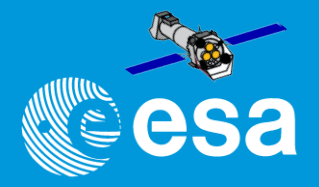

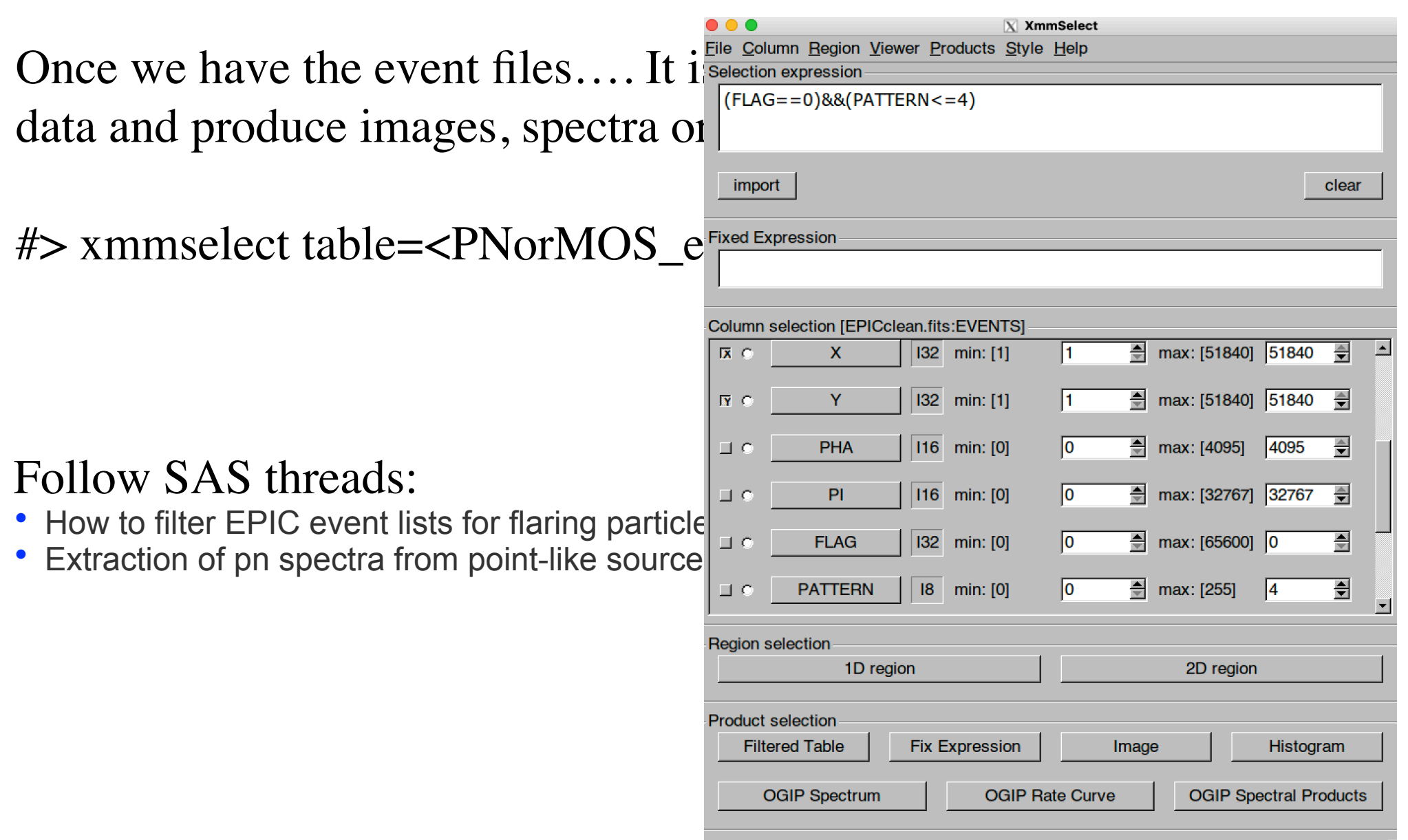

# **EPIC-PN spectra**

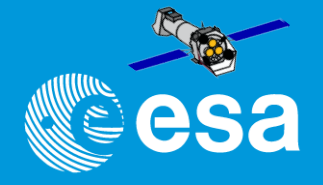

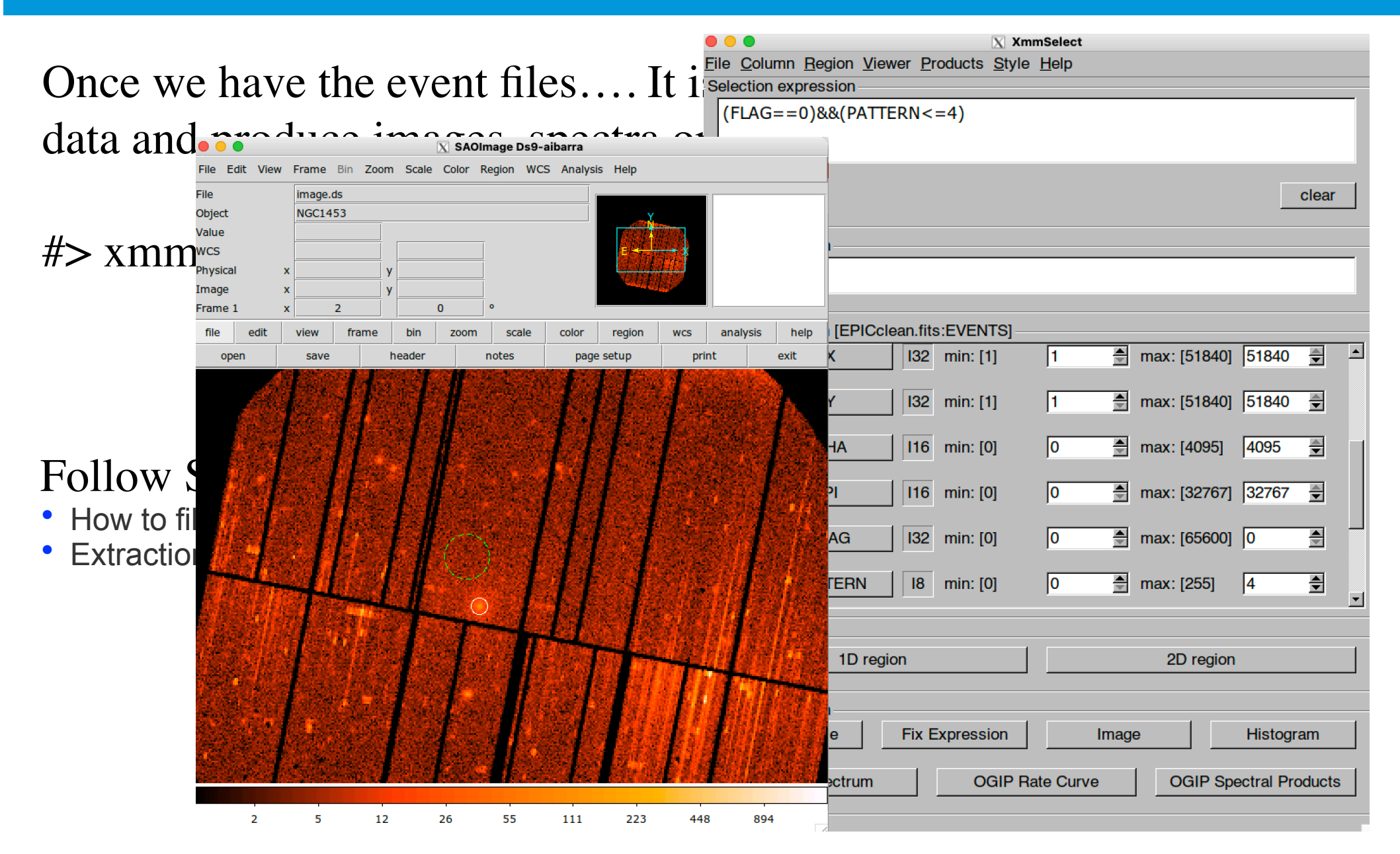

# **EPIC-PN spectra**

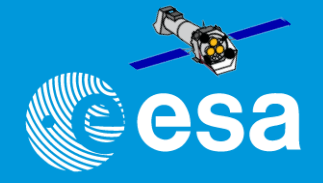

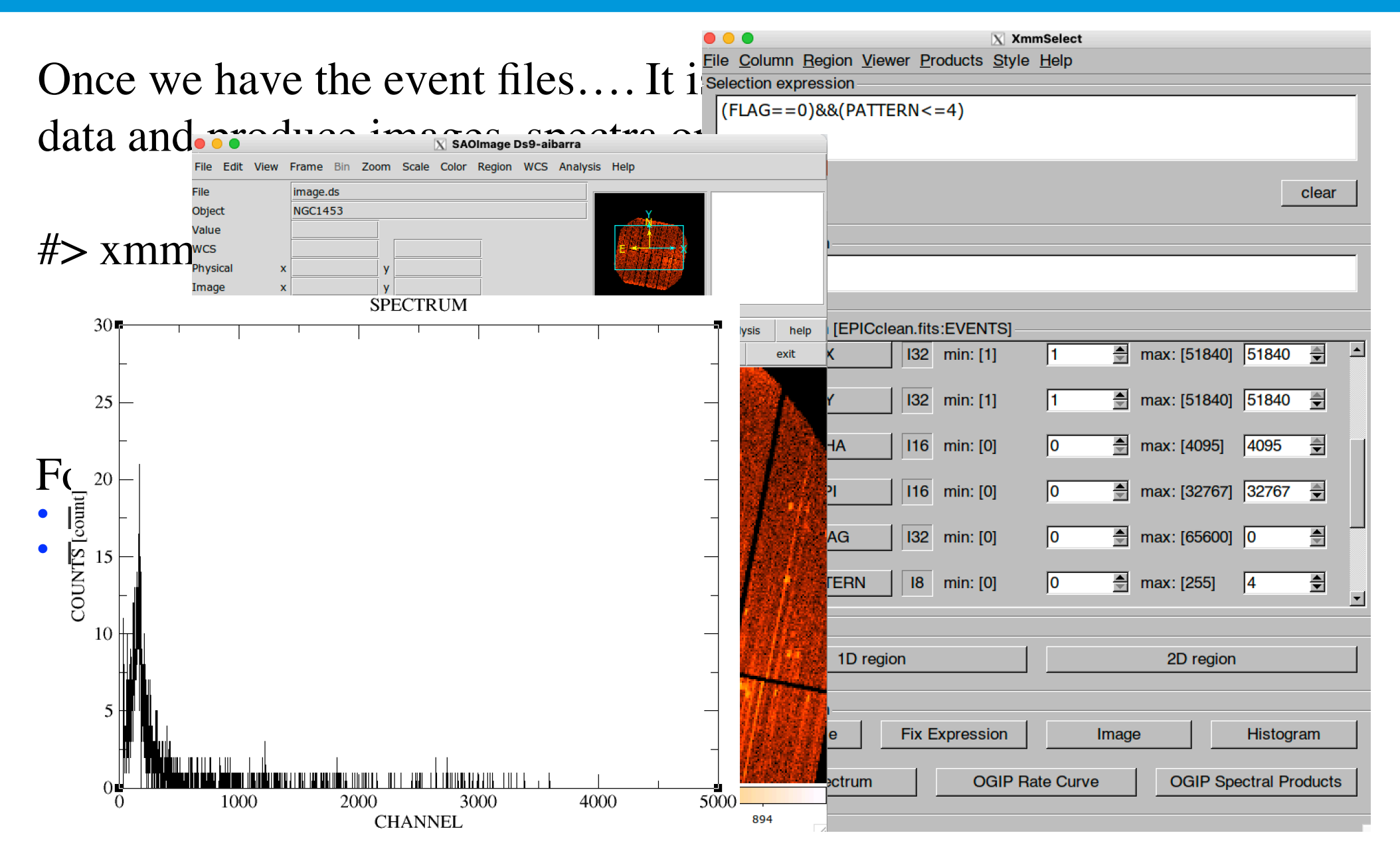

"SAS Introduction" - Aitor Ibarra - COSPAR CB WS "X-Ray vision of the Energetic Universe" - 7 February 2023, Potchefstroom, South Africa
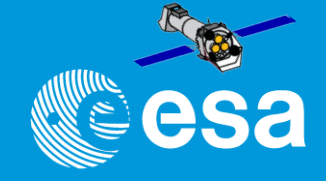

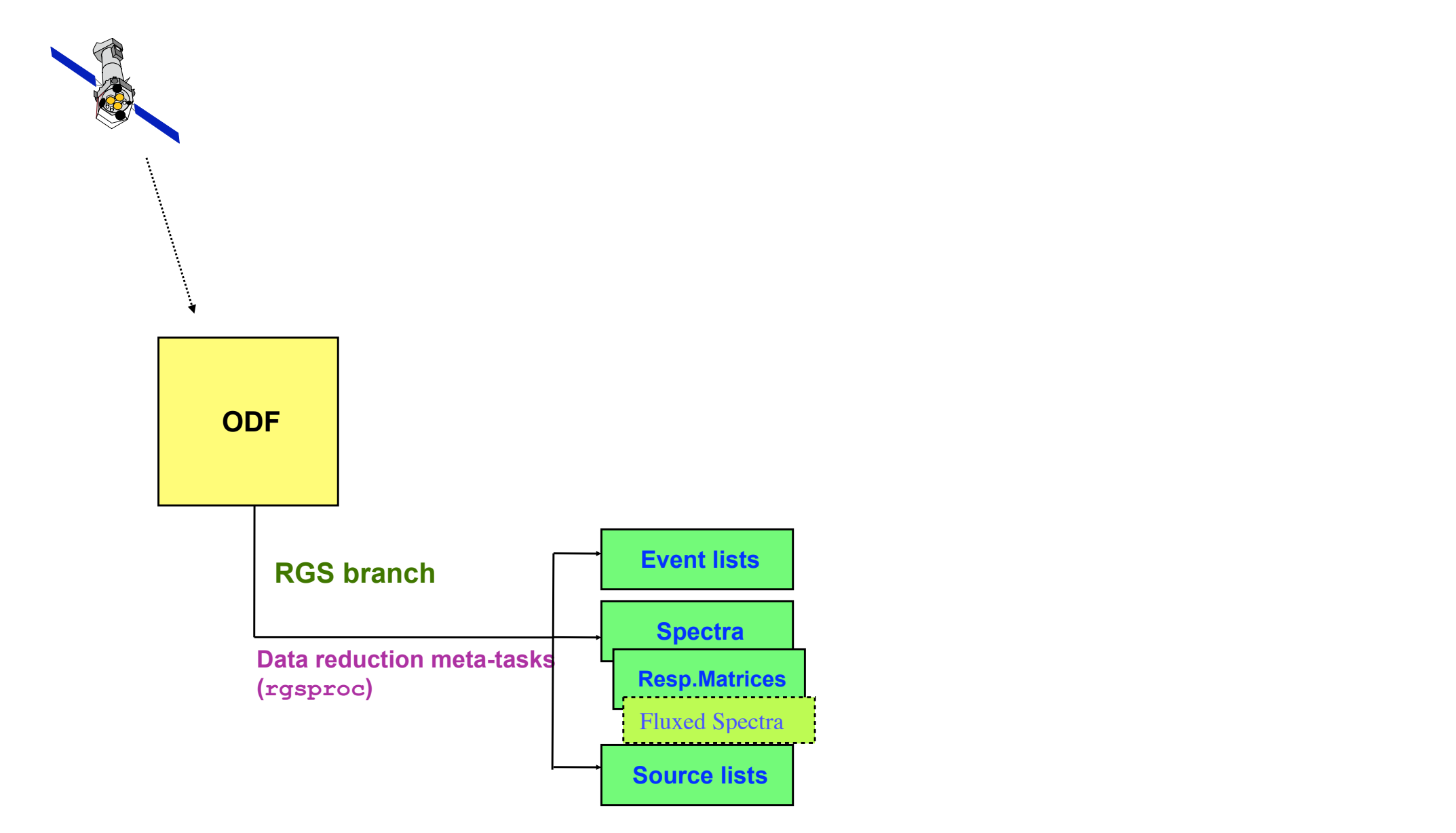

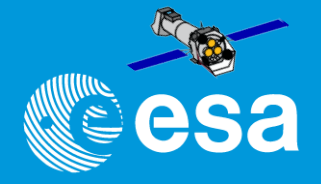

- meta-task: interface to 17 SAS tasks (that can also be run separately)
- controlled by  $\approx 80$  parameter switches
- five entry and final points ("processing stages")  $\Rightarrow$
- produces filtered event lists, spectra and matrices
- the quality of the results depends critically on the source coordinates

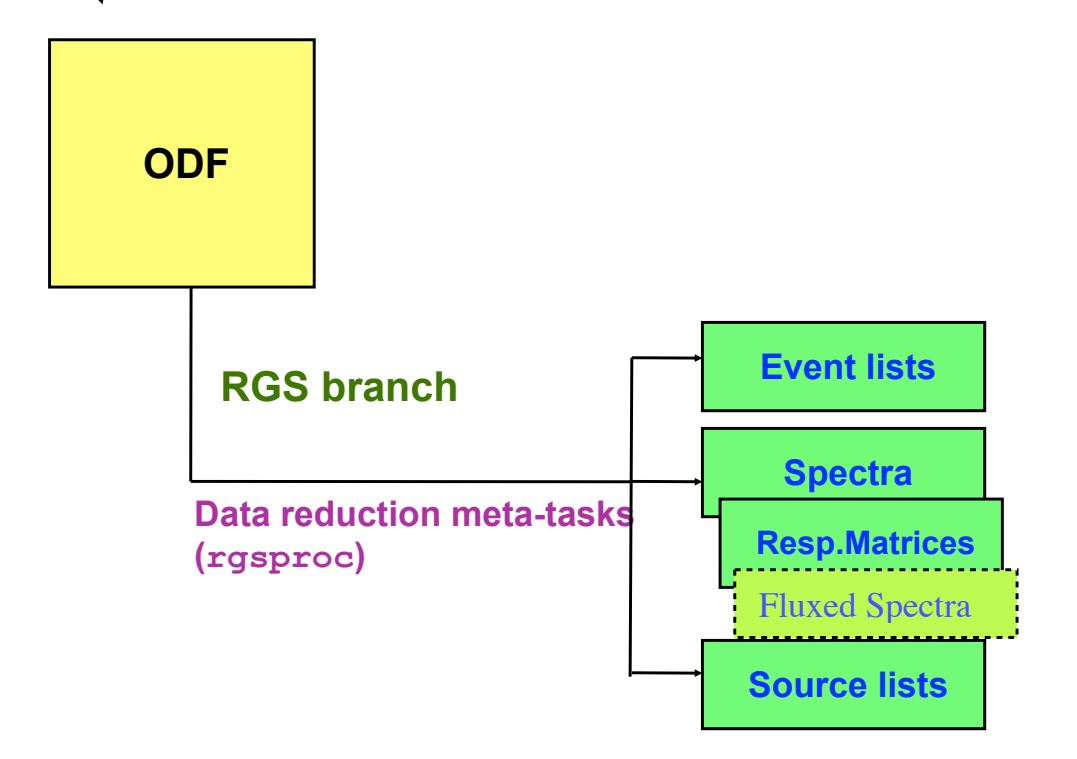

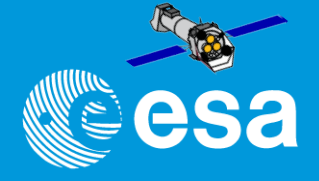

*events angles filter spectra fluxing*

- meta-task: interface to 17 SAS tasks (that can also be run separately)
- controlled by  $\approx 80$  parameter switches
- five entry and final points ("processing stages")  $\Rightarrow$
- produces filtered event lists, spectra and matrices
- the quality of the results depends critically on the source coordinates

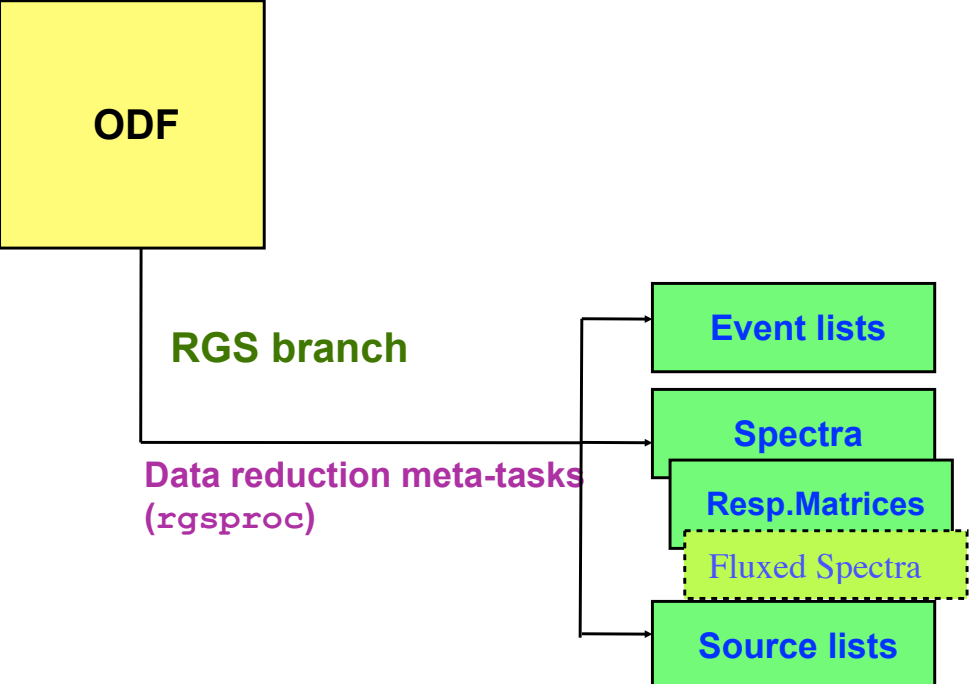

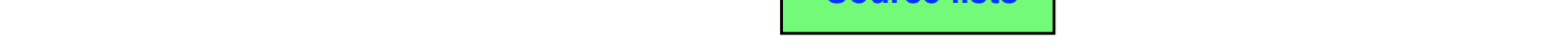

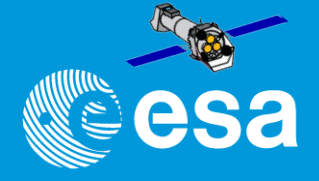

*events angles filter spectra fluxing*

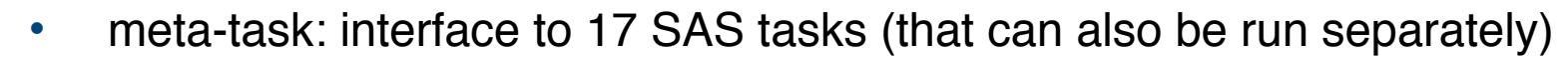

- controlled by  $\approx 80$  parameter switches
- five entry and final points ("processing stages")  $\Rightarrow$
- produces filtered event lists, spectra and matrices
- the quality of the results depends critically on the source coordinates

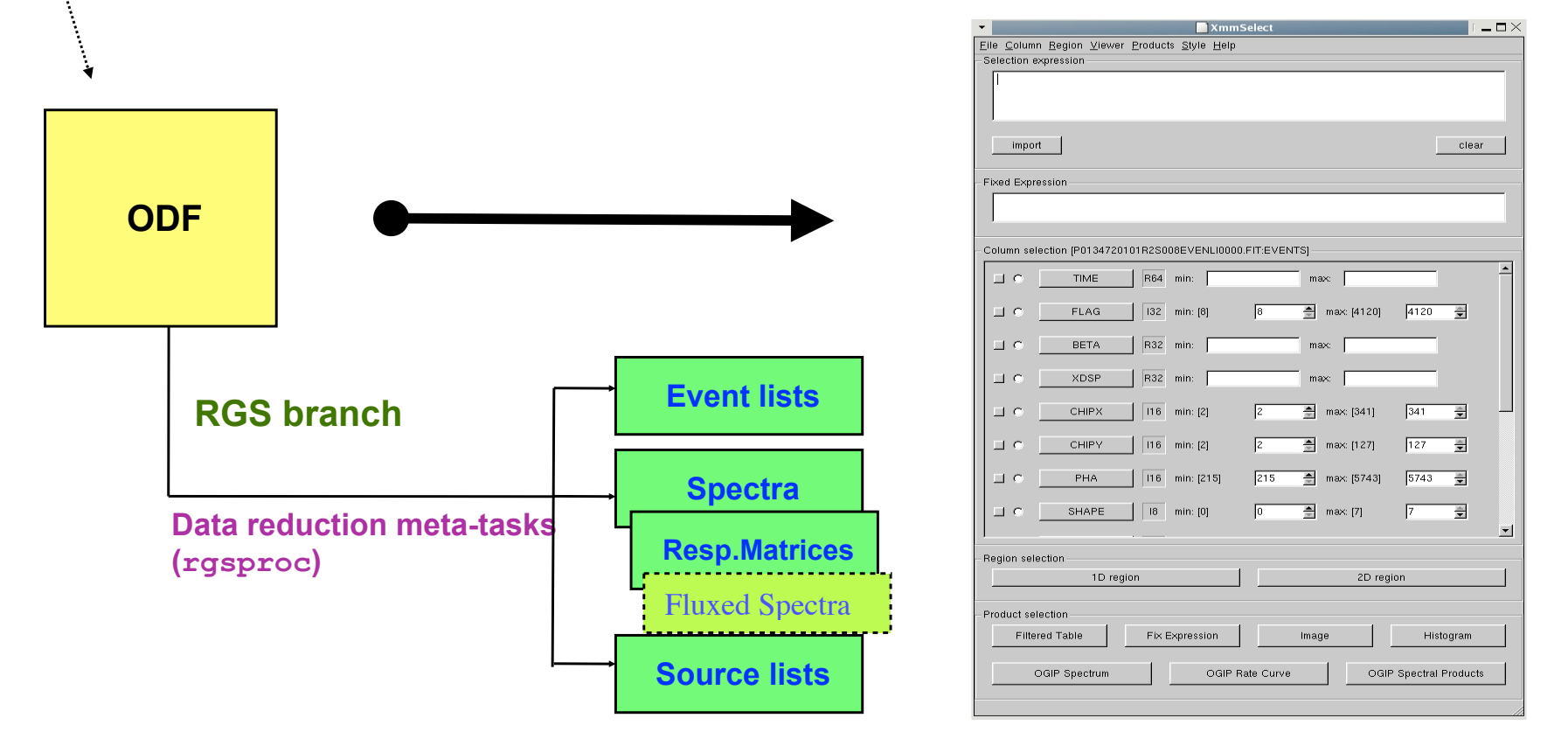

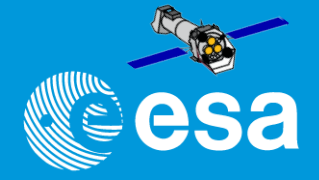

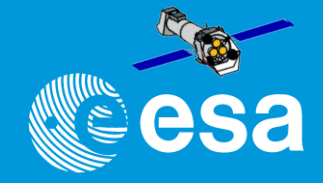

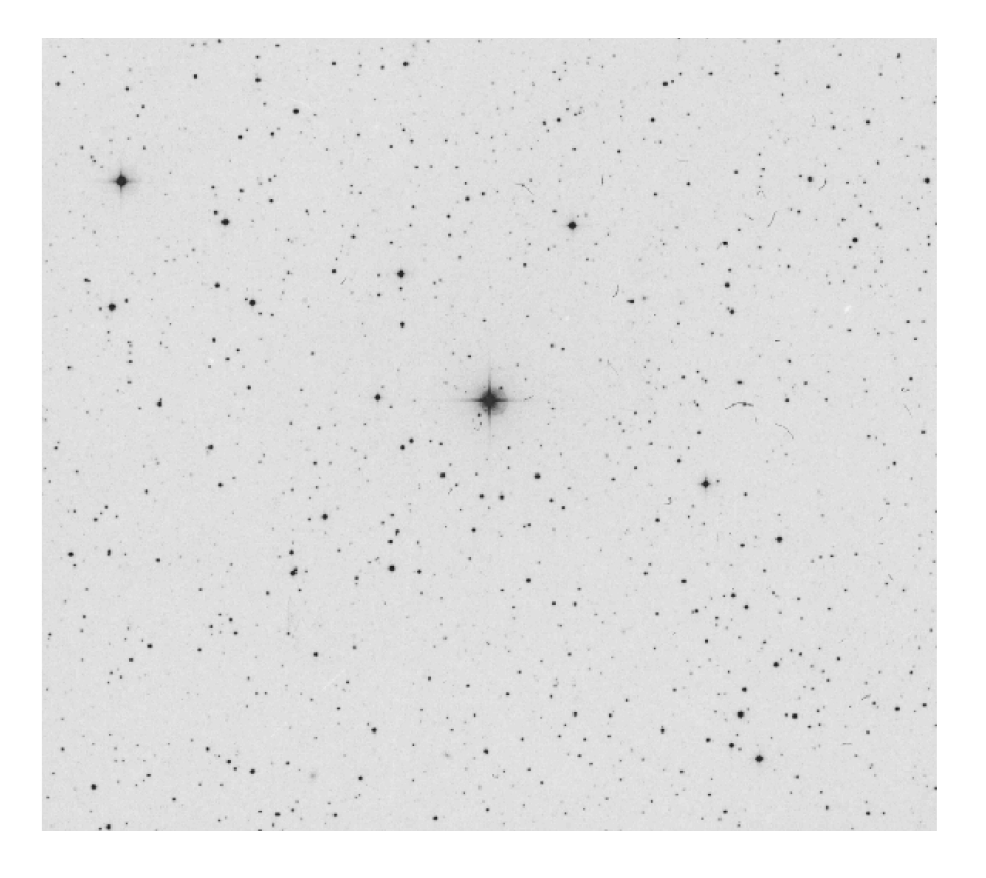

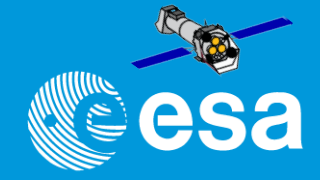

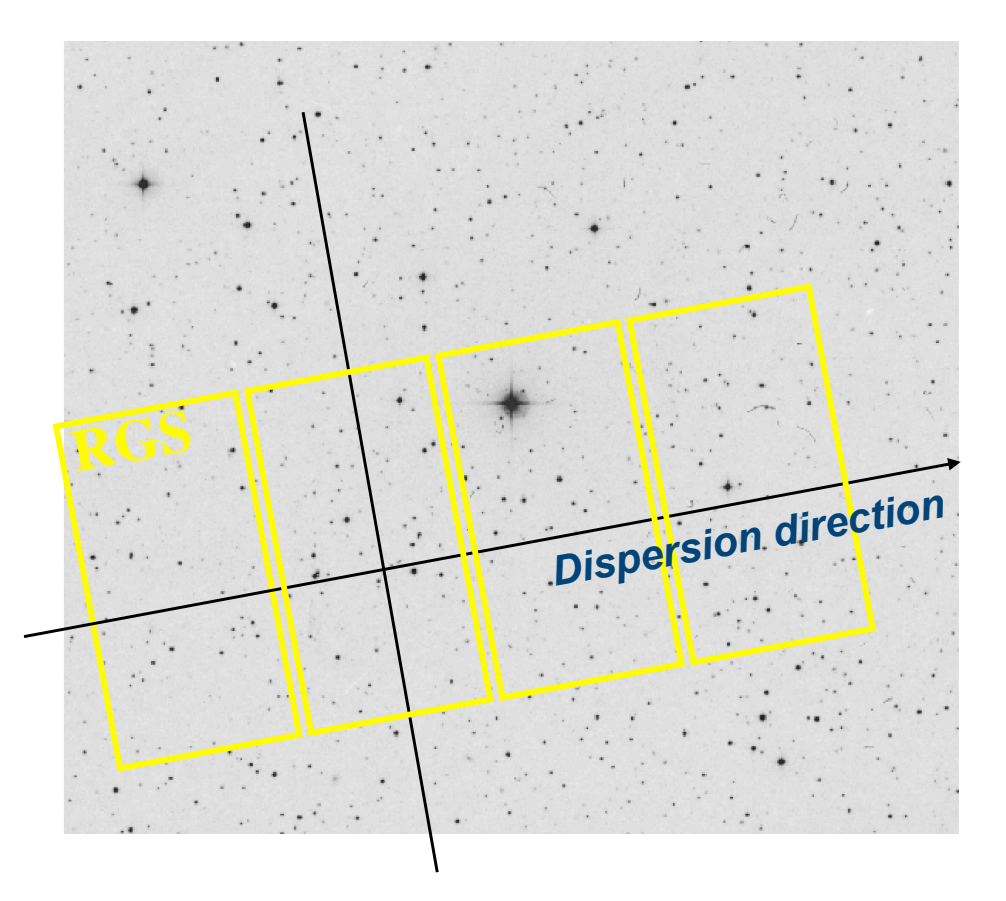

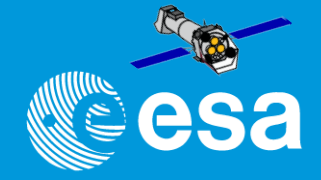

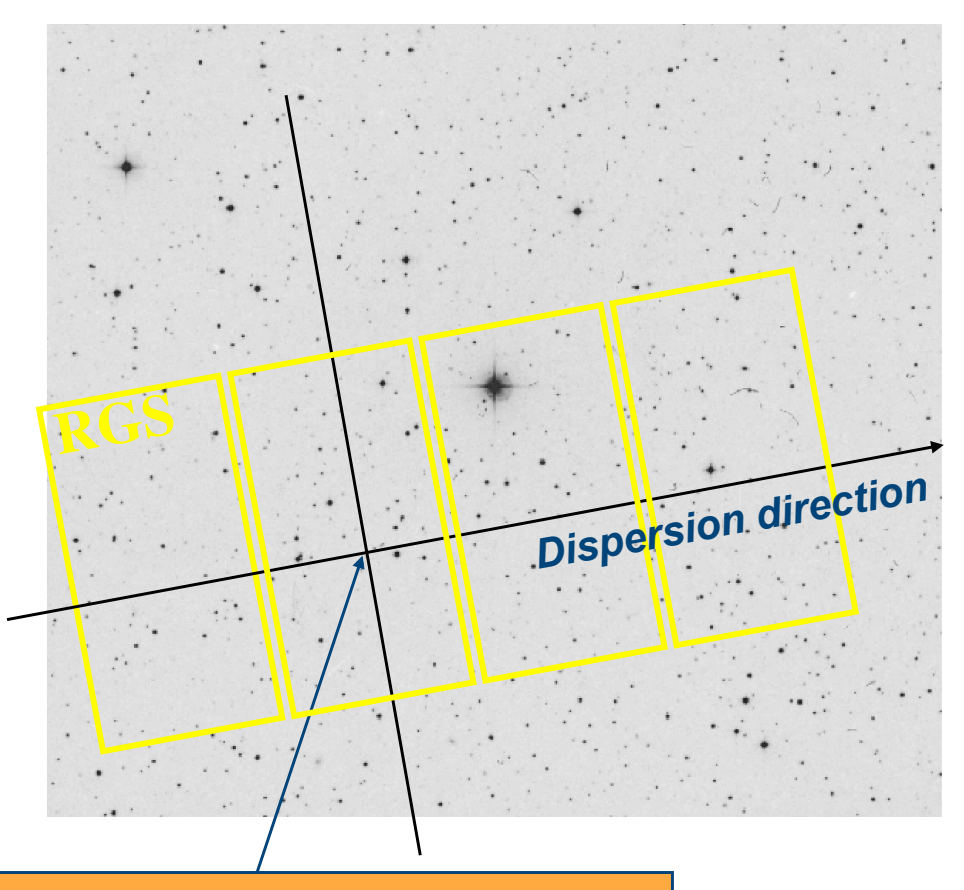

 $S/C$  pointing:  $RA<sub>o</sub>$ , dec<sub>o</sub>  $\alpha$ <sub>o</sub>: incidence angle at centre of FOV

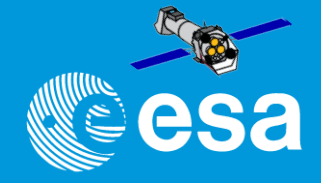

#### why the coordinates are so important!:

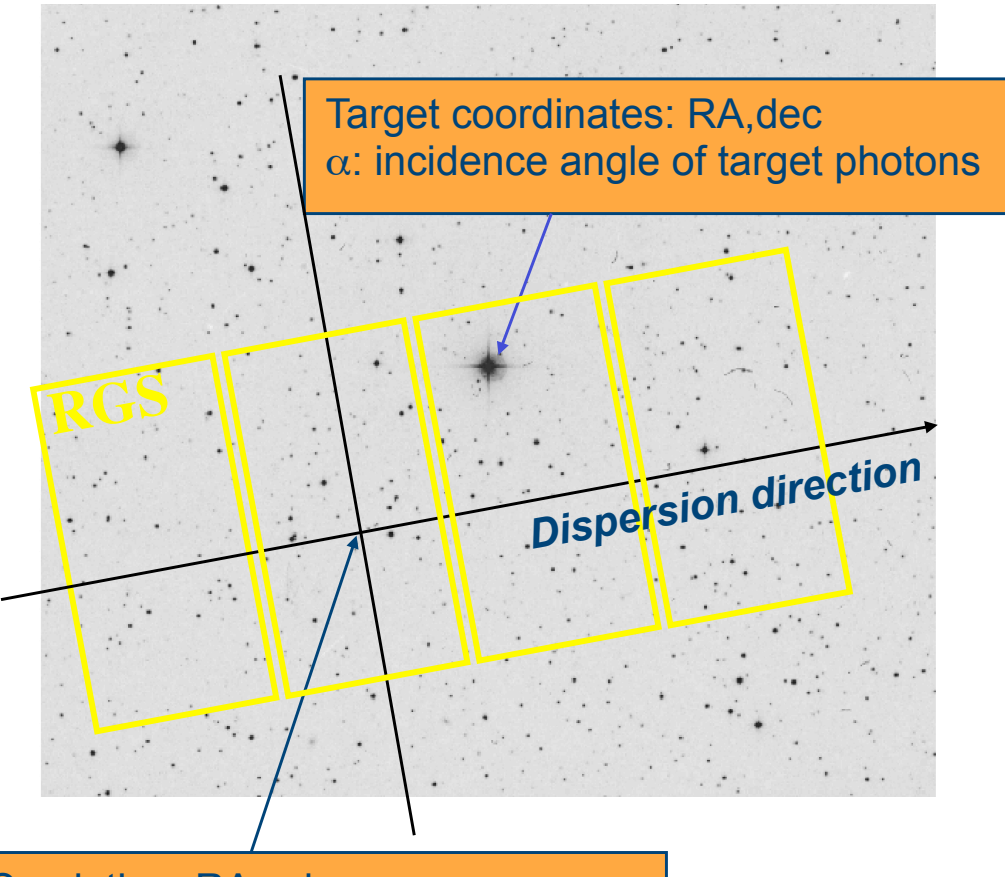

 $S/C$  pointing:  $RA<sub>o</sub>$ , dec<sub>o</sub>  $\alpha_{0}$ : incidence angle at centre of FOV

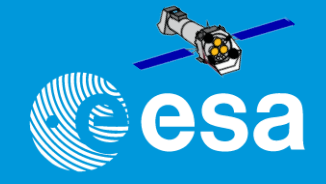

#### why the coordinates are so important!:

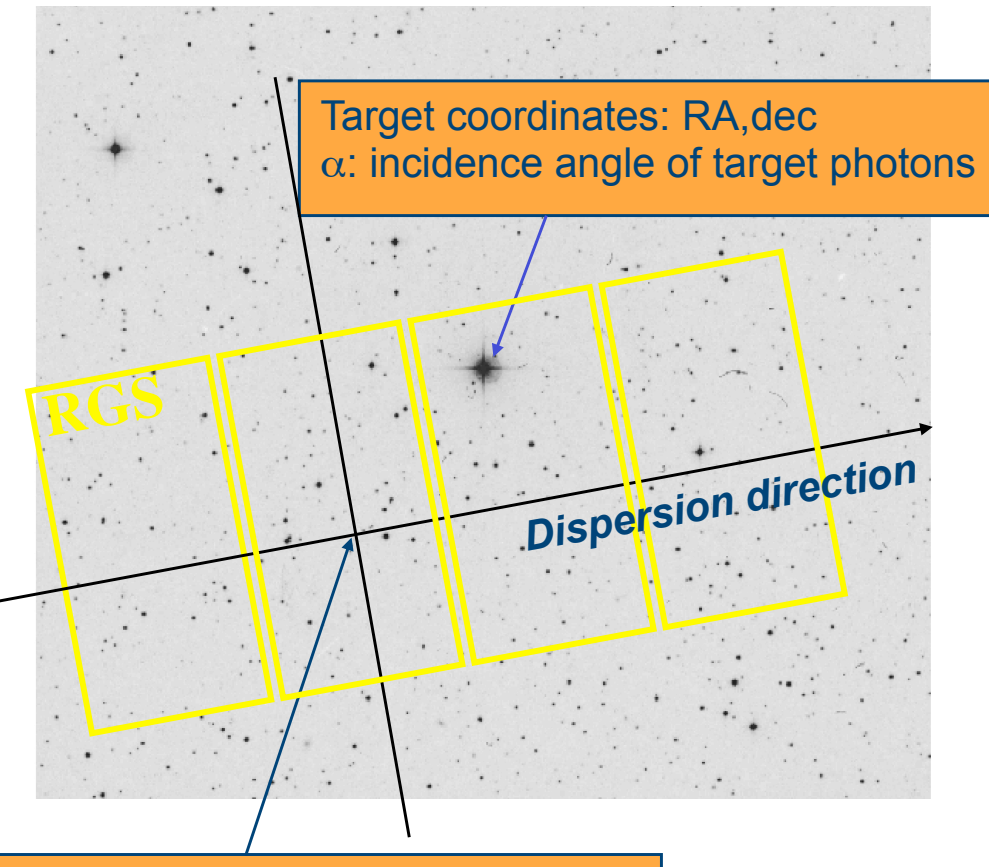

# According to the grating equation  $\lambda$  = (cos β - cos α) d / m being  $\alpha = \alpha_0 + \phi$  F/L

 $S/C$  pointing:  $RA<sub>o</sub>$ , dec<sub>o</sub>  $\alpha_{0}$ : incidence angle at centre of FOV

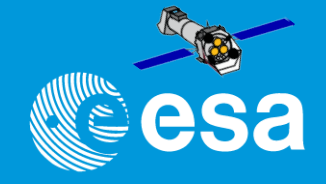

#### why the coordinates are so important!:

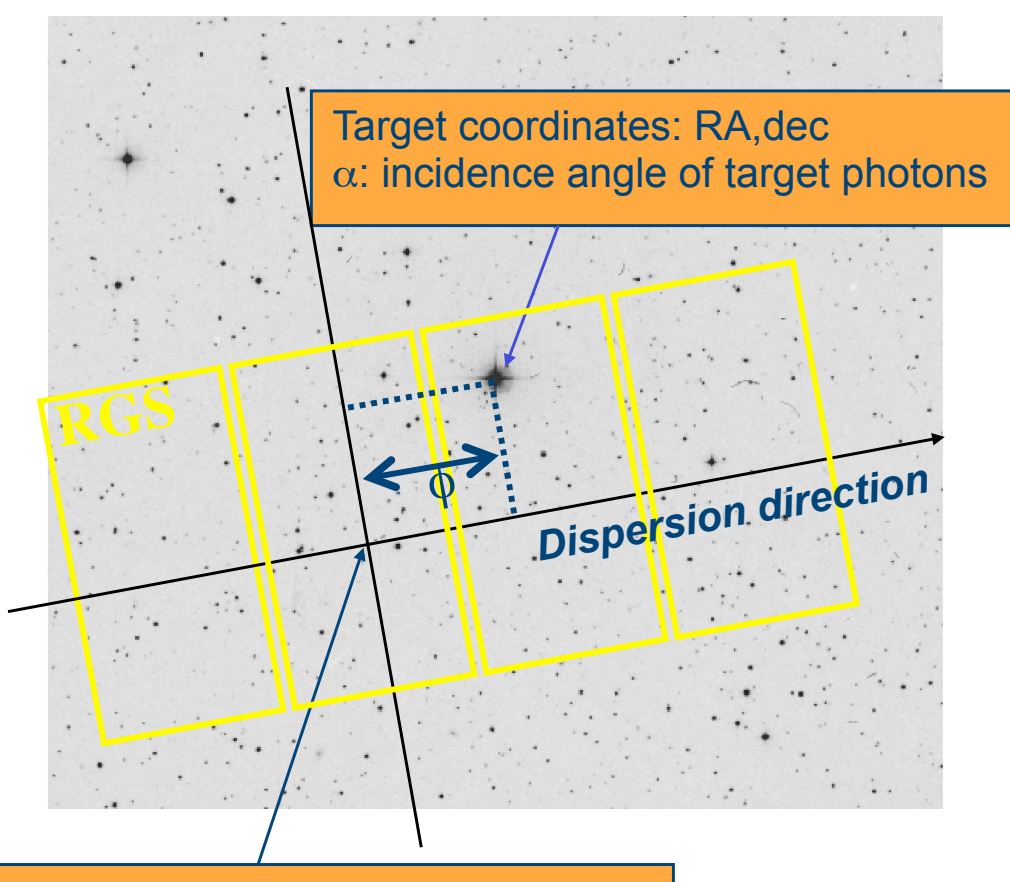

 $S/C$  pointing:  $RA<sub>o</sub>$ , dec<sub>o</sub>  $\alpha_{0}$ : incidence angle at centre of FOV

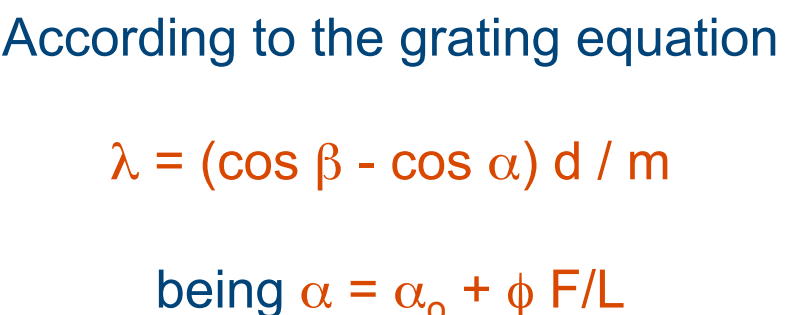

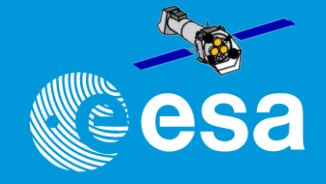

#### why the coordinates are so important!:

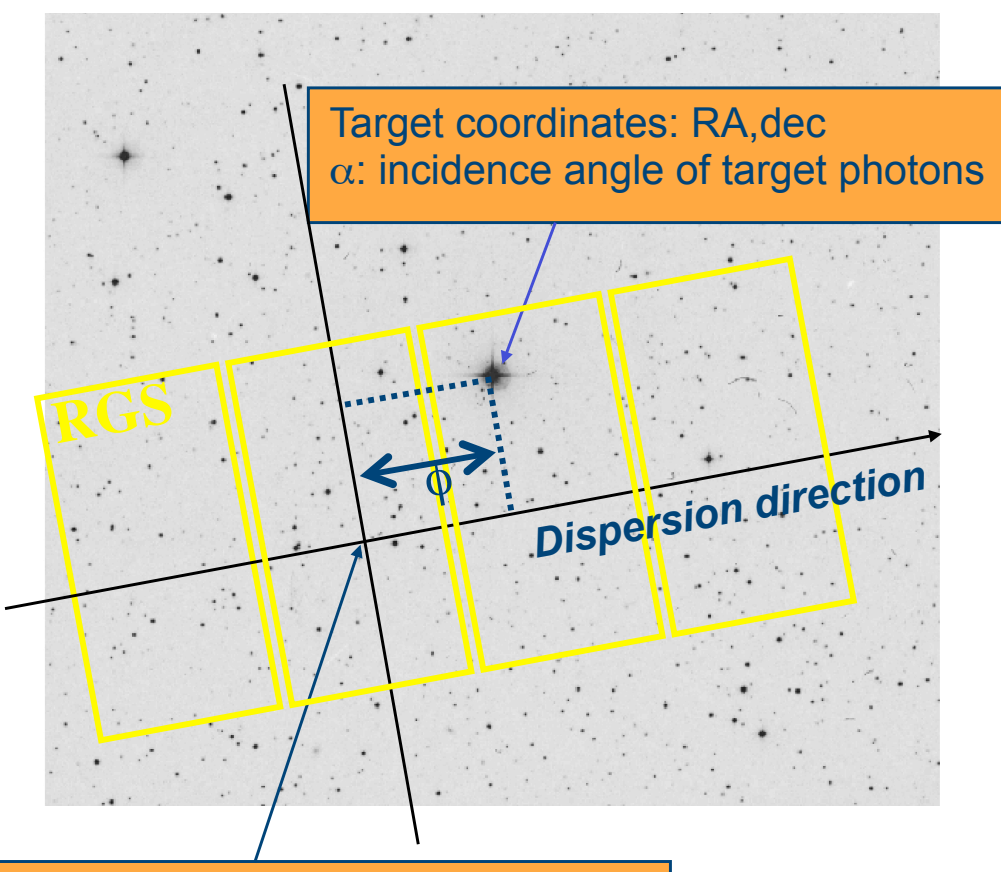

 $S/C$  pointing:  $RA<sub>o</sub>$ , dec<sub>o</sub>  $\alpha_{0}$ : incidence angle at centre of FOV According to the grating equation  $\lambda = (\cos \beta - \cos \alpha) d / m$ being  $\alpha = \alpha_0 + \phi$  F/L  $\phi$ = f (RA- RA<sub>o</sub>, dec-dec<sub>o</sub>, P.A.)

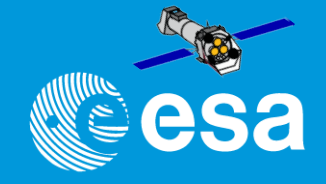

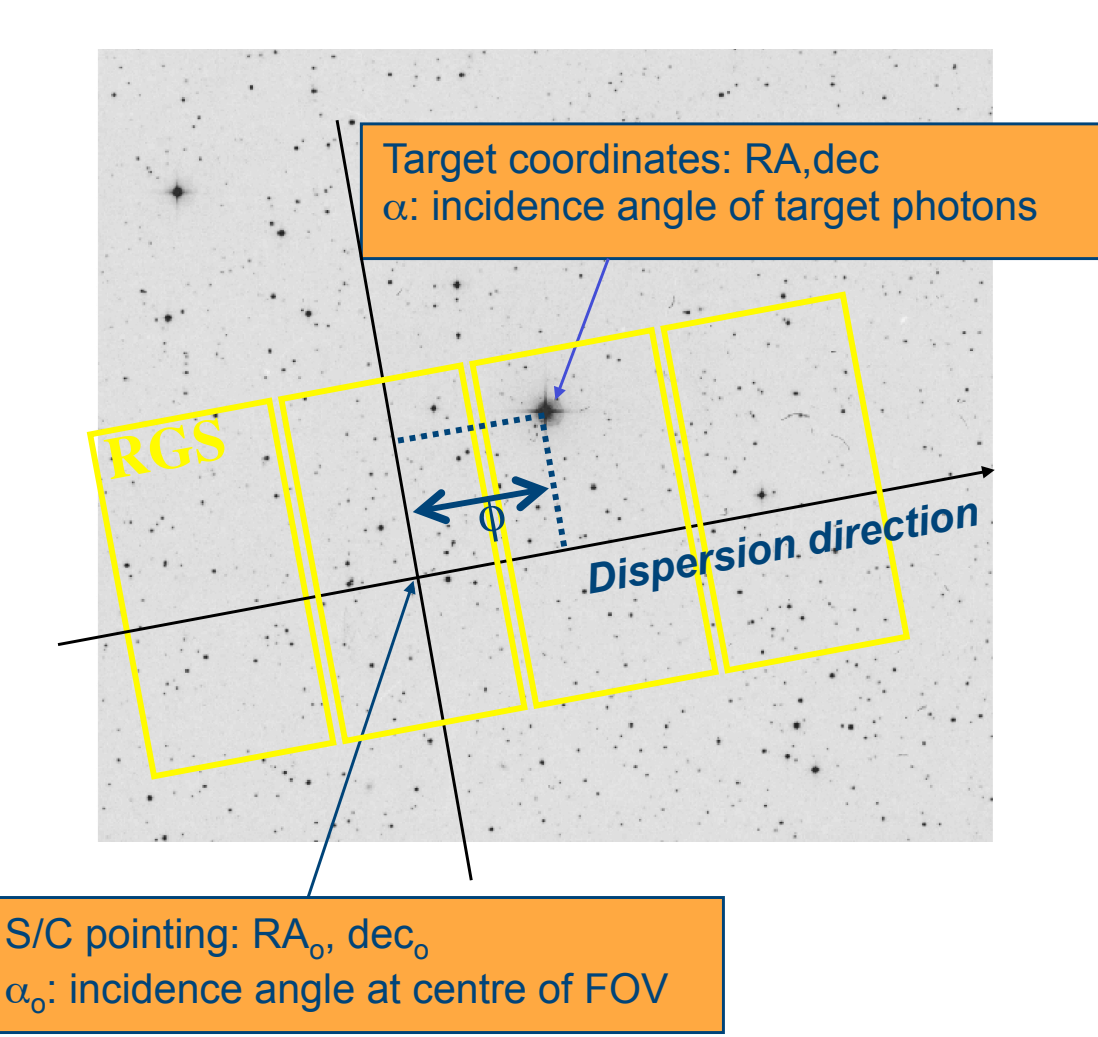

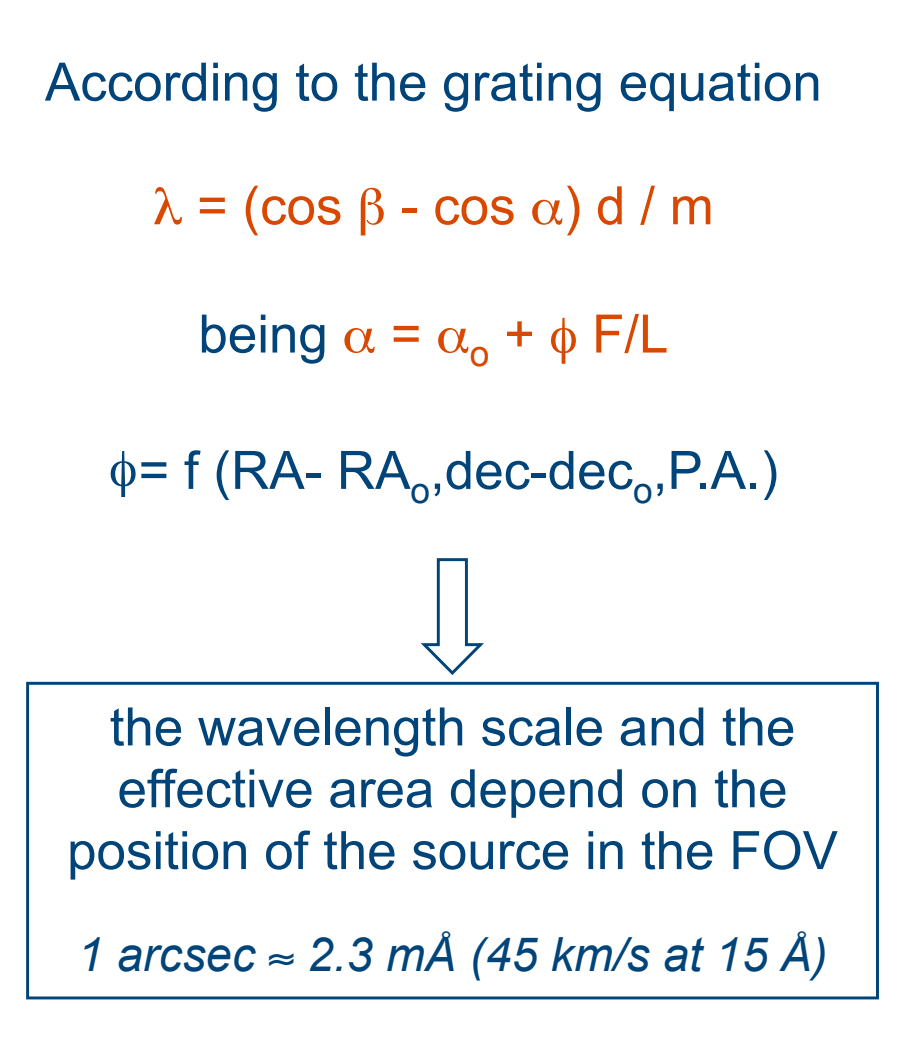

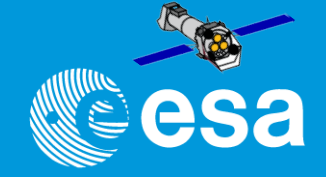

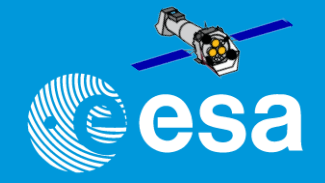

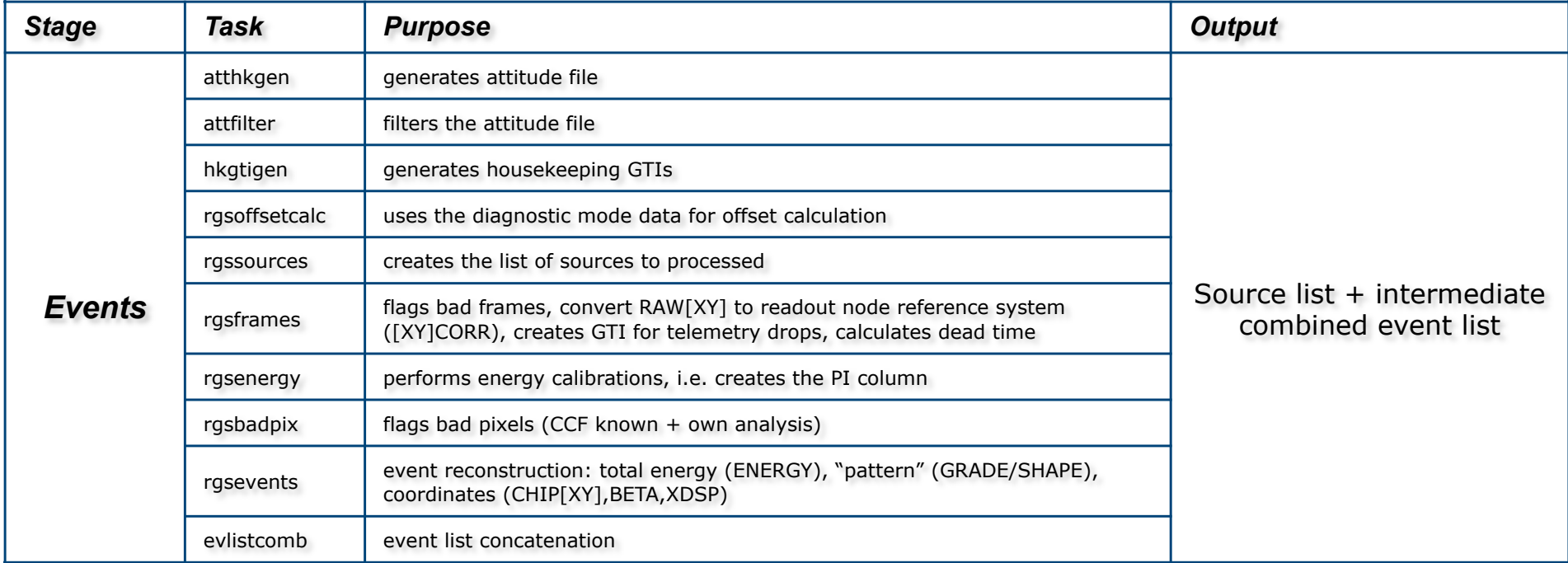

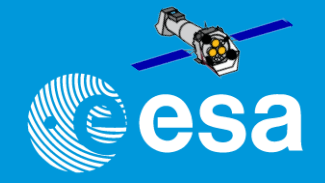

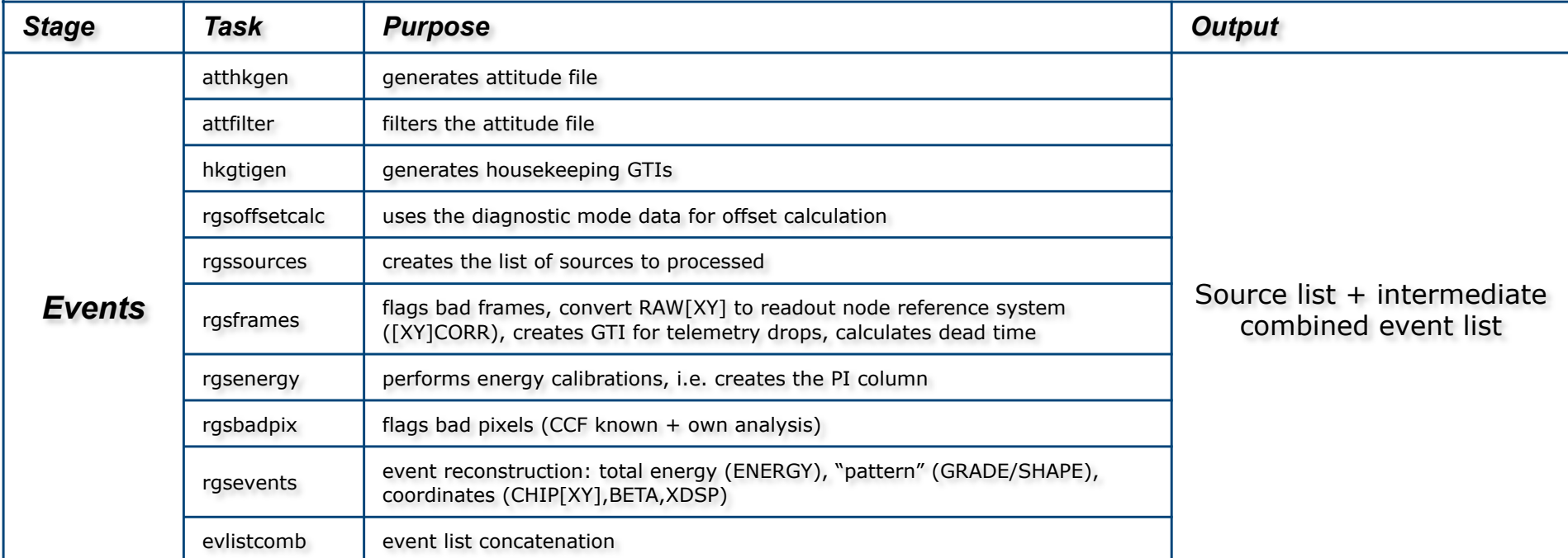

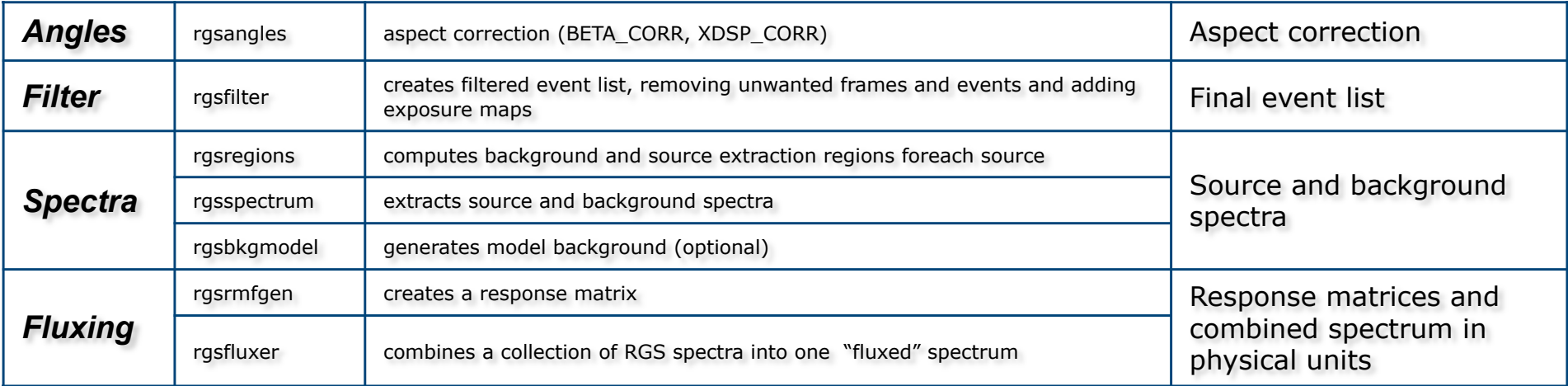

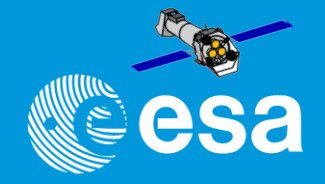

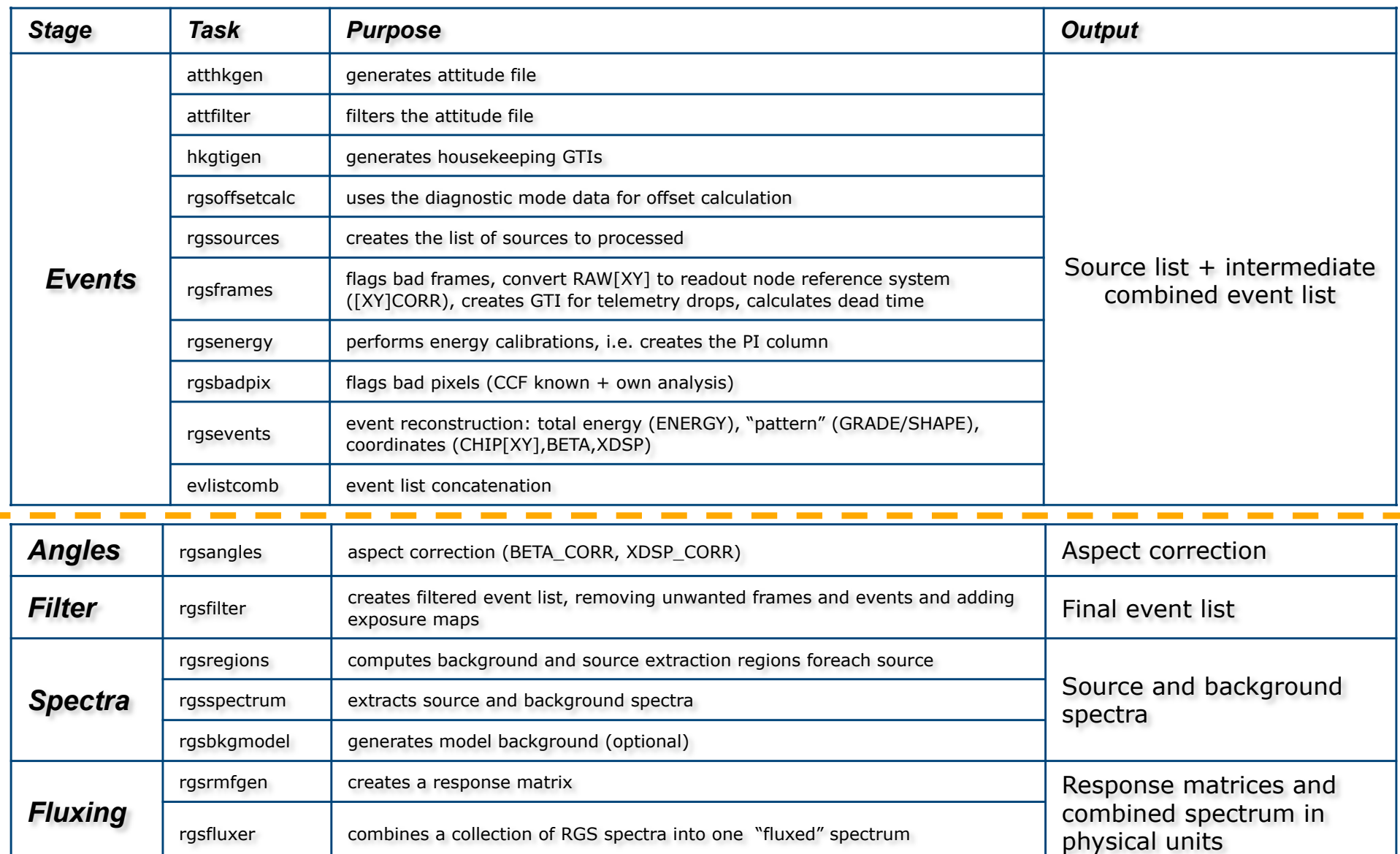

 $\sim$ 

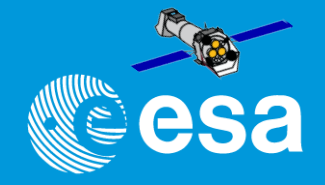

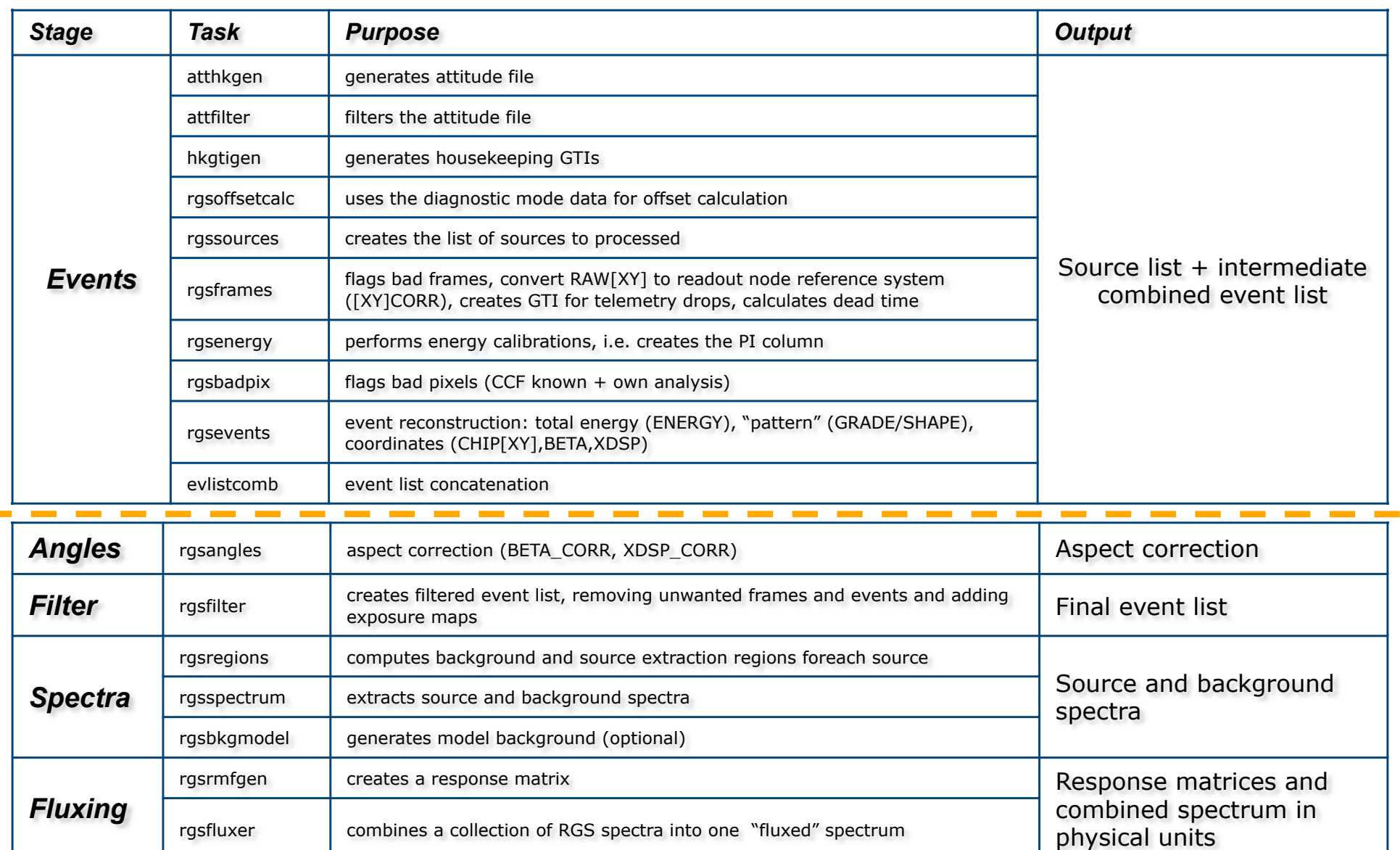

*Source dependent*

Source dependent

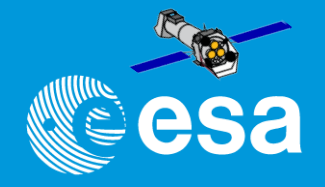

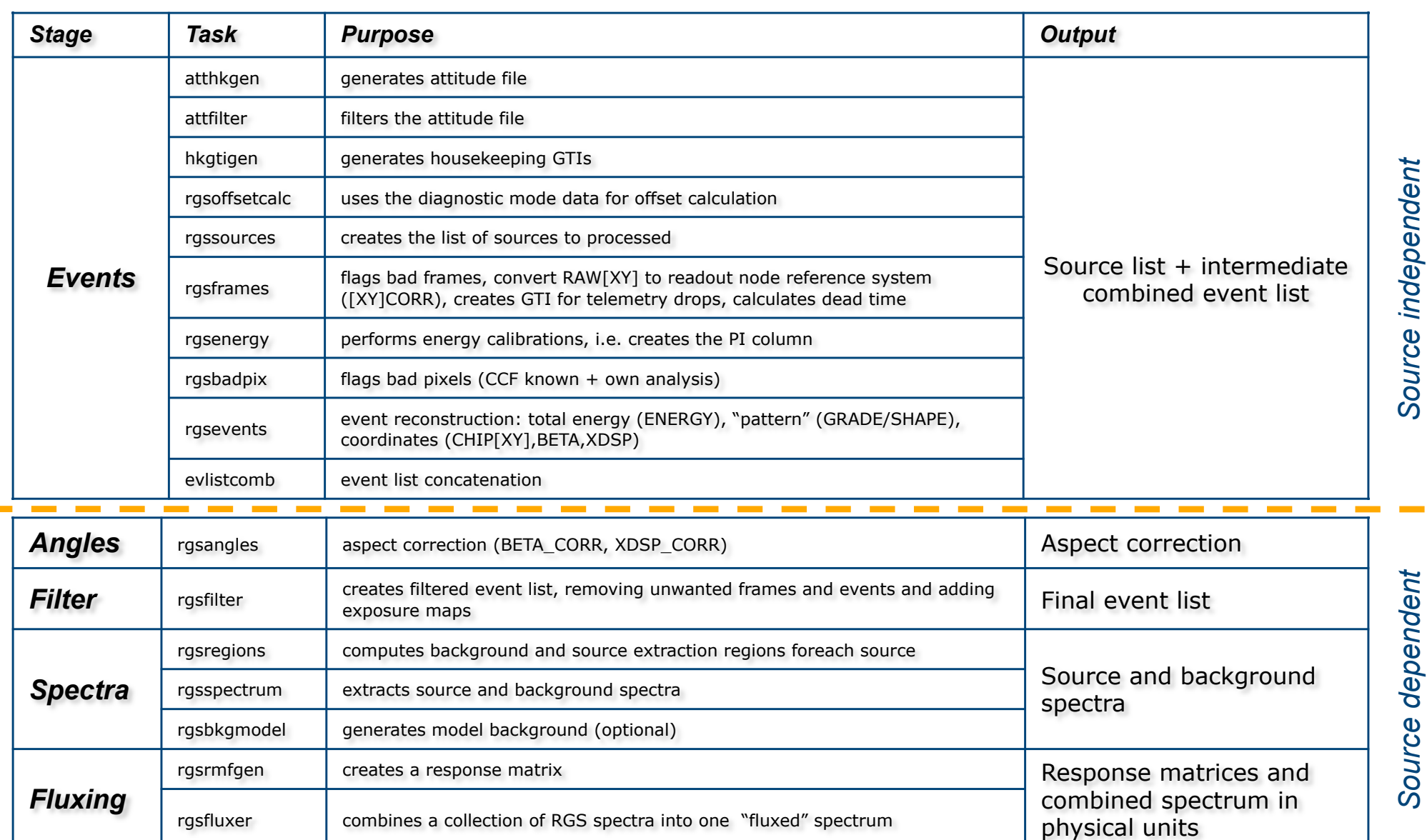

*Source dependent*

*Source independent*

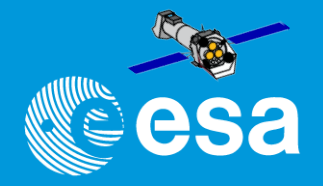

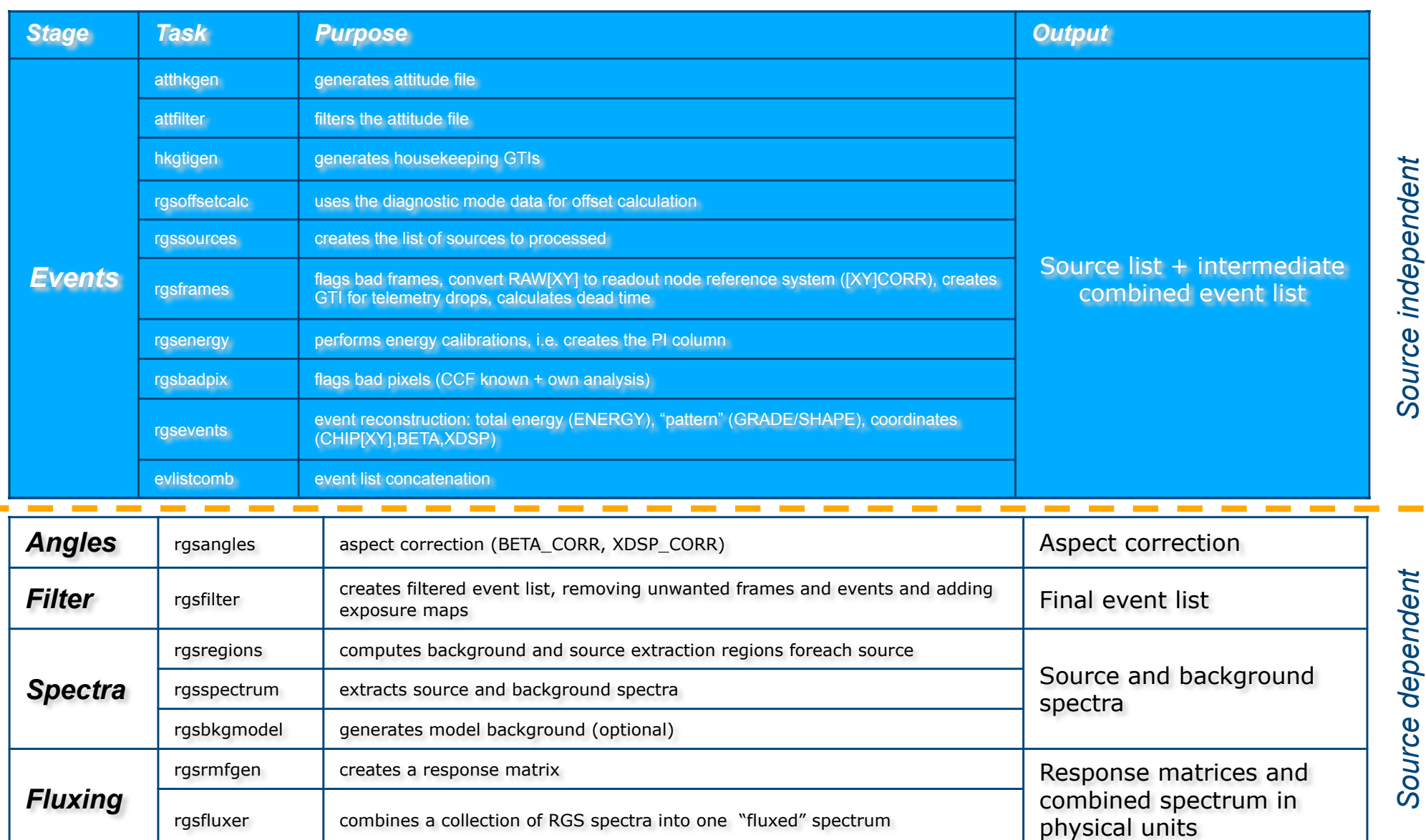

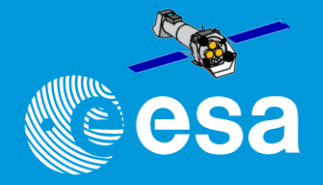

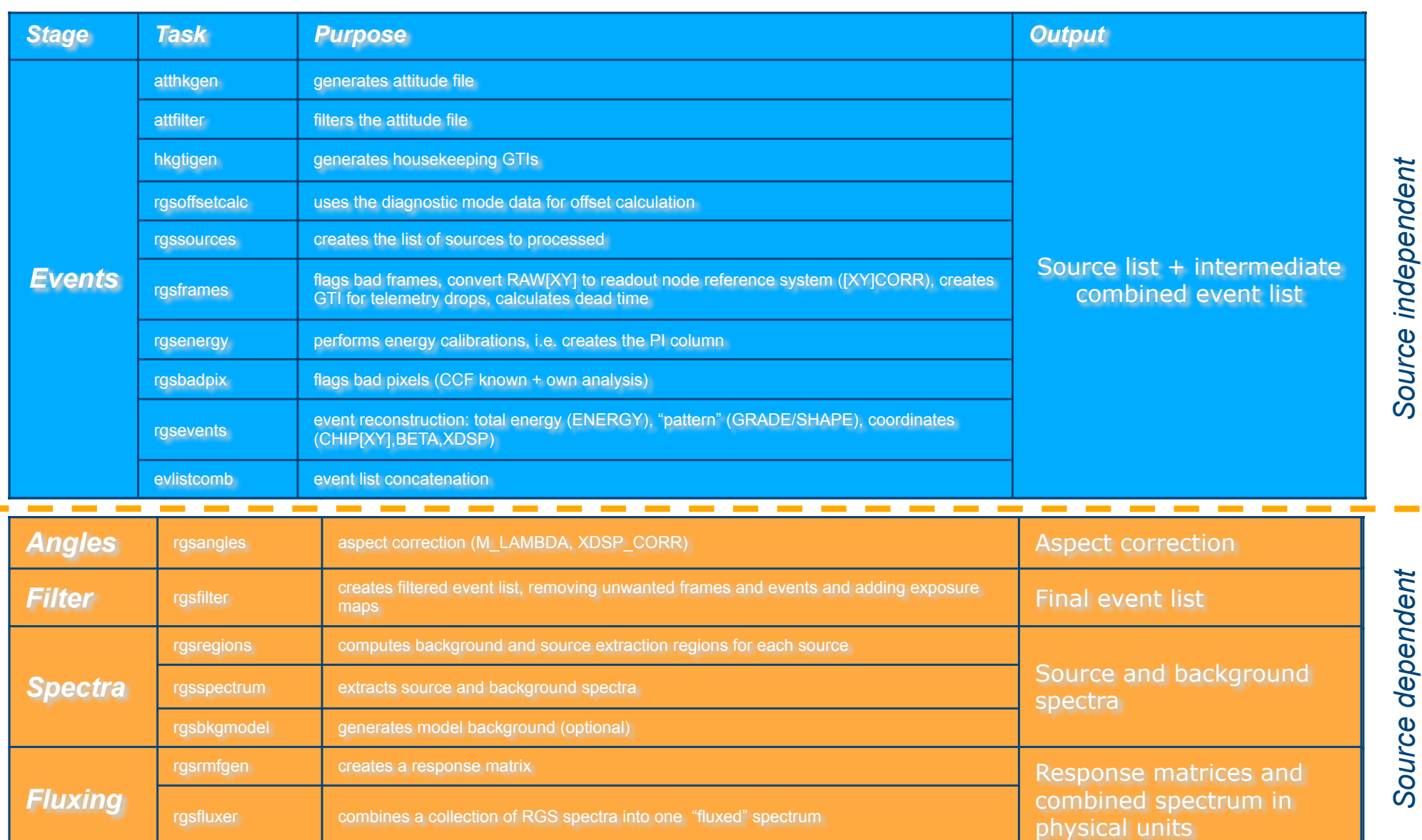

"SAS Introduction" - Aitor Ibarra - COSPAR CB WS "X-Ray vision of the Energetic Universe" - 7 February 2023, Potchefstroom, South Africa

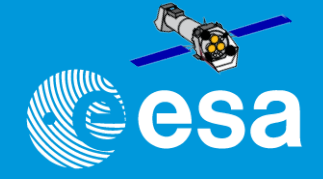

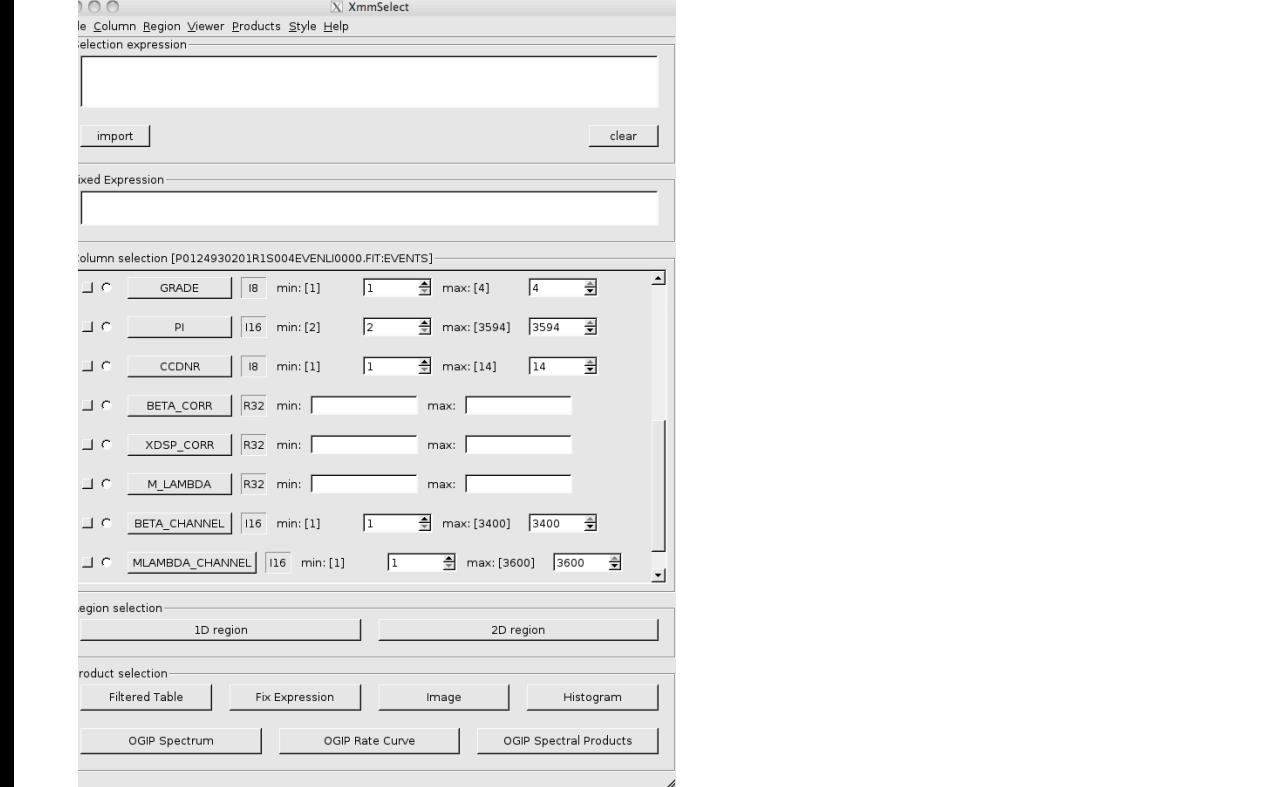

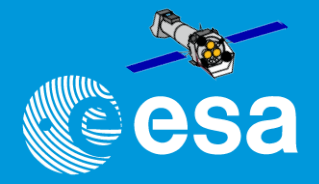

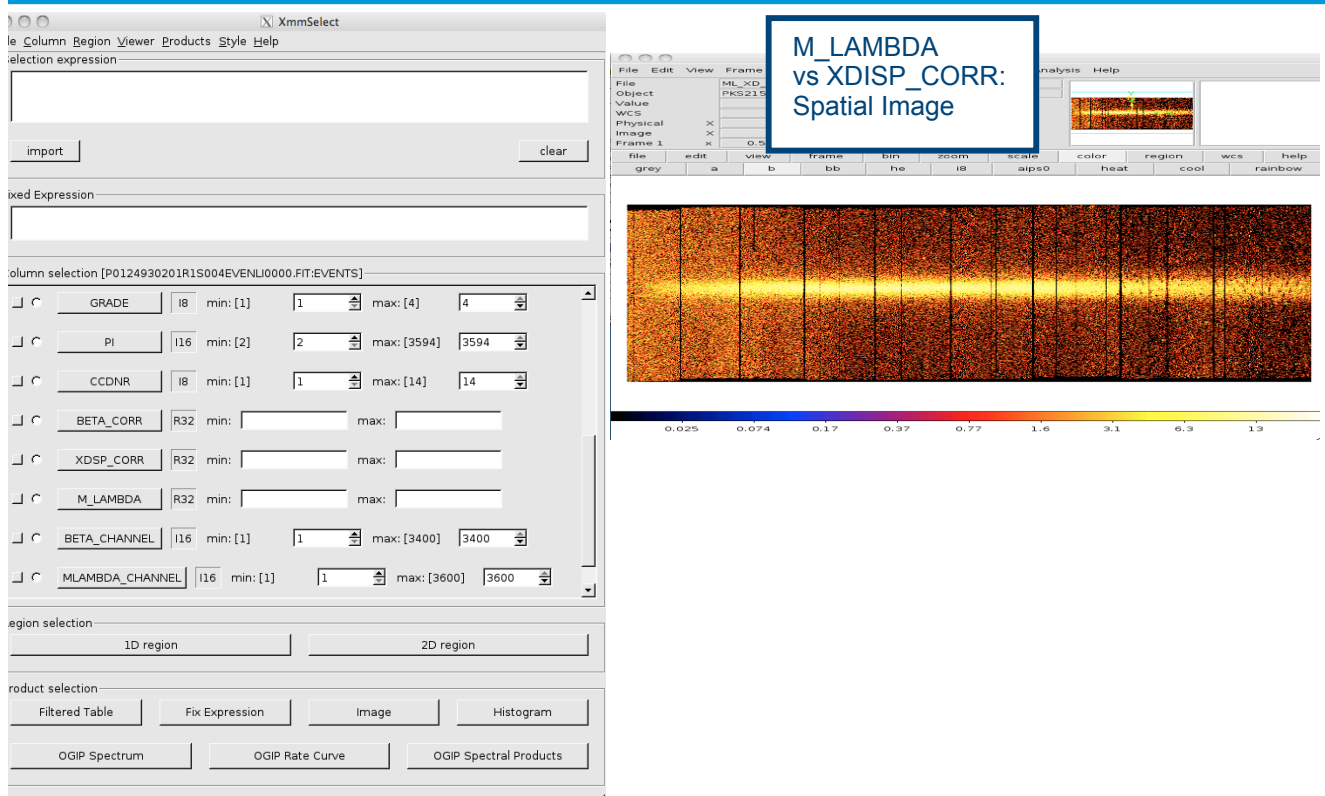

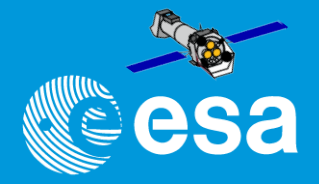

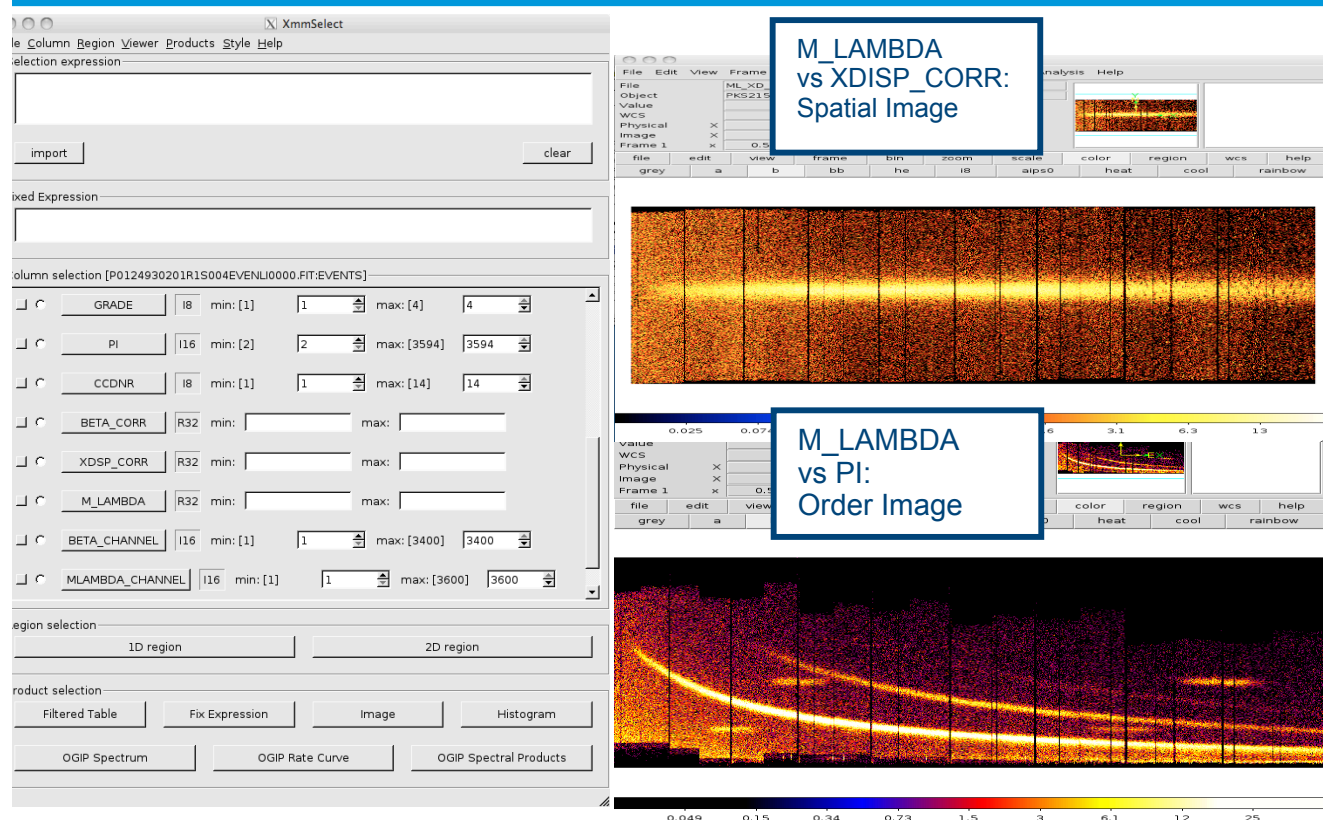

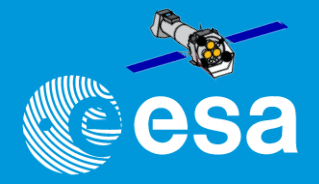

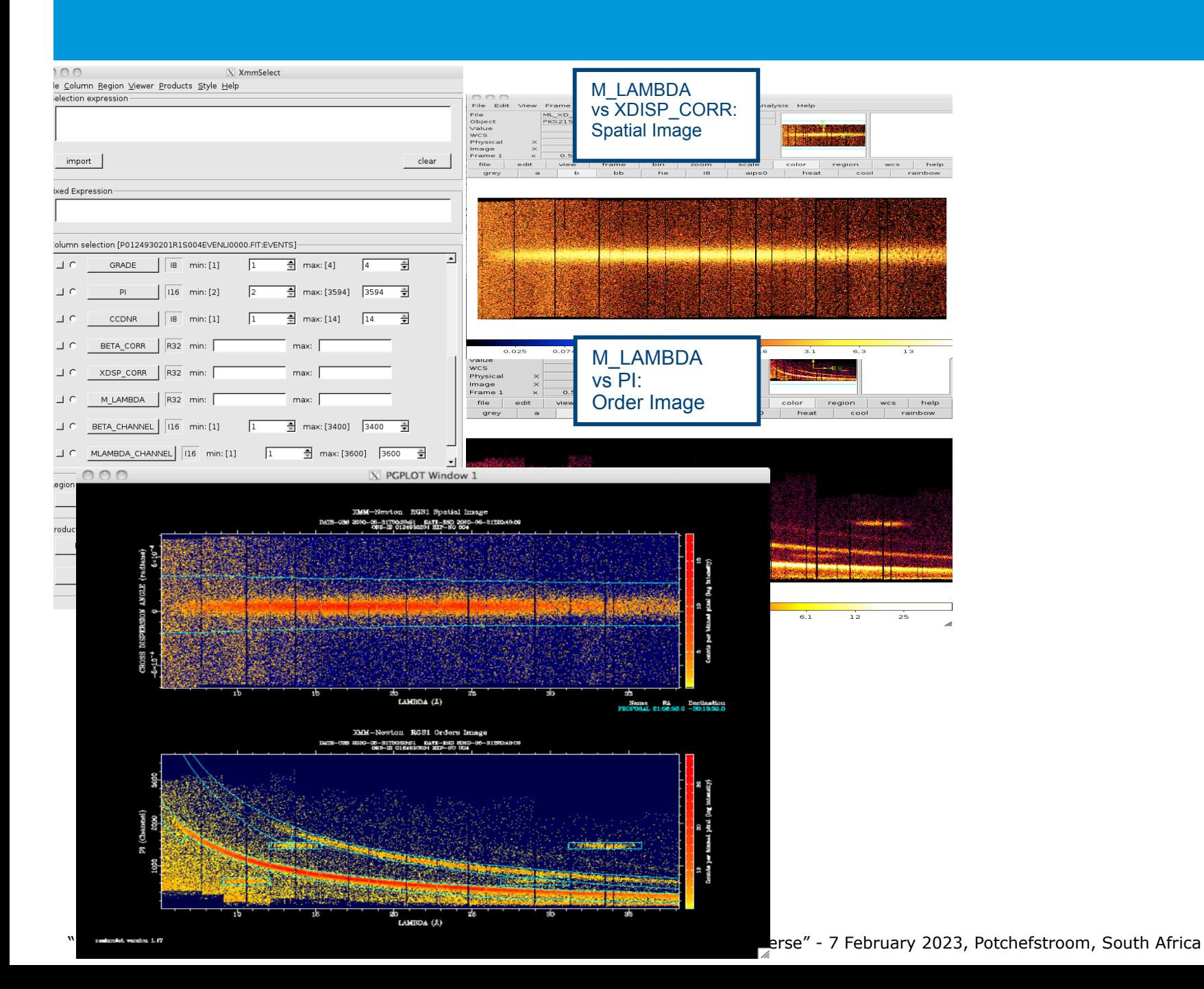

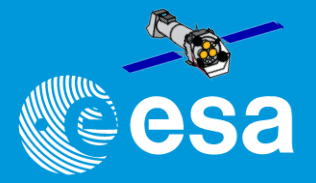

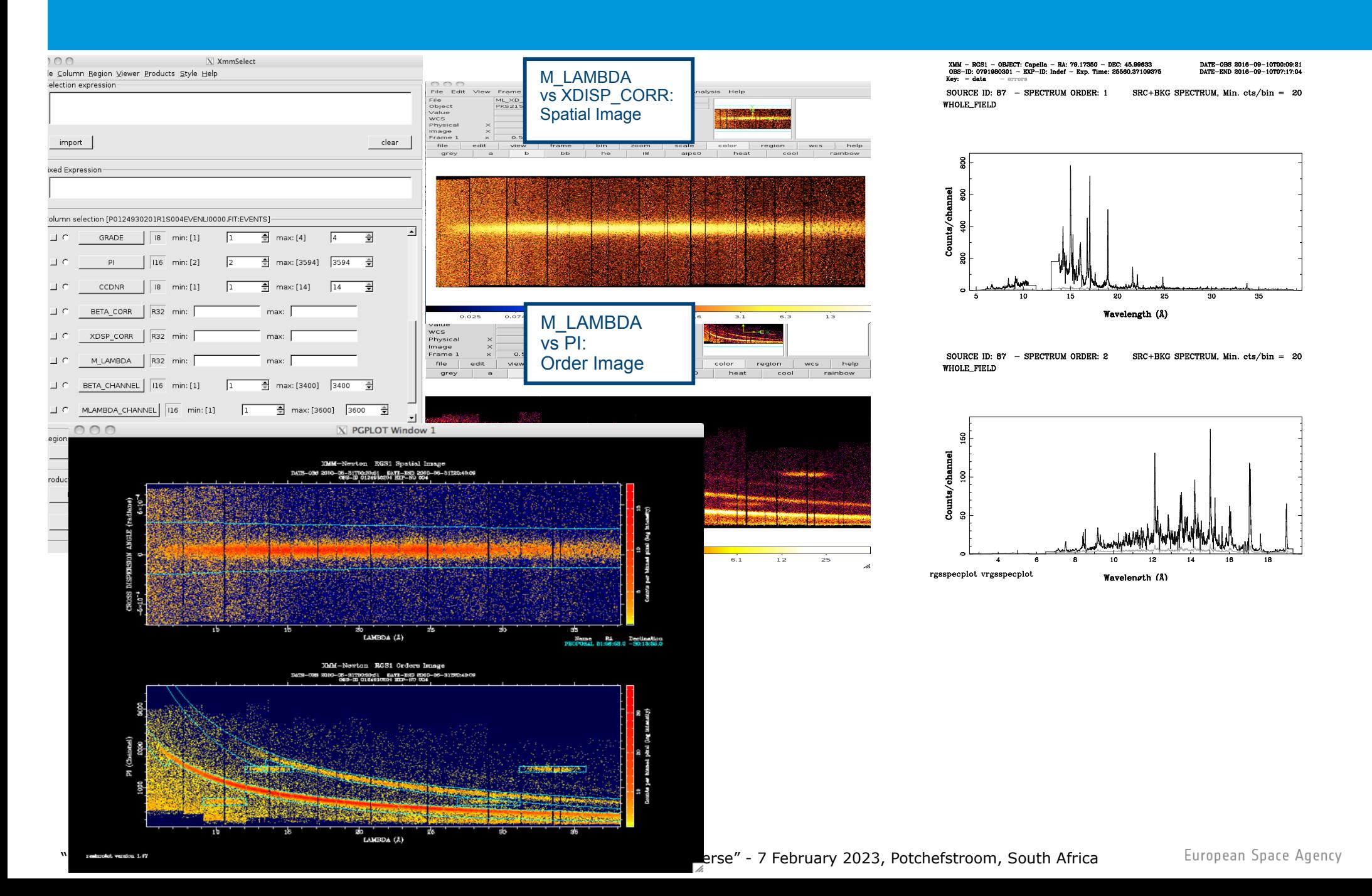

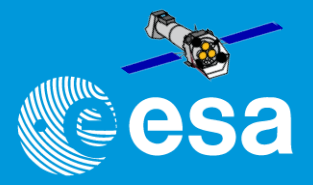

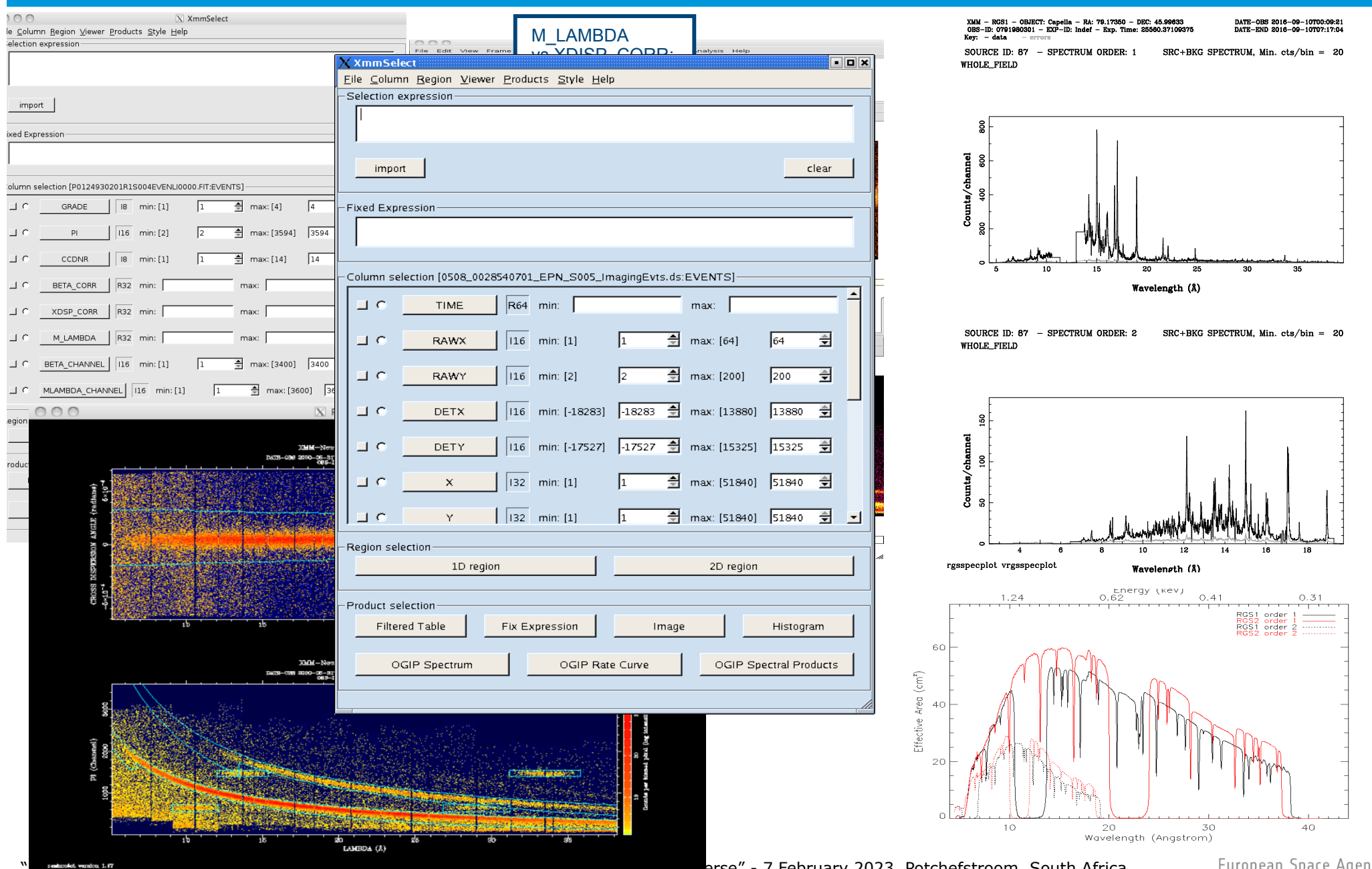

rse" - 7 February 2023, Potchefstroom, South Africa

European Space Agency

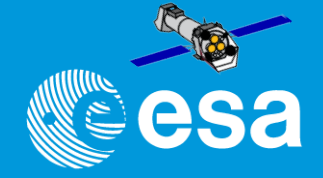

#### **For each RGS and exposure:**

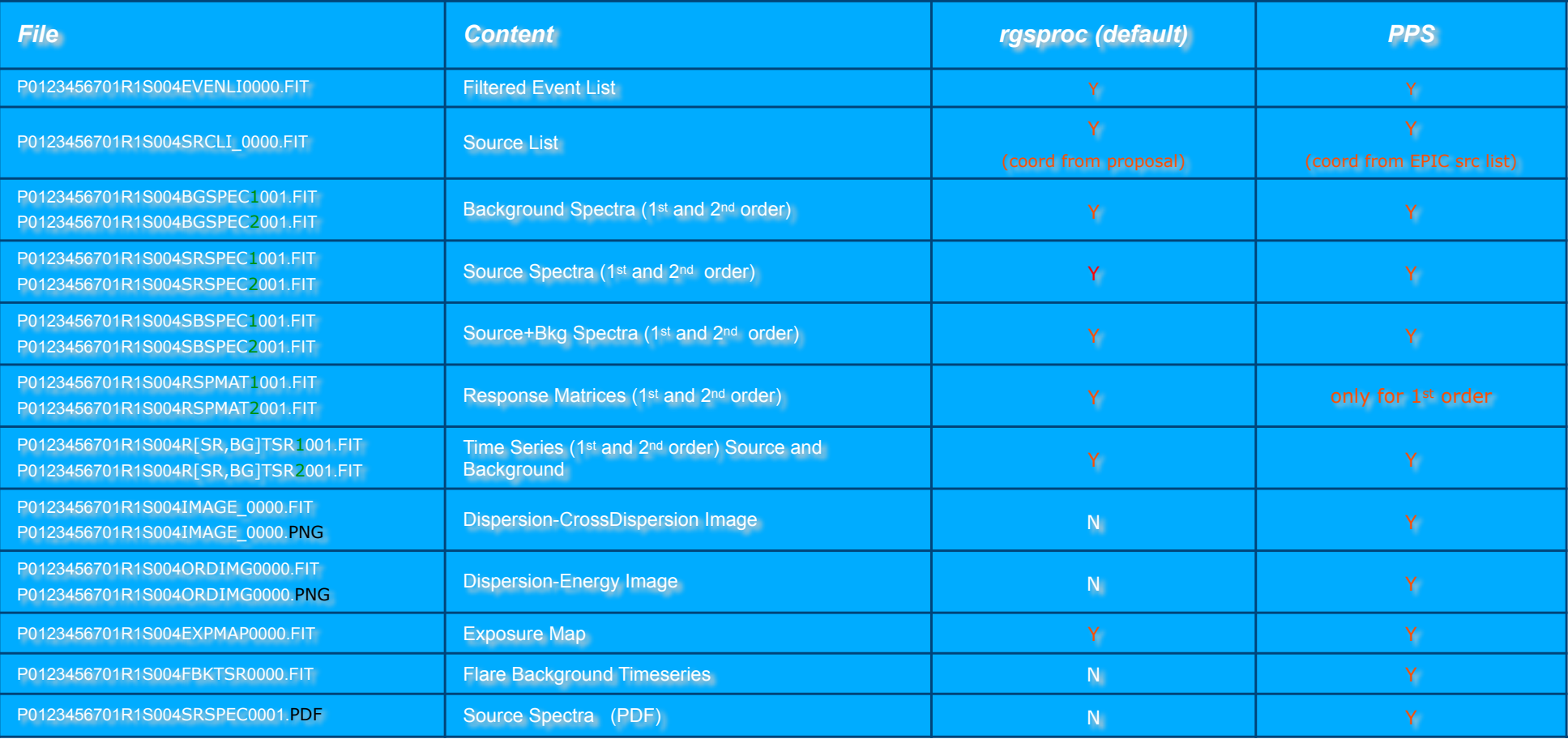

#### **For each observation:**

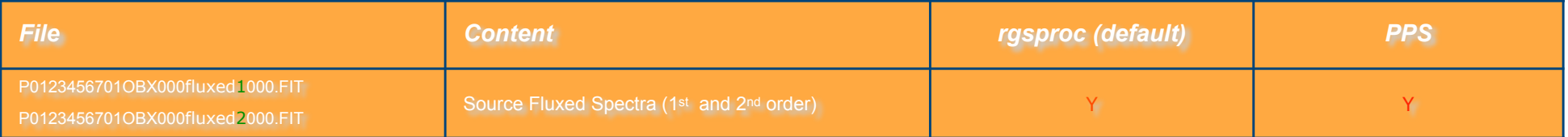

#### **Getting started with SAS I: the ODF**

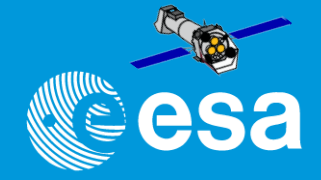

European Space Agency

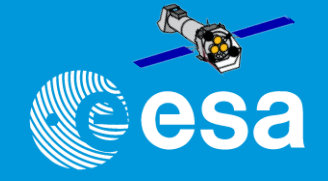

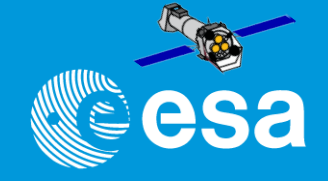

odfingest operates on the ODF directory \$SAS\_ODF #> setenv SAS\_ODF <odf\_dir> #> export SAS\_ODF <odf\_dir>

Command: > odfingest odfdir=\$SAS\_ODF will produce a Summary file <SUM> = RRRR\_OOOOOOOOOO\_SCX00000SUM.SAS in the working directory

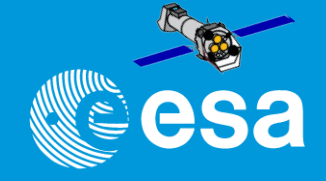

odfingest operates on the ODF directory \$SAS\_ODF #> setenv SAS\_ODF <odf\_dir> #> export SAS\_ODF <odf\_dir>

Command: > odfingest odfdir=\$SAS\_ODF will produce a Summary file <SUM> = RRRR\_OOOOOOOOOO\_SCX00000SUM.SAS in the working directory

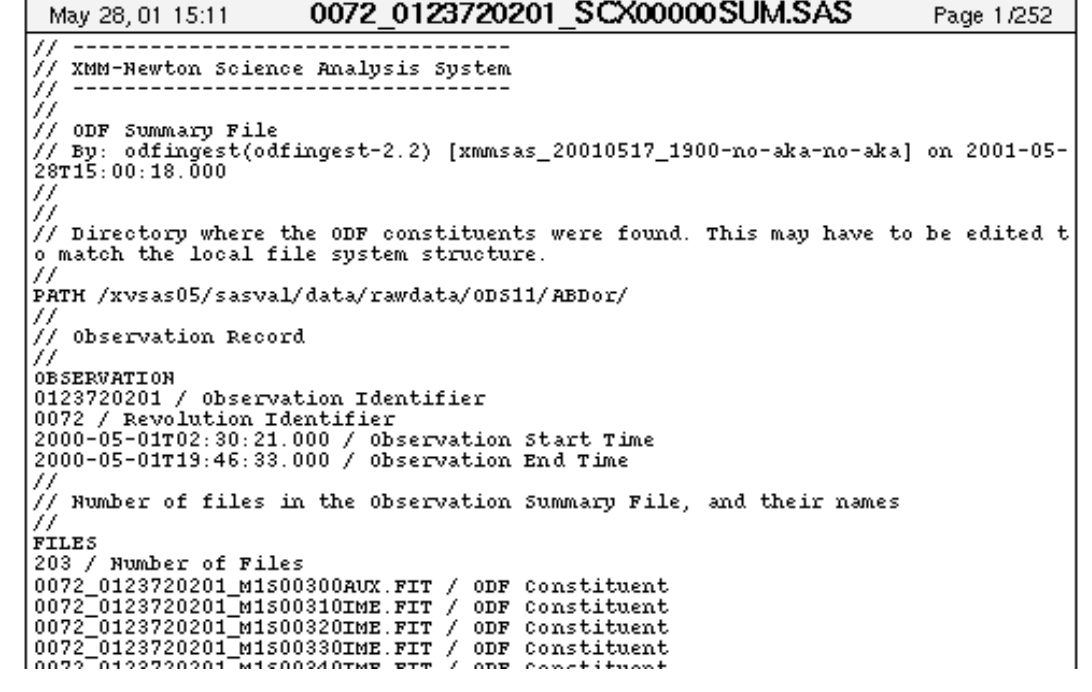

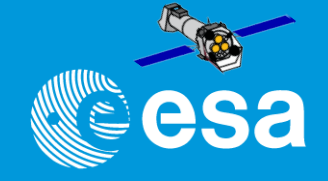

odfingest operates on the ODF directory \$SAS\_ODF #> setenv SAS\_ODF <odf\_dir> #> export SAS\_ODF <odf\_dir>

Command: > odfingest odfdir=\$SAS\_ODF will produce a Summary file <SUM> = RRRR\_OOOOOOOOOO\_SCX00000SUM.SAS in the working directory

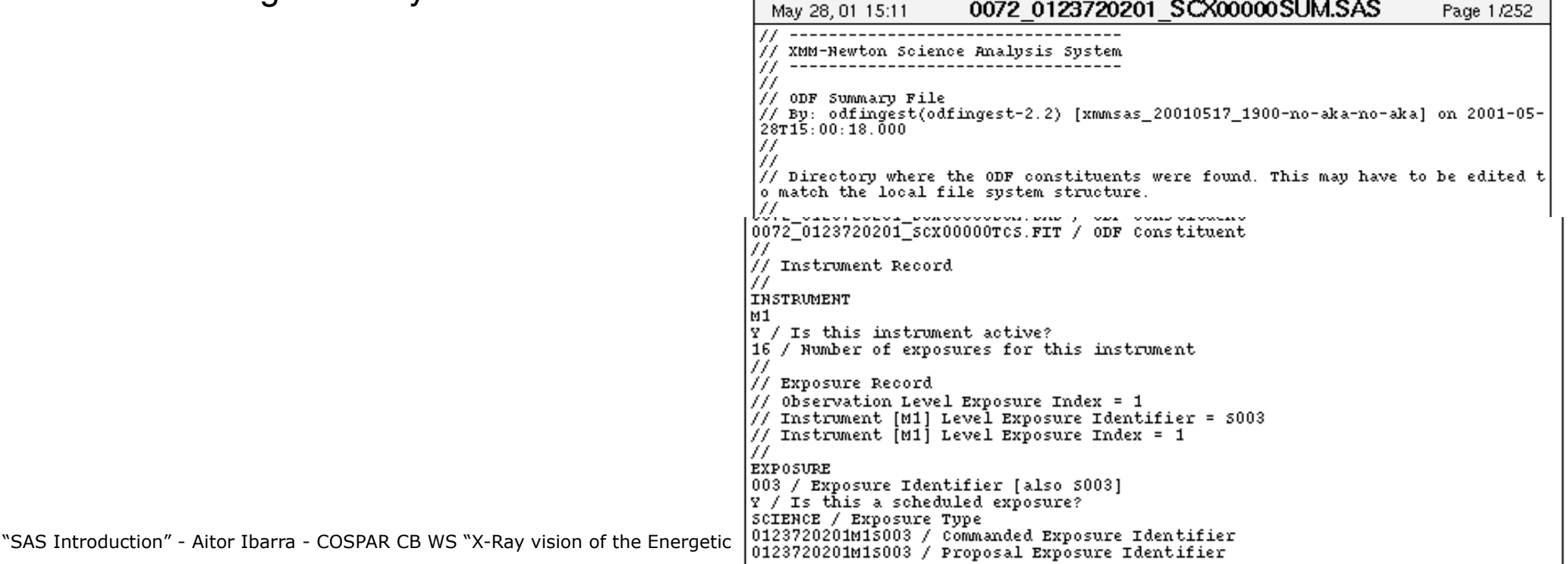

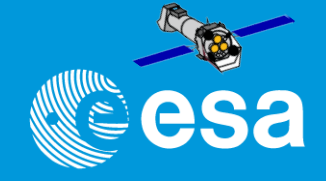

odfingest operates on the ODF directory \$SAS\_ODF #> setenv SAS\_ODF <odf\_dir> #> export SAS\_ODF <odf\_dir>

"SAS Introduction" - Aitor Ibarra - COSPAR CB WS "X-Ray vision of

Command: > odfingest odfdir=\$SAS\_ODF will produce a Summary file <SUM> = RRRR\_OOOOOOOOOO\_SCX00000SUM.SAS in the working directory  $\frac{1}{1000}$ 

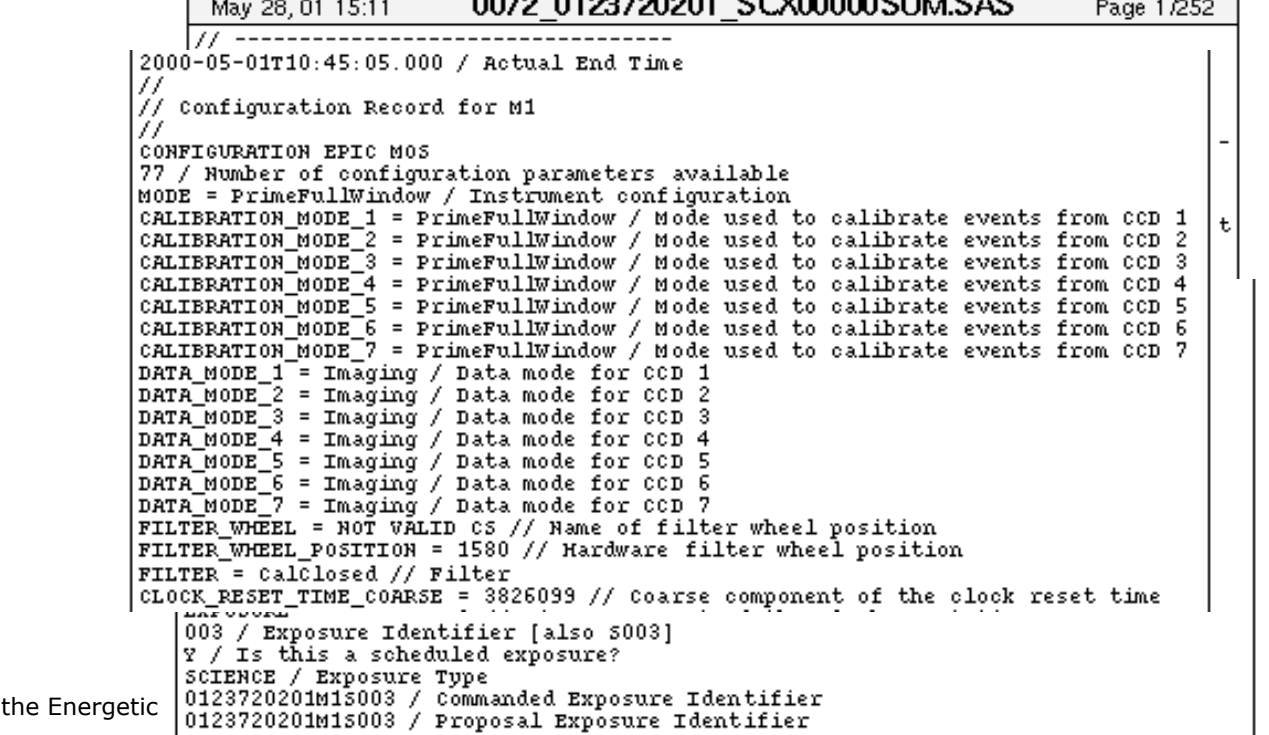

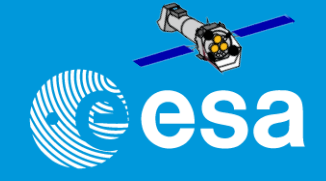

odfingest operates on the ODF directory \$SAS\_ODF # seteny SAS ODF <odf dir # export SAS\_ODF <odf\_dir>

Command: > odfingest odfdir=\$SAS\_ODF will produce a Summary file <SUM> = RRRR\_OOOOOOOOOO\_SCX00000SUM.SAS in the working directory

After the Summary file has been produced:

#> setenv SAS\_ODF <SUM> #> export SAS\_ODF=<SUM>

0072 0123720201 SCX00000SUM.SAS Page 1/252 May 28, 01-15:11 2000-05-01T10:45:05.000 / Actual End Time Ĥ Configuration Record for M1 77 CONFIGURATION EPIC MOS 77 / Number of configuration parameters available MODE = PrimeFullWindow / Instrument configuration CALIBRATION MODE 1 = PrimeFullWindow / Mode used to calibrate events from CCD 1  $c$ ALIBRATION MODE  $2$  = PrimeFullWindow / Mode used to calibrate events from CCD 2 CALIBRATION\_MODE\_3 = PrimeFullWindow / Mode used to calibrate events from CCD 3 CALIBRATION MODE 4 = PrimeFullWindow / Mode used to calibrate events from CCD 4 CALIBRATION MODE 5 = PrimeFullWindow / Mode used to calibrate events from CCD 5 CALIBRATION MODE 6 = PrimeFullWindow / Mode used to calibrate events from CCD 6 CALIBRATION MODE 7 = PrimeFullWindow / Mode used to calibrate events from CCD 7 DATA\_MODE\_ $1^-$ = Imaging / Data mode for CCD 1 DATA MODE  $2 = \text{Imaging}$  / Data mode for CCD 2 DATA MODE  $\overline{3}$  = Imaging / Data mode for CCD 3 DATA\_MODE\_4 = Imaging / Data mode for CCD 4 DATA\_MODE  $\overline{\phantom{a}}$  5 = Imaging / Data mode for CCD 5 DATA MODE  $6 = \text{Imaging}$  / Data mode for CCD 6 DATA MODE  $7 = \text{Imaging}$  / Data mode for CCD 7 FILTER WHEEL = NOT VALID CS // Name of filter wheel position FILTER WHEEL POSITION = 1580 // Hardware filter wheel position FILTER =  $cal$  // Filter CLOCK\_RESET\_TIME\_COARSE = 3826099 // Coarse component of the clock reset time 003 / Exposure Identifier [also 5003] Y / Is this a scheduled exposure? SCIENCE / Exposure Type "SAS Introduction" - Aitor Ibarra - COSPAR CB WS "X-Ray vision of the Energetic 0123720201M15003 / Proposal Exposure Identifier<br>0123720201M15003 / Proposal Exposure Identifier

#### **Getting started with SAS II: the CCF**

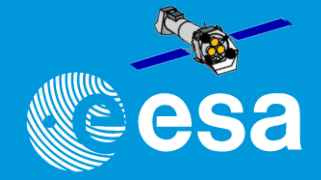
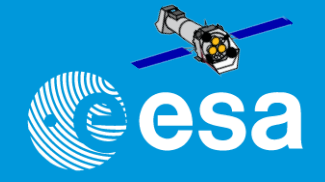

 $CCF$  = the collection of all the XMM-Newton calibration files ever made public (= hundreds!) Note: the calibration files are updated continuously  $\gg$  NO CCF version number

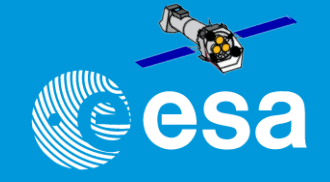

 $CCF$  = the collection of all the XMM-Newton calibration files ever made public (= hundreds!) Note: the calibration files are updated continuously  $\gg$  NO CCF version number

Calibration Index File (CIF) necessary for data analysis, pointing to the relevant files, according to:

- observation date
- analysis date

cifbuild operates on the calibration directory \$SAS\_CCFPATH #> export SAS\_CCFPATH=<ccf\_dir> #> seteny SAS\_CCFPATH <ccf\_dir>

Command: > cifbuild produces a FITS file ccf.cif with extension CALINDEX >

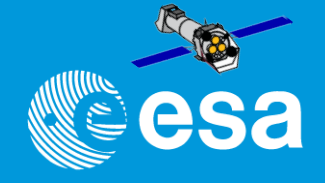

Eile Edit Iools

 $CCF$  = the collection of all the XMM-Newton calibration files ever made public (= hundreds!) Note: the calibration files are updated continuously  $\gg$  NO CCF version number

Calibration Index File (CIF) necessary for data analysis, pointing to the relevant files, according to:

- observation date
- analysis date

cifbuild operates on the calibration directory \$SAS\_CCFPATH #> export SAS\_CCFPATH=<ccf\_dir> #> seteny SAS\_CCFPATH <ccf\_dir>

Command: > cifbuild produces a FITS file ccf.cif with extension CALINDEX >

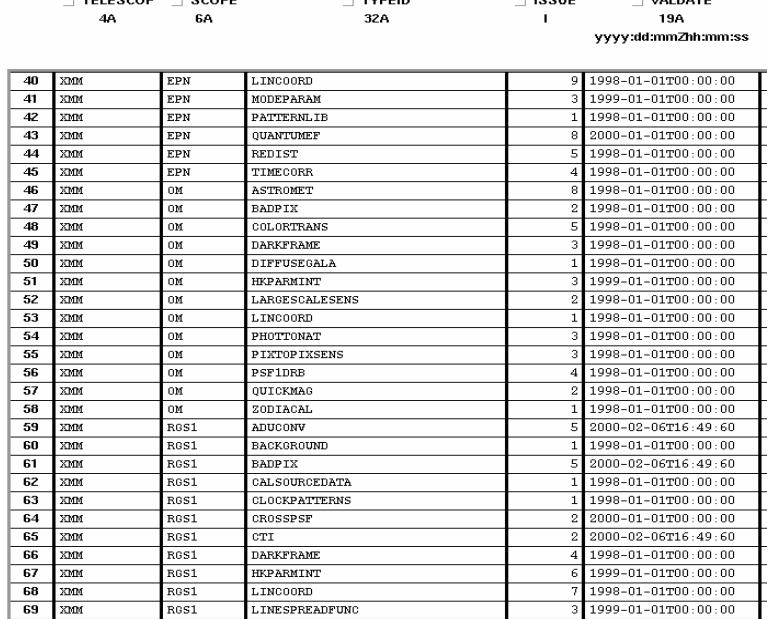

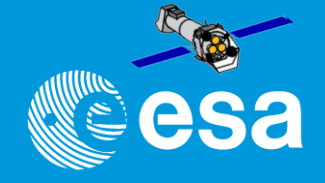

 $FADA$   $FAH + TAAD$ 

 $CCF$  = the collection of all the XMM-Newton calibration files ever made public (= hundreds!) Note: the calibration files are updated continuously  $\gg$  NO CCF version number

Calibration Index File (CIF) necessary for data analysis, pointing to the relevant files, according to:

- observation date
- analysis date

cifbuild operates on the calibration directory \$SAS\_CCFPATH #> export SAS\_CCFPATH=<ccf\_dir> #> seteny SAS\_CCFPATH <ccf\_dir>

Command: > cifbuild produces a FITS file ccf.cif with extension CALINDEX > After the Calibration Index file has been produced: #> export SAS\_CCF=*absolute\_path/*ccf.cif #> setenv SAS\_CCF *absolute\_path*/ccf.cif

NOTICE: any file with extension CALINDEX is valid as SAS\_CCF

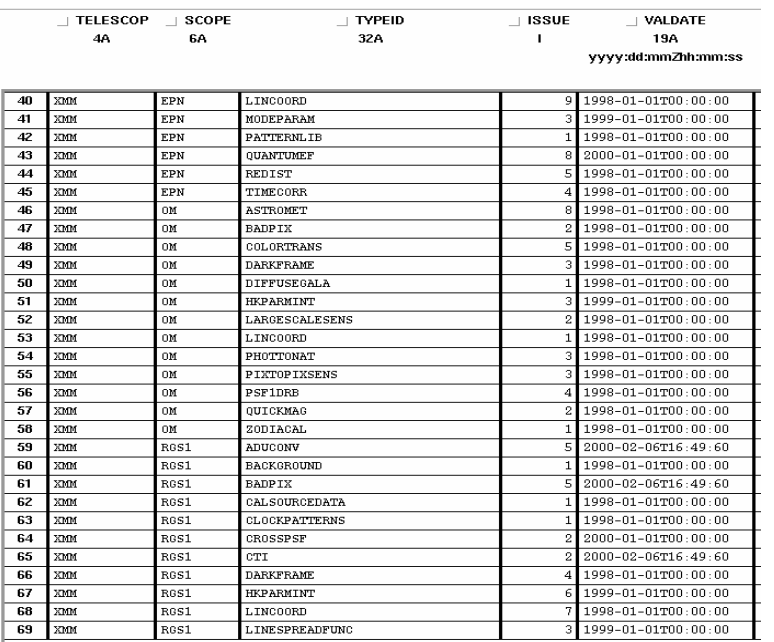

# odfbrowser

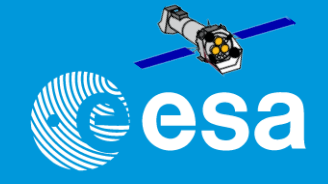

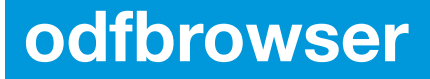

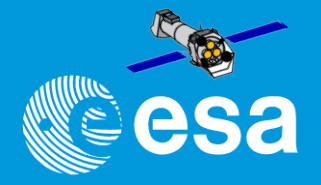

A task to view the contents of the ODF and more …

An ODF is constituted in the rule by hundreds of files. odfbrowser displays graphical summaries of an observation, allowing the user to select any number of exposures and launch the metatasks [em][ep][rgs]proc

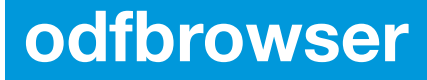

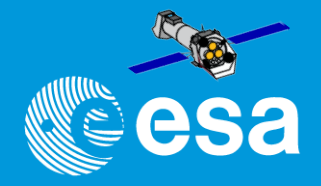

A task to view the contents of the ODF and more …

An ODF is constituted in the rule by hundreds of files. odfbrowser displays graphical summaries of an observation, allowing the user to select any number of exposures and launch the

metatasks [em][ep][rgs]proc

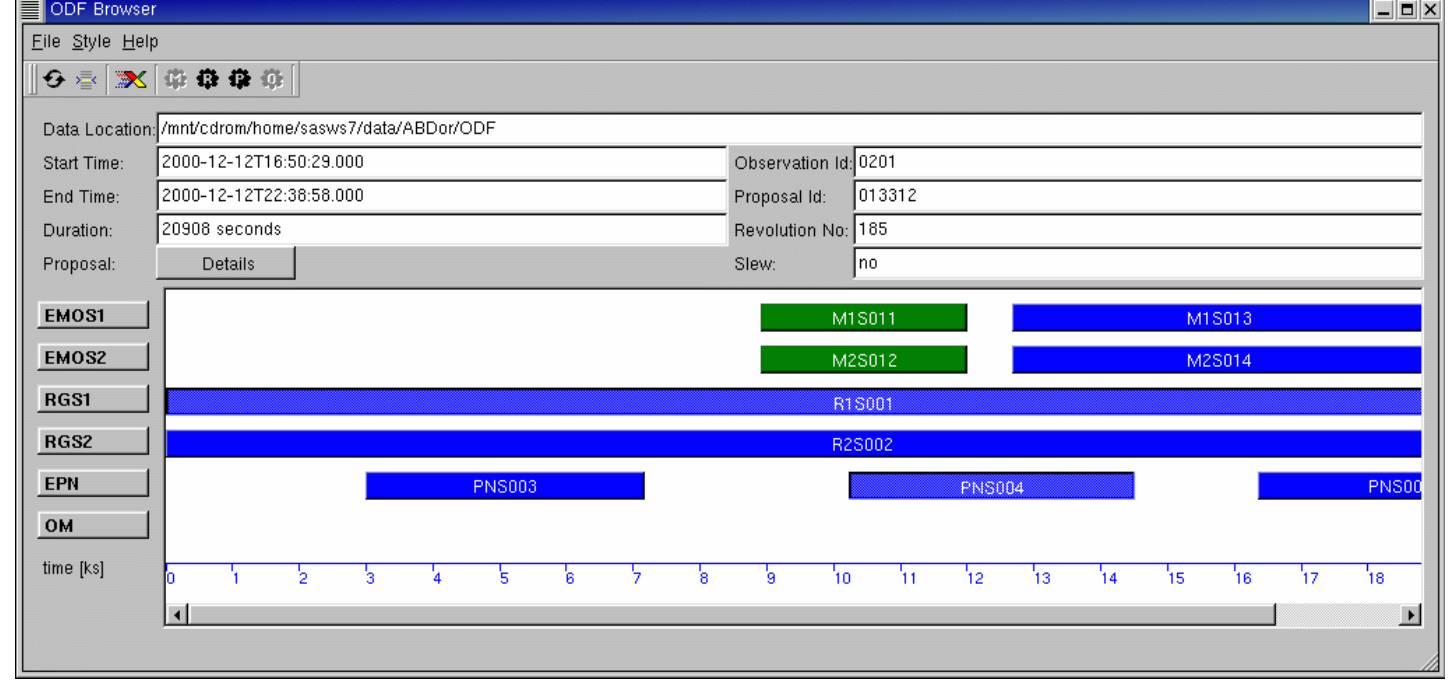

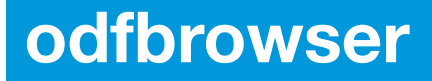

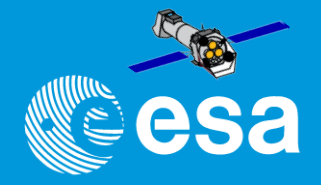

- 8 ×

A task to view the contents of the ODF and more …

**EloDF Browser** 

An ODF is constituted in the rule by hundreds of files. odfbrowser displays graphical summaries of an observation, allowing the user to select any number of exposures and launch the

metatasks [em][ep][rgs]proc

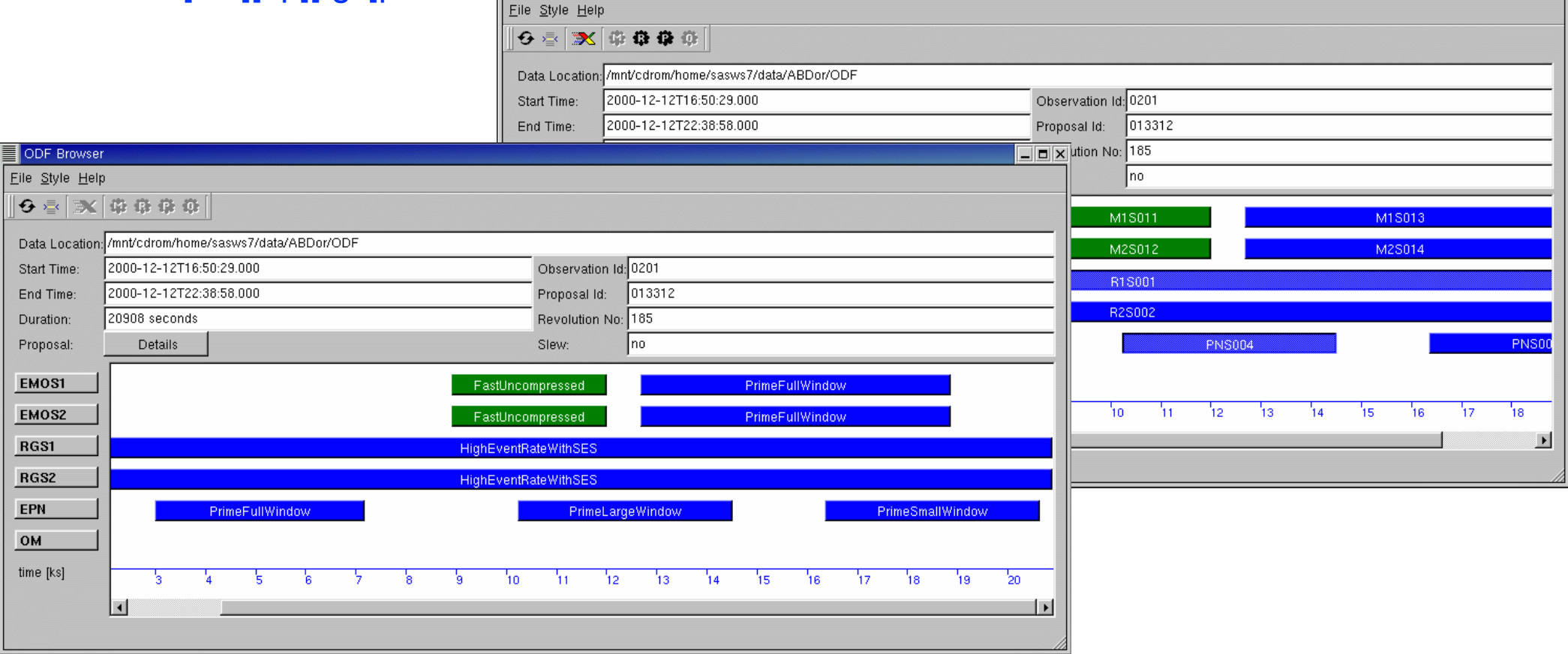

# cifbuild

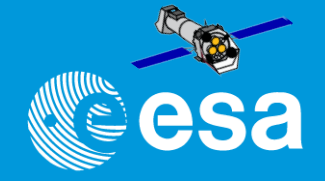

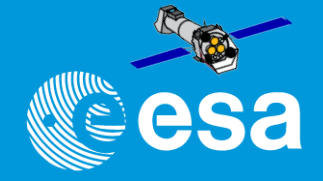

- VALDATE as start of calibration validity period
- EVALDATE as end of validity period
- DATE as analysis validity period

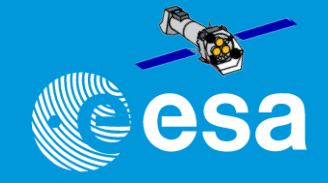

- VALDATE as start of calibration validity period
- EVALDATE as end of validity period
- DATE as analysis validity period

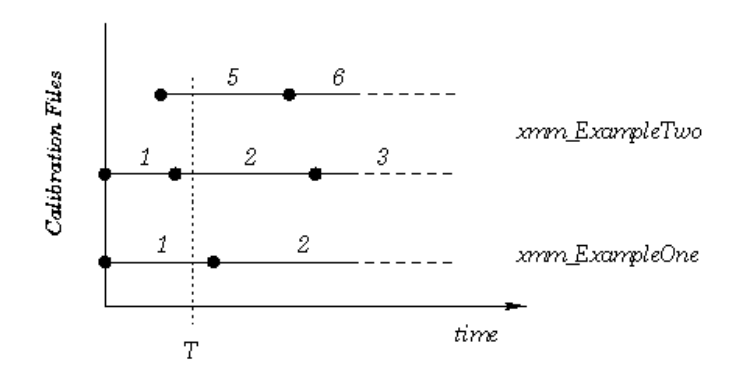

Figure 2: Current calibration file with two files: update. At the time  $T$  the current calibration file consists of mm. ExampleOne\_0001.ccf and mm. ExampleTwo\_0005.ccf

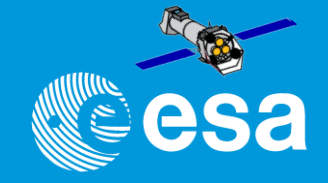

- VALDATE as start of calibration validity period
- EVALDATE as end of validity period
- DATE as analysis validity period

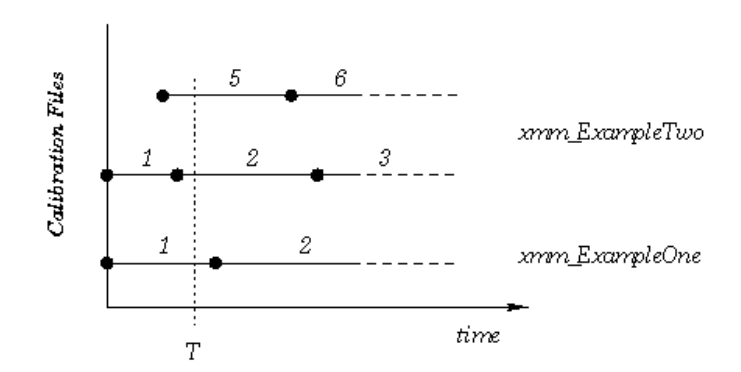

Figure 2: Current calibration file with two files: update. At the time  $T$  the current calibration file consists of mm. ExampleOne\_0001.ccf and mm. ExampleTwo\_0005.ccf

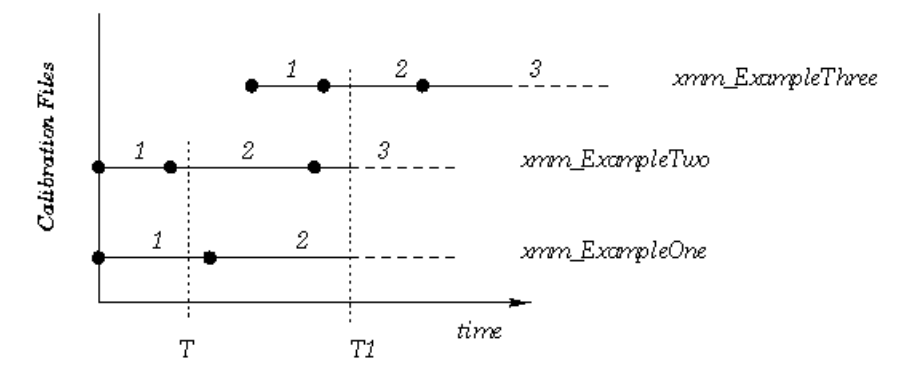

Figure 3: Current calibration file with three files. At the time T1 the current calibration file consists of mm. Example One. 0002.ccf and mmm. ExampleTwo. 0003.ccf and mmm. ExampleThree. 0002.ccf

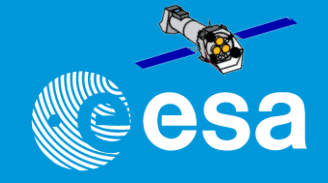

- VALDATE as start of calibration validity period
- EVALDATE as end of validity period
- DATE as analysis validity period

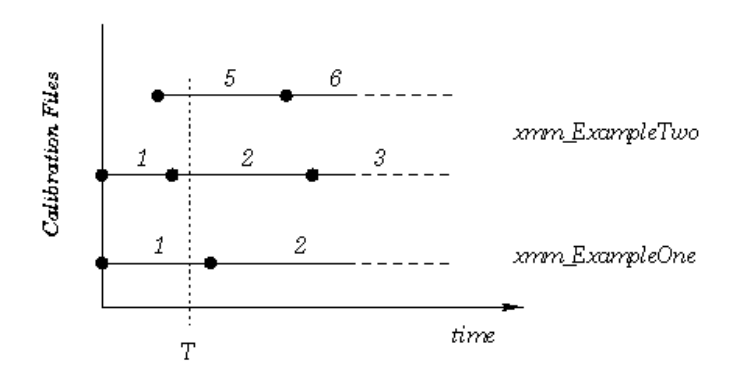

Figure 2: Current calibration file with two files: update. At the time  $T$  the current calibration file consists of mum.ExampleOne.0001.ccf and mum.ExampleTwo.0005.ccf

Rule: out of all the CCF calibration files take the highest issue with VALDATE lower AND EVALDATE higher than observation date AND DATE lower than analysis date.

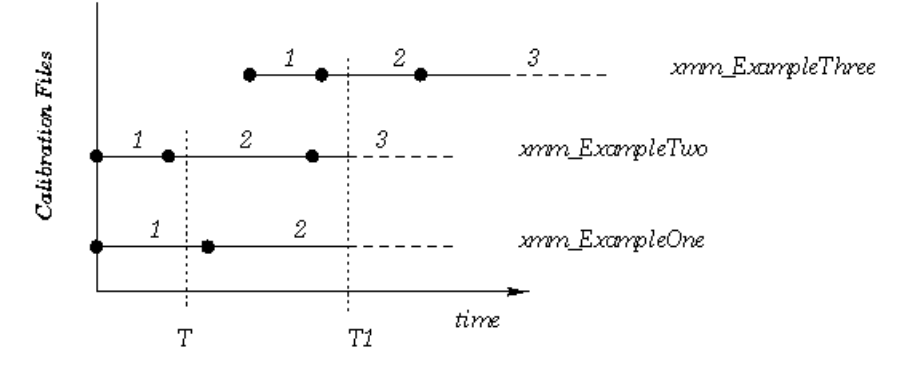

Figure 3: Current calibration file with three files. At the time T1 the current calibration file consists of mm. Example One. 0002.ccf and mm. Example Two. 0009.ccf and mmm. Example Three. 0002.ccf

# **CIF / CCF on the web**

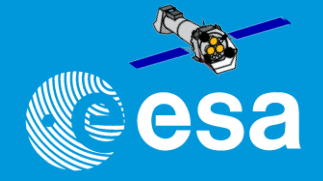

- On the XMM-Newton calibration web pages:
	- updated cif can be generated on-line and compared to the one you generate
	- required (missing) CCF constituents can also be downloaded
	- local CCF library can be mirrored from XMM web site via the rsync or mirror commands (see doc web pages)
	- there is a "valid" CCF library  $(1.1$  GB instead of  $> 6$  GB) *(if you don't have it yet you can get it from me...)*
- CCF release notes shall be consulted, at least periodically.
	- Subscribing to the CCF mailing list is also useful, to get the RNs only when there is something new.

# **Getting started with SAS III: the basic steps**

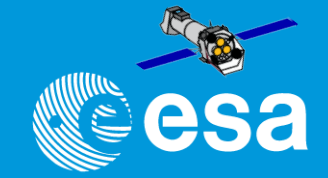

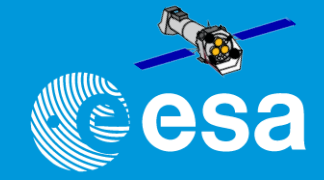

source <SAS-DIR>/setsas.csh

```
seteny SAS ODF <ODF-DIR>
setenv SAS CCFPATH <Calibration Files-DIR>
cifbuild 
setenv SAS CCF ccf.cif
```

```
odfingest
set sumfile=`ls -1 *SUM.SAS` 
seteny SAS ODF Ssumfile
```
>> ready to start working on the ODF data located in <ODF-DIR>

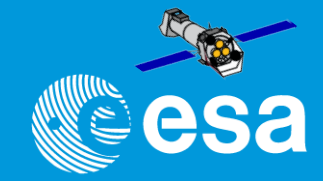

source <SAS-DIR>/setsas.csh

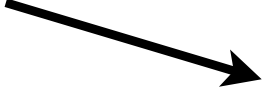

```
setenv SAS ODF <ODF-DIR>
setenv SAS CCFPATH <Calibration Files-DIR>
cifbuild
```
setenv SAS\_CCF ccf.cif

```
odfingest
set sumfile=`ls -1 *SUM.SAS` 
seteny SAS ODF Ssumfile
```

```
>> ready to start working on the ODF data
  located in <ODF-DIR>
```
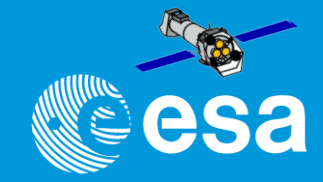

source <SAS-DIR>/setsas.csh

setenv SAS ODF <ODF-DIR> setenv SAS CCFPATH <Calibration Files-DIR> cifbuild setenv SAS\_CCF ccf.cif

```
odfingest
set sumfile=`ls -1 *SUM.SAS` 
seteny SAS ODF Ssumfile
```
>> ready to start working on the ODF data located in <ODF-DIR>

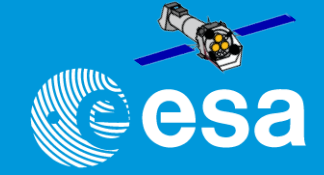

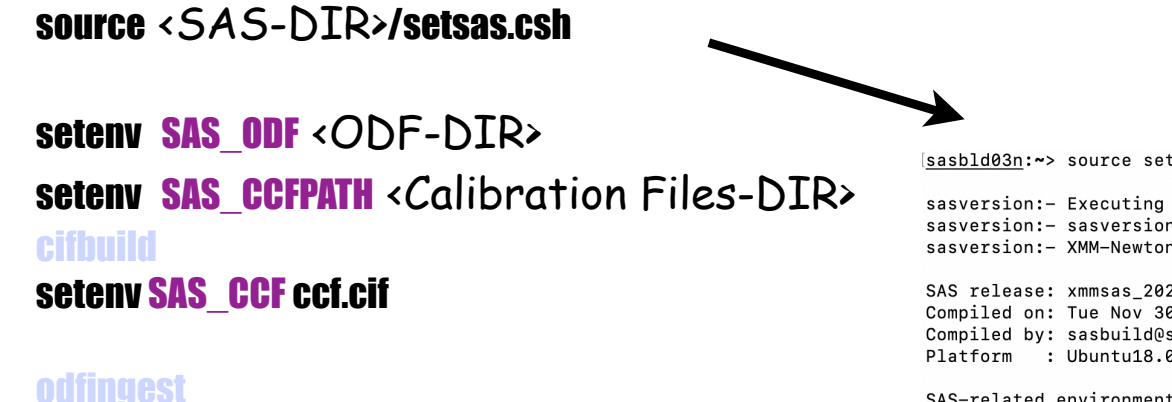

set sumfile=`ls -1 \*SUM.SAS` seteny SAS ODF Ssumfile

sasbld03n: ~> source setsas.csh

sasversion:- Executing (routine): sasversion  $-w 1 -V 4$ sasversion:- sasversion (sasversion-1.3) [xmmsas\_20211130\_0941-20.0.0] started: 2023-02-06T22:30:32.000 sasversion: - XMM-Newton SAS release and build information:

SAS release: xmmsas 20211130 0941-20.0.0 Compiled on: Tue Nov 30 09:49:16 CET 2021 Compiled by: sasbuild@sasbld03n Platform : Ubuntu18.04

SAS-related environment variables that are set:

 $SAS_DIR = /sas/Linux/Ubuntu18.04/64/xmmsas_20211130_0941$ SAS PATH = /sas/Linux/Ubuntu18.04/64/xmmsas 20211130 0941 SAS CCFPATH =  $/ccf/valid$ 

sasversion:- sasversion (sasversion-1.3) [xmmsas 20211130 0941-20.0.0] ended: 2023-02-06T22:30:32.000

>> ready to start working on the ODF data Do not forget to define SAS\_CCFPATH, SAS\_CCF and SAS\_ODF located in <ODF-DIR>

SAS 20.0.0 ready !

 $sash1d03n:\rightarrow$ 

# **Getting started with SAS III: the basic steps**

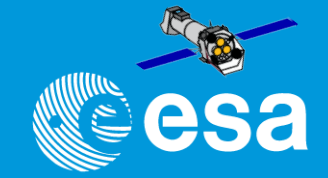

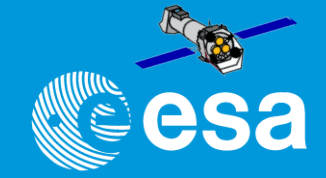

OR, if you use the bash / sh / ksh:

. <SAS-DIR>/setsas.csh

export SAS\_ODF =<ODF-DIR> export SAS\_CCFPATH =<Calibration Files-DIR> cifbuild export SAS\_CCF=ccf.cif

```
odfingest
export sumfile=`ls -1 *SUM.SAS` 
export SAS_ODF=$sumfile
```
>> ready to start working on the ODF data located in <ODF-DIR>

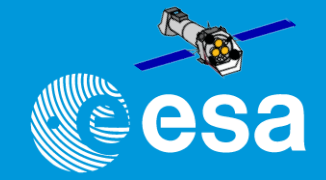

OR, if you use the bash / sh / ksh:

. <SAS-DIR>/setsas.csh

export SAS\_ODF =<ODF-DIR> export SAS\_CCFPATH =<Calibration Files-DIR> cifbuild export SAS\_CCF=ccf.cif

**odfingest** export sumfile=`ls -1 \*SUM.SAS` export SAS\_ODF=\$sumfile

>> ready to start working on the ODF data located in <ODF-DIR>

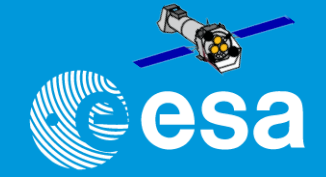

#### OR, if you use the bash / sh / ksh: . <SAS-DIR>/setsas.csh aibarra@sasbld03n:~\$ . ./setsas.sh export SAS ODF=<ODF-DIR> sasversion:- Executing (routine): sasversion -w 1 -V 4 sasversion:- sasversion (sasversion-1.3) [xmmsas 20211130 0941-20.0.0] started: 2023-02-06T22:26:33.000 **EXPOTT SAS\_CCFPATH** =< Calibration  $FileS-DIR$ > sasversion:- XMM-Newton SAS release and build information: cifbuild Compiled on: Tue Nov 30 09:49:16 CET 2021 Compiled by: sasbuild@sasbld03n export SAS\_CCF=ccf.cif Platform : Ubuntu18.04 SAS-related environment variables that are set: **odfingest**  $SAS_DIR = /sas/Linux/Ubuntu18.04/64/xmmsas_20211130_0941$ SAS\_PATH = /sas/Linux/Ubuntu18.04/64/xmmsas\_20211130\_0941 export sumfile=`ls -1 \*SUM.SAS` SAS CCFPATH =  $/ccf/valid$ export SAS\_ODF=\$sumfile sasversion:- sasversion (sasversion-1.3) [xmmsas\_20211130\_0941-20.0.0] ended: 2023-02-06T22:26:33.000 Do not forget to define SAS\_CCFPATH, SAS\_CCF and SAS\_ODF >> ready to start working on the ODF data SAS 20.0.0 ready ! located in <ODF-DIR>

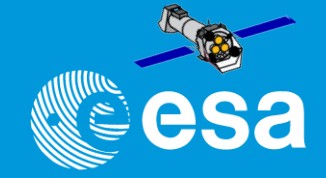

### OR, if you use the bash / sh / ksh: . <SAS-DIR>/setsas.csh aibarra@sasbld03n:~\$ . ./setsas.sh export SAS ODF=<ODF-DIR> sasversion: - Executing (routine): sasversion -w 1 -V 4 sasversion:- sasversion (sasversion-1.3) [xmmsas 20211130 0941-20.0.0] started: 2023-02-06T22:26:33.000 **EXPOTT SAS\_CCFPATH** =< Calibration  $FileS-DIR$ > sasversion:- XMM-Newton SAS release and build information: cifbuild Compiled on: Tue Nov 30 09:49:16 CET 2021 Compiled by: sasbuild@sasbld03n export SAS\_CCF=ccf.cif Platform : Ubuntu18.04 SAS-related environment variables that are set: **odfingest** SAS DIR =  $/sas/Linux/Ubuntu18.04/64/xmmsas 20211130 0941$ SAS\_PATH = /sas/Linux/Ubuntu18.04/64/xmmsas\_20211130\_0941 export sumfile=`ls -1 \*SUM.SAS` SAS CCFPATH =  $/ccf/valid$ export SAS\_ODF=\$sumfile sasversion:- sasversion (sasversion-1.3) [xmmsas\_20211130\_0941-20.0.0] ended: 2023-02-06T22:26:33.000 Do not forget to define SAS\_CCFPATH, SAS\_CCF and SAS\_ODF >> ready to start working on the ODF data SAS 20.0.0 ready ! located in <ODF-DIR>

## You can locate all these commands into (c)sh command files

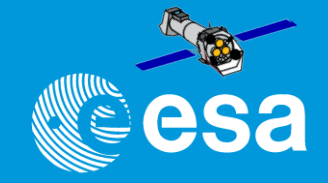

- SAS public web page: https://www.cosmos.esa.int/web/xmm-newton/sas (download, installation, information, etc)
- ...How to use SAS

- SAS public web page: https://www.cosmos.esa.int/web/xmm-newton/sas (download, installation, information, etc)
- ...How to use SAS SCIENCE MISSIONS SCIENCE & TECHNOLOGY LE EUROPEAN SPACE AGENCY LET **Cesa** xmm-newton **XMM-Newton » Data Analysis** Home / Latest News **XMM-NEWTON DATA ANALYSIS** Conferences & Meetings **News SAS NEWS** WHAT IS THE SCIENTIFIC ANALYSIS SYSTEM [SAS]? News, special information.. A comprehensive approach **General User Support** Proposers Info Observers Info HOW TO USE SAS **XMM-NEWTON SAS WORKSHOPS Data Analysis** Guides, manuals, on-line documentation, background Presentations from the latest Workshop, Information Archive, Pipeline & analysis, watchout items about the next SAS Workshop Catalogues Calibration & Background **SAS VERSION CHANGES DOWNLOAD AND INSTALL SAS** SOC Info SAS version history, release notes, validation How to download and how to install SAS, which are the About XMM-Newton software requirements **Image Gallery** Publications **XMM-NEWTON SCIENCE SIMULATOR** Other Links SciSim software to generate simulated XMM-Newton data
	- COPYRIGHT 2017 @ EUROPEAN SPACE AGENCY, ALL RIGHTS RESERVED.

SAS public web page: https://www.cosmos.esa.int/web/xmm-newton/sas (download, installation, information, etc)

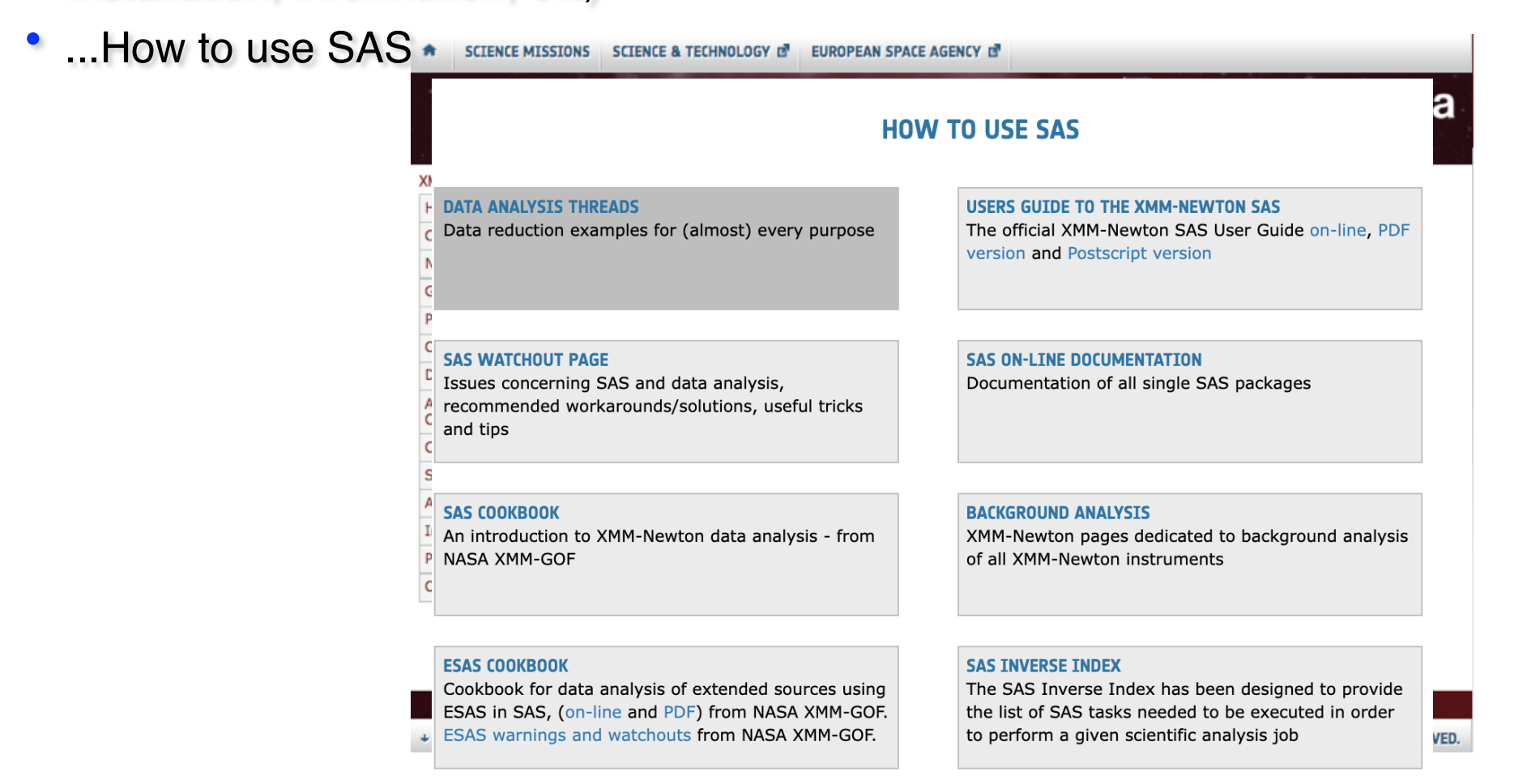

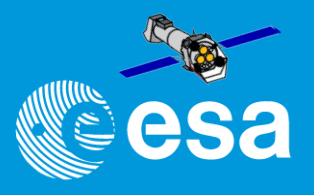

SAS public web page: https://www.cosmos.esa.int/web/xmm-newton/sas (download, installation, information, etc)

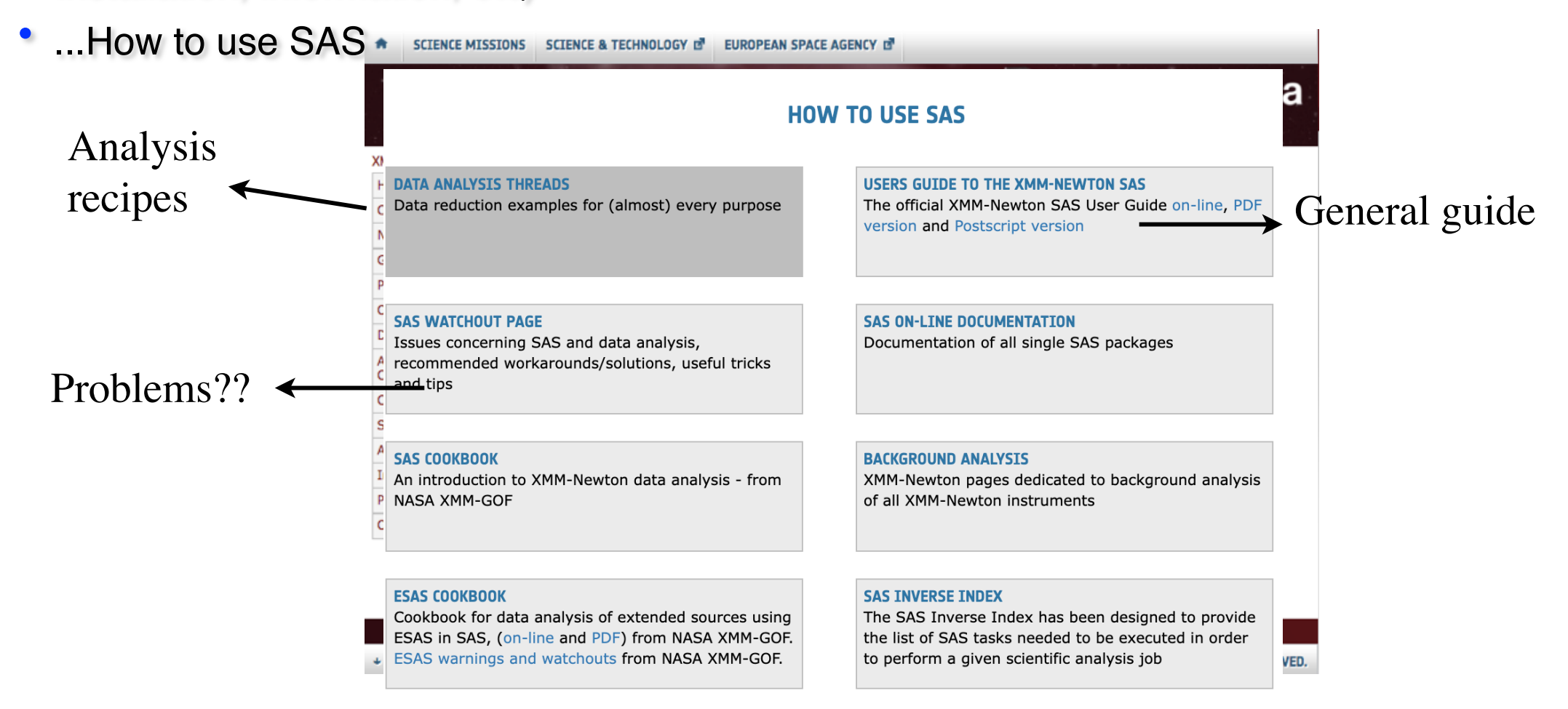

SAS public web page: https://www.cosmos.esa.int/web/xmm-newton/sas (download, installation, information, etc)

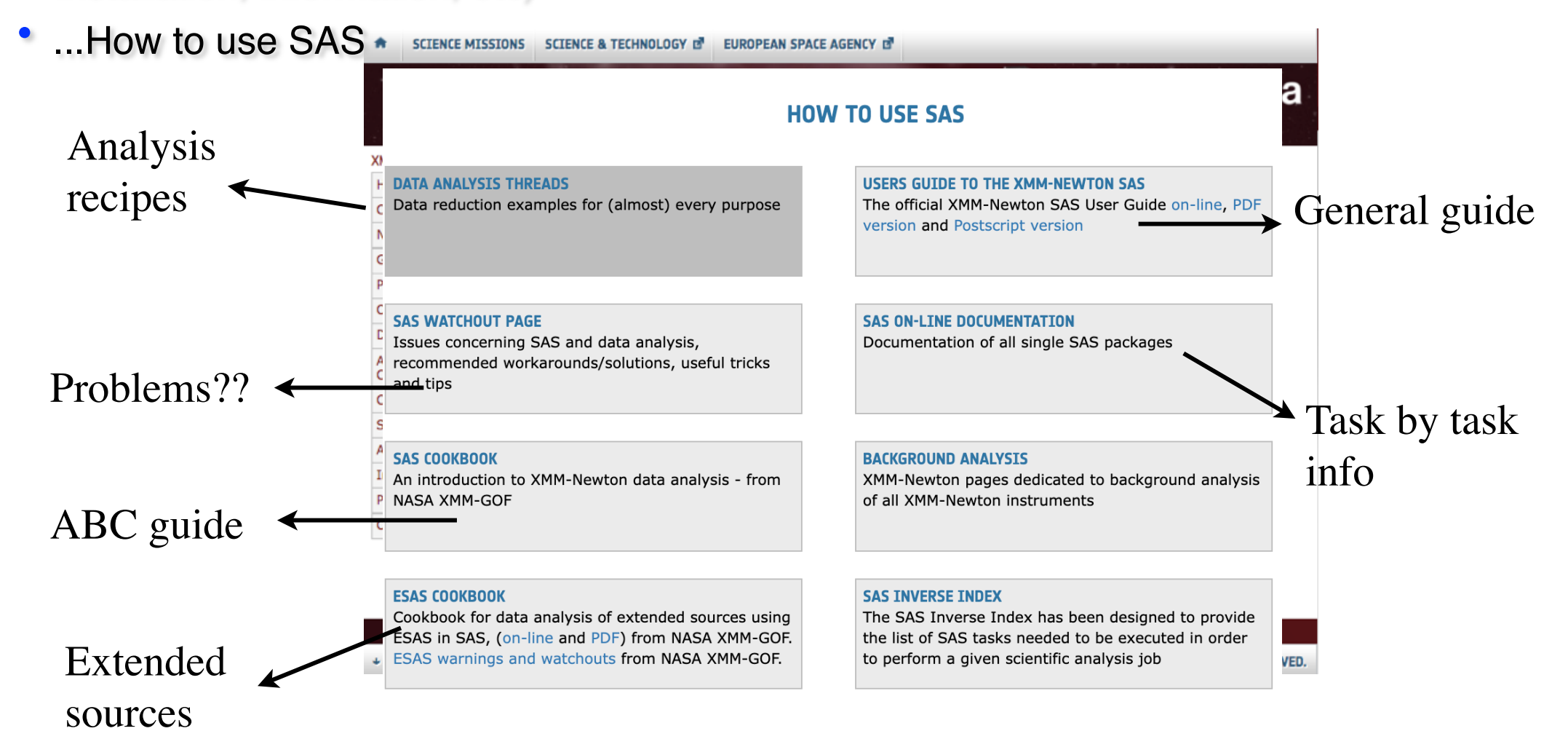

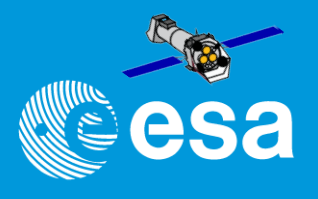

# The SAS threads

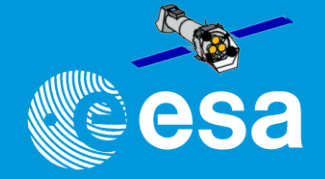

## **The SAS threads**

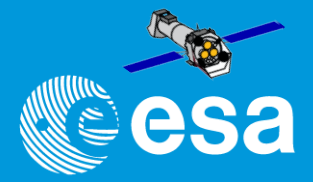

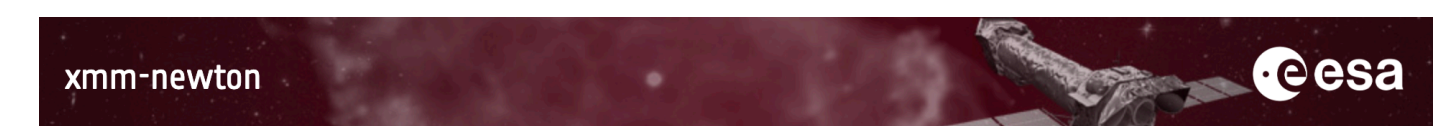

#### XMM-Newton » Data Analysis » How to use SAS

 $\overline{D}$ 

 $\overline{\phantom{a}}$ 

۱A

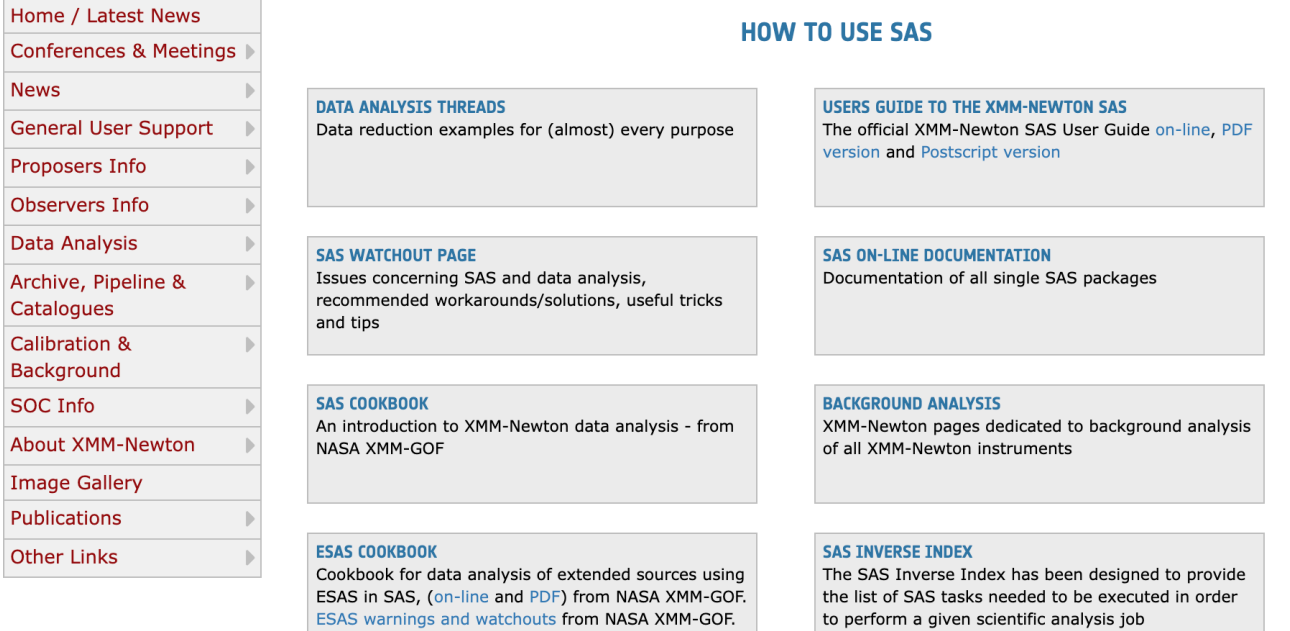

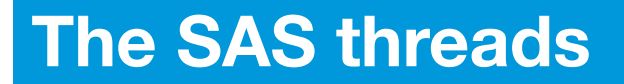

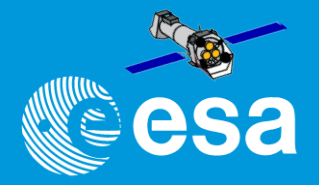

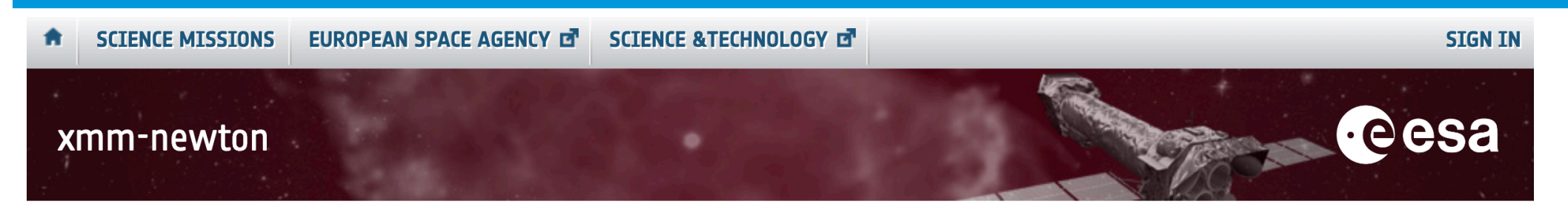

### XMM-Newton » Data Analysis » How to use SAS » Data Analysis Threads

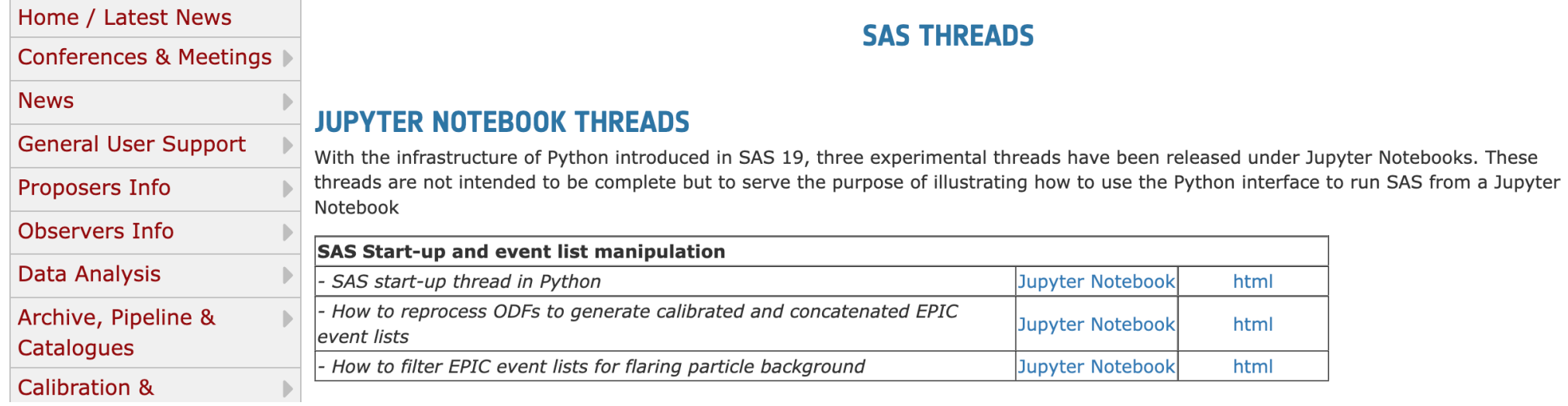

## **The SAS threads**

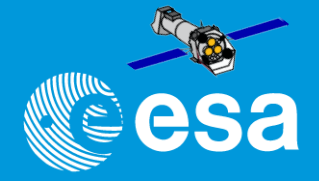

**e**esa

**SCIENCE MISSIONS EUROPEAN SPACE AGENCY D'** SCIENCE & TECHNOLOGY D A

### **SIGN IN**

### xmm-newton

#### **XM EPIC RELATED THREADS**

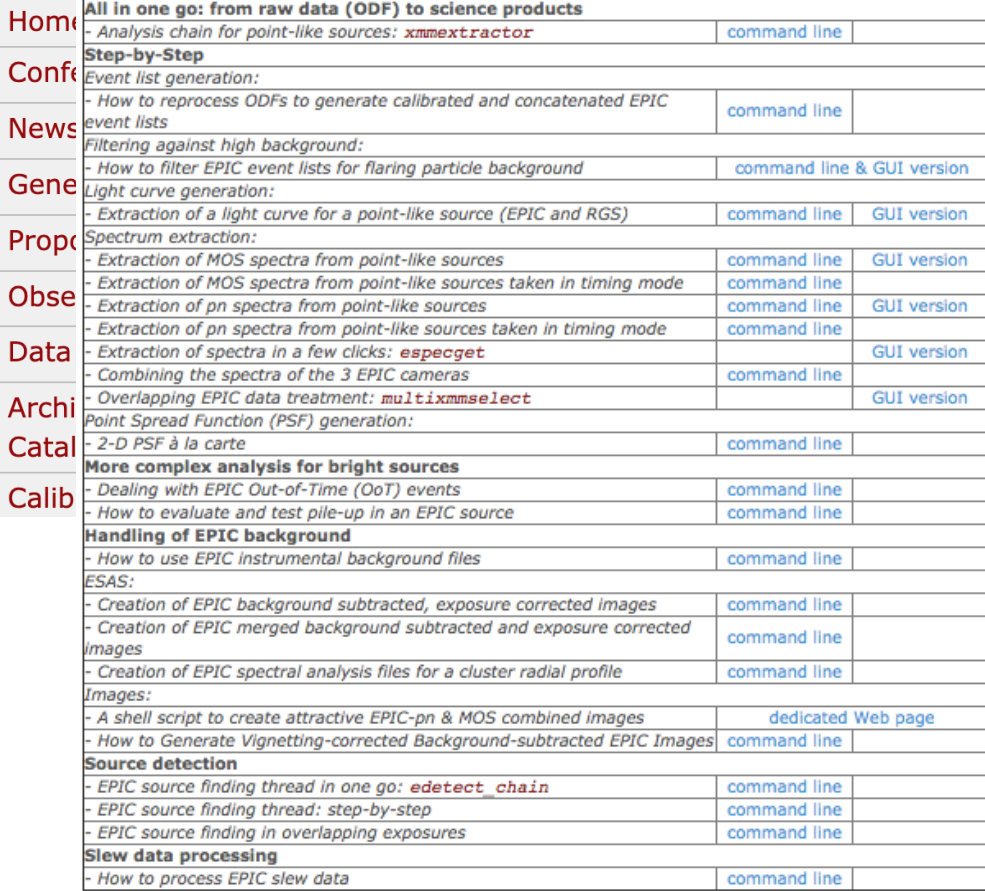

### **SAS THREADS**

, three experimental threads have been released under Jupyter Notebooks. These he purpose of illustrating how to use the Python interface to run SAS from a Jupyter

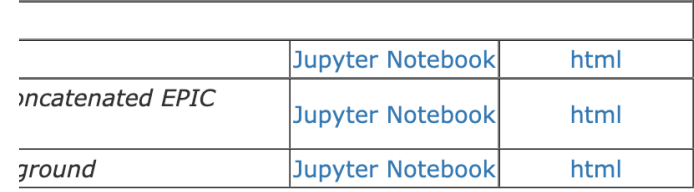

## **The SAS threads**

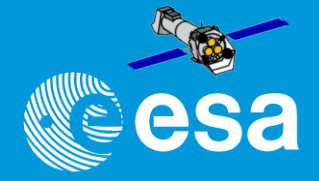

eesa

**EUROPEAN SPACE AGENCY D'** SCIENCE & TECHNOLOGY D **SCIENCE MISSIONS** A

### **SIGN IN**

### xmm-newton

#### **XM EPIC RELATED THREADS**

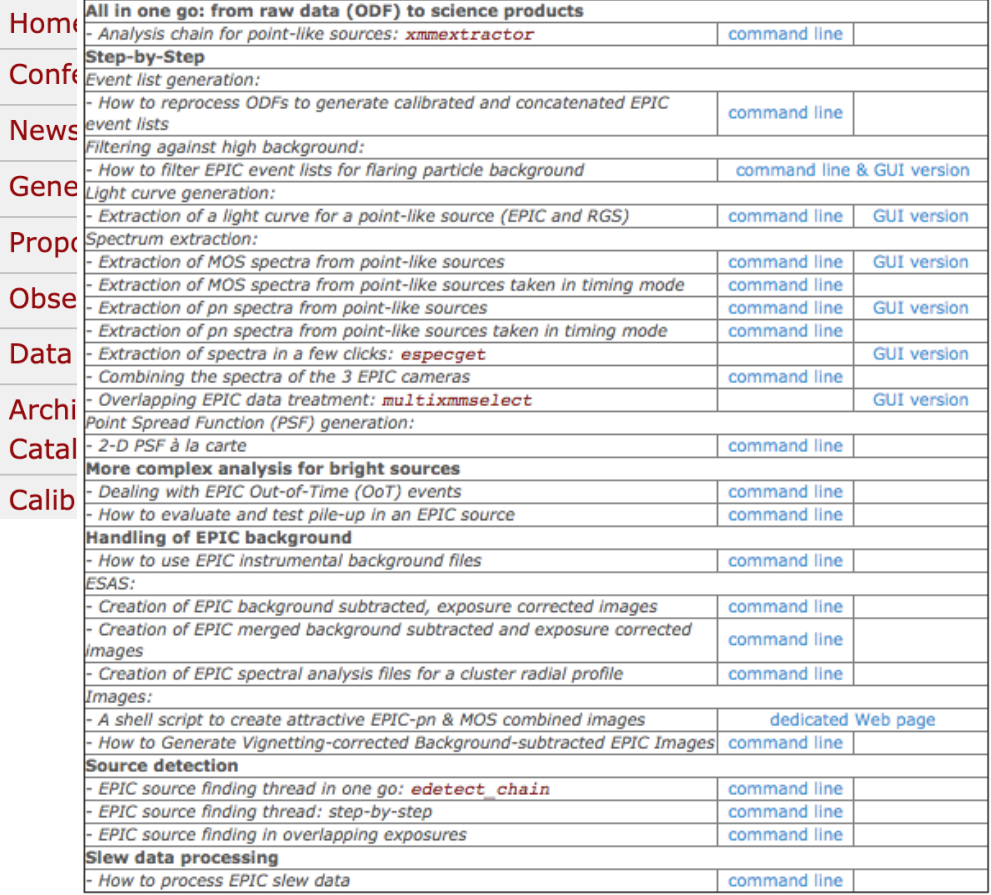

### **SAS THREADS**

, three experimental threads have been released under Jupyter Notebooks. These he purpose of illustrating how to use the Python interface to run SAS from a Jupyter

### - RGS RELATED THREADS

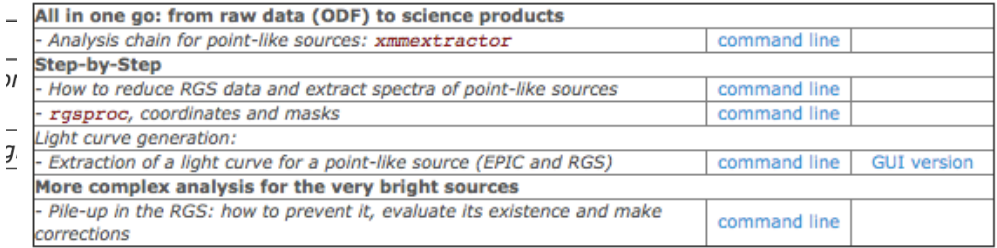

### **OM RELATED THREADS**

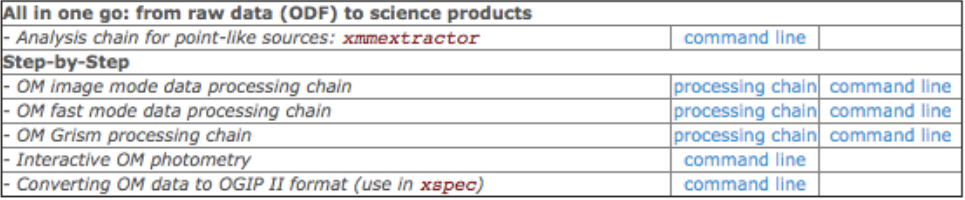

# **A SAS thread (Jupyter Notebook)**

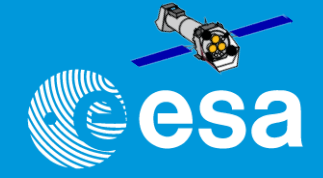

# **A SAS thread (Jupyter Notebook)**

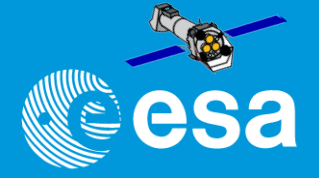

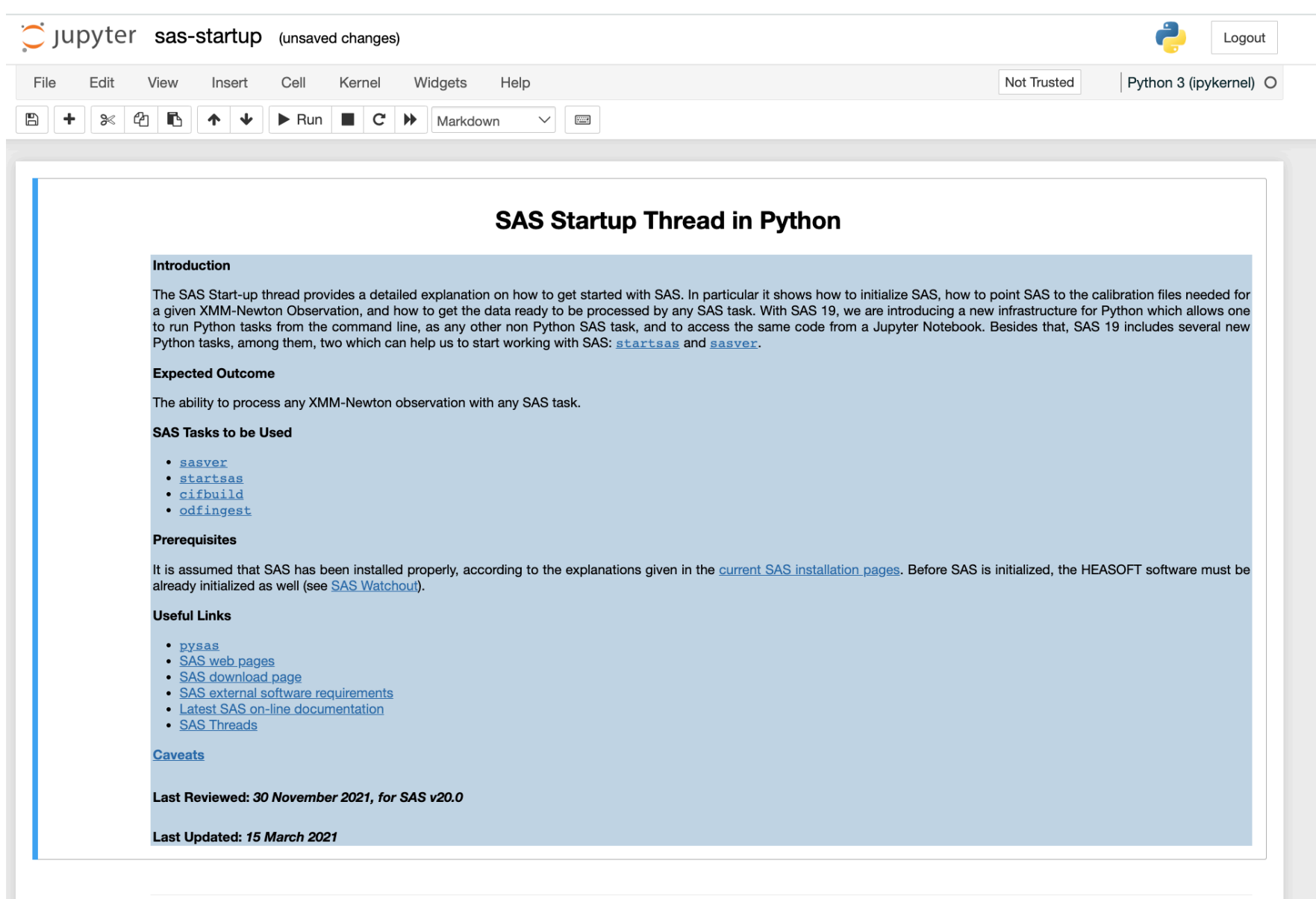

"SAS Introduction" - Aitor Ibarra - COSPAR CB WS "X-Ray vision of the Energetic Universe" - 7 February 2023, Potchefstroom, South Africa
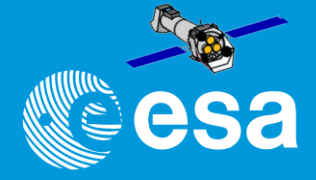

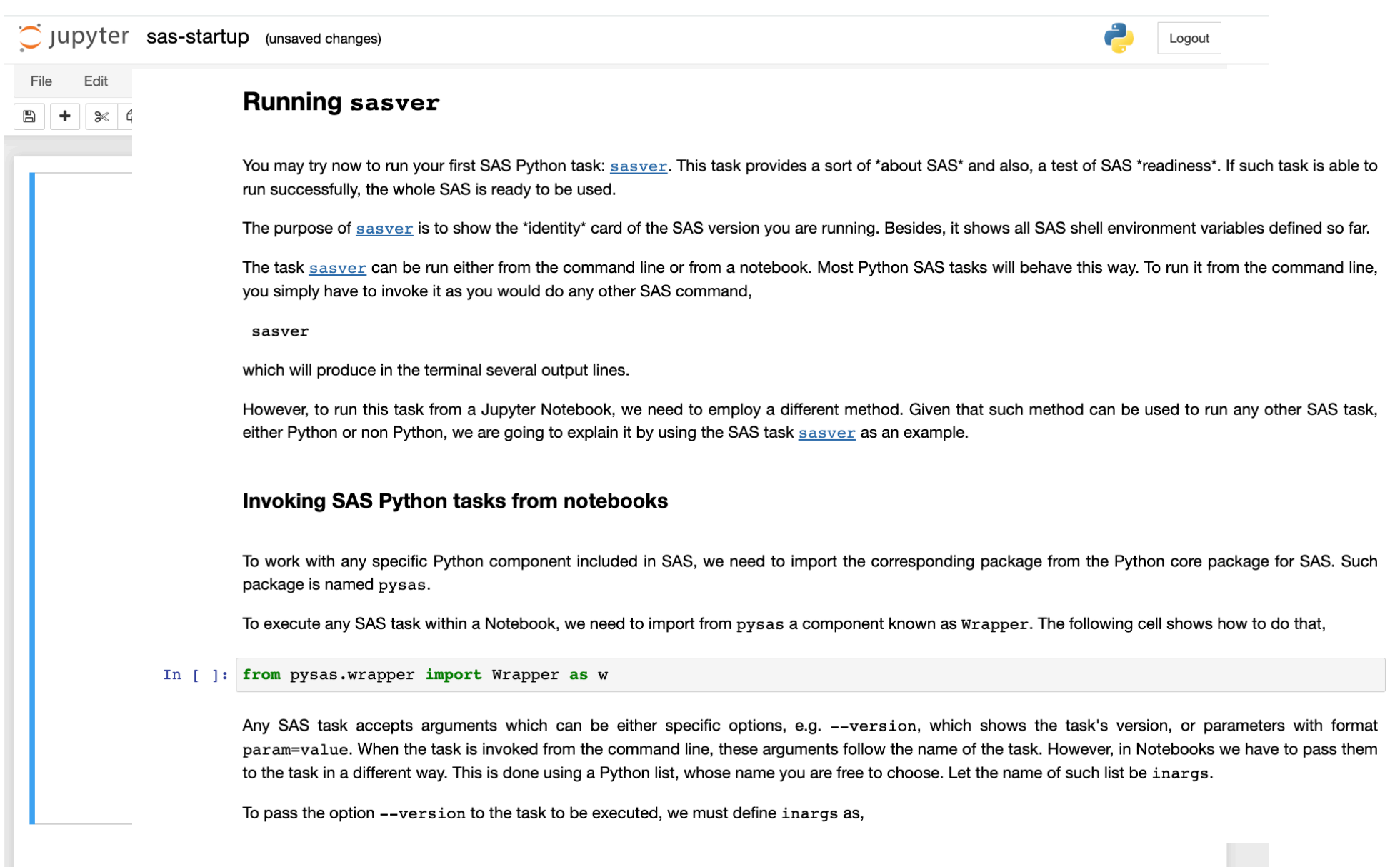

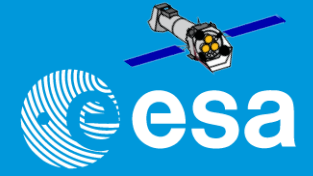

This thread contains a step-by-step recipe to extract light curves of a point-like source for all the X-ray cameras, subtracting the background and correcting for exposure losses.

#### **Expected Outcome**

Corrected light curves of XMM-Newton EPIC and RGS instruments.

#### **SAS Tasks to be Used**

- · evselect
- · epiclocorr
- · reslecorr · barycen
- 

#### **Prerequisites**

- SAS Start-up Thread
- . How to reprocess ODFs to generate calibrated and concatenated EPIC event lists Thread
- How to reduce RGS data and extract spectra of point-like sources Thread

#### **Useful Links**

How to evaluate the pile-up fraction thread

Caveats

#### Last Reviewed: 29 May 2013, for sas v11.0

Last Updated: 29 May 2013

#### **Procedure**

#### **EPIC**

As an example case, we will consider the extraction of a light curve from a pn event list (PN evt.fits). The same recipe applies for MOS.

- 1. Set up your SAS environment (see Prerequisites for this thread at the top of the page).
- 2. Be aware: if you are interested in very short time periods, such as they appear in pulsars or cataclysmic variables, you have to perform a barycentric correction. This means that the arrival time of a photon is shifted as is it would have been detected at the barycentre of the solar system (the centre of mass) instead at the position of the satellite. In this way, the data are comparable. The SAS task baryeen performs this correction. As baryeen overwrites the TIME column entries, it is advisable first to copy the original event list.

cp PN evt.fits PN evt barcen.fits barycen table-PN evt barcen.fits:EVENTS

3. Extract an image (in sky coordinates in this example; extraction in detector - DET(XY) - coordinates is possible as well)

evselect table=PN\_evt.fits\_imagebinning=binSize\_imageset=PNimage.img\_withimageset=yes \ xcolumn=X ycolumn=Y ximagebinsize=80 yimagebinsize=80

4. Display the image

imgdisplay withinagefile=true imagefile=PNimage.img

5. Select the region, from which the light curve shall be accumulated, using the Region/Circle in da9 (see Fig.1)

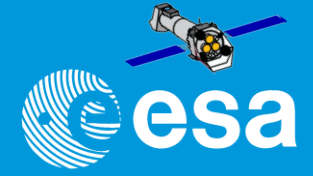

This thread contains a step-by-step recipe to extract light curves of a point-like source for all the X-ray cameras, subtracting the background and correcting for exposure losses.

#### **Expected Outcome**

Corrected light curves of XMM-Newton EPIC and RGS instruments.

#### **SAS Tasks to be Used**

- · evselect
- · epiclocorr
- · reslecorr
- · barycen

#### **Prerequisites**

- · SAS Start-up Thread
- . How to reprocess ODFs to generate calibrated and concatenated EPIC event lists Thread
- How to reduce RGS data and extract spectra of point-like sources Thread

#### **Useful Links**

How to evaluate the pile-up fraction thread

Caveats

#### Last Reviewed: 29 May 2013, for sas v11.0

Last Updated: 29 May 2013

#### **Procedure**

#### **EPIC**

As an example case, we will consider the extraction of a light curve from a pn event list (PN evt.fits). The same recipe applies for MOS.

- 1. Set up your SAS environment (see Prerequisites for this thread at the top of the page).
- 2. Be aware: if you are interested in very short time periods, such as they appear in pulsars or cataclysmic variables, you have to perform a barycentric correction. This means that the arrival time of a photon is shifted as is it would have been detected at the barycentre of the solar system (the centre of mass) instead at the position of the satellite. In this way, the data are comparable. The SAS task baryeen performs this correction. As baryeen overwrites the TIME column entries, it is advisable first to copy the original event list.

op PN evt.fits PN evt bard barycen table-PN evt barce

3. Extract an image (in sky coordin

evselect table-PN evt.fits xcolumn=X ycolumn=Y xim

4. Display the image

imgdisplay withinagefile=t

5. Select the region, from which th

File Felt Zoom Scale Odor High Value<br>Elect  $6.052492298.8.3911987$ Detect

s well)

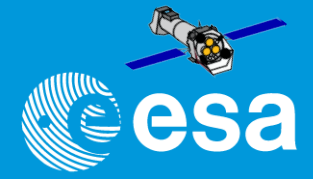

This thread contains a step-by-step recipe to extract light curves of a point-like source for all the X-ray cameras, sub

6. Double-click with the cursor on the defined region. A window pops up, showing the properties of the region (Fig.2). Write down the coordinates of the Centre (25910.5, 25870.5) and the padingraphy

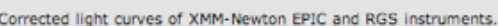

#### **Expected Outcome SAS Tasks to be Used**

- $.  $avaligned$$
- · epiclocorr
- · reslecorr
- · barycen

#### Prerequisites

- SAS Start-up Thread
- How to reprocess ODFs to generate calibrated and concatenated EPIC event lists Thread
- How to reduce RGS data and extract spectra of point-like sources Thread

#### **Useful Links**

How to evaluate the pile-up fraction thread

Caveats

#### Last Reviewed: 29 May 2013, for sas v11.0

Last Updated: 29 May 2013

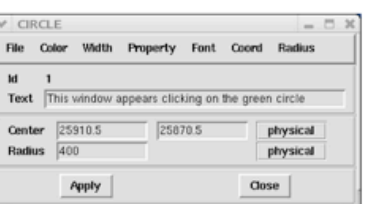

Fig.2: Selection region properties window, popped-up by double-clicking on the region in the main da9 window

- Units of sky coordinates (X,Y) are 0.05 arcsec, hence the radius in our example is 20 arcsec.
- 7. Now you can extract a source+background light curve, using all the selection region and including a quality selection appropriate for a light curve extraction. For PN, taking good events, singles and doubles with an energy range between 200 and 10000 eV (#xxxxx, xp 66 (PATTERN<=4) 66 (PI in (200:10000)). For MOS, taking good events, singles, doubles, triples and quadruples with an energy range betwe seconds
	- evselect table=PN\_evt.fits energycolumn=PI expression='#XMMEA\_EP&&(PATTERN<=4)&& \  $((X,Y)$  IN circle(25910.5,25870.5,400))6&(PI in [200:10000]) withrateset=yes rateset="PN\_source\_lightcurve\_raw.lc" timebinsize=100 \ maketimecolumn=yes makeratecolumn=yes

The parameter makeratecolumn=yes produces a light curve in count rates (with errors). Otherwise the light curve is produced in counts (with errors).

8. Repeat steps #4 to #6 above to determine the region, from which the background light curve is to be extracted. We will assume in the following that the extraction region corresponds to an annulus, centered in (25910.5, 25870.5) and with inner and outer radii 1000 and 2000 pixels, respectively.

#### 9. Extract a background light curve, using all the selection expressions defined so far, and the same bin size (100 seconds) and energy range as for the source+background light curve

#### **EPTC**

**Procedure** 

As an example case, we will consider the extraction of a light curve from a pn event list (px evt.fits). The same re

- 1. Set up your SAS environment (see Prerequisites for this thread at the top of the page).
- 2. Be aware: if you are interested in very short time periods, such as they appear in pulsars or cataclysmic variable 10. arrival time of a photon is shifted as is it would have been detected at the barvcentre of the solar system (the c the data are comparable. The SAS task barveen performs this correction. As barveen overwrites the TIME colum
	- op PN evt.fits PN evt bard barycen table-PN evt barce
- 3. Extract an image (in sky coordin

evselect table-PN evt.fits xcolumn=X ycolumn=Y xim

- 4. Display the image
	- imgdisplay withinagefile=t
- 5. Select the region, from which th

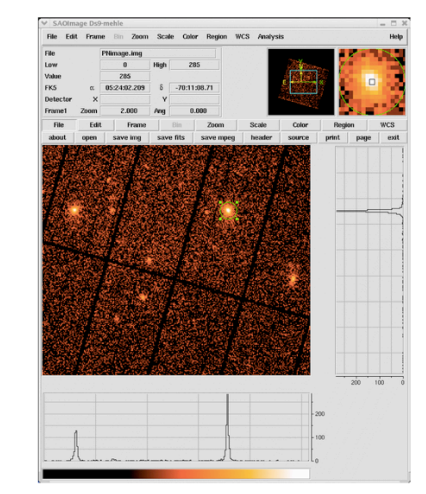

maketimecolumn=ves\_makeratecolumn=ves The light curves are OGIP-complaint, and therefore can be processed by standard XRONOS-like LHEASOFT packages.

evselect table=PN\_evt.fits energycolumn=PI expression='#XMMEA\_EP&&(PATTERN<=4)&&\<br>((X,Y) IN annulus(25910.5,25870.5,1000,2000))&&(PI in [200:10000])' withrateset=yes \

However, light curves obtained in such a way should be corrected for various effects affecting the detection efficiency, such as vignetting, bad pixels, PSF variation and quantum<br>efficiency, as well as for variations affec both light curves (which are used to establish the binning of the final corrected background subtracted light curve) and the event file. A simple command line call:

epiolocorr srotalist=PN\_source\_lightcurve\_raw.lo eventlist=PN\_evt.fits outset=PN\_locorr.lo \<br>bkgtslist=PN\_light\_curve\_background\_raw.lo withbkgset=yes applyabsolutecorrections=yes

- 11. Plot the resulting light curves, e.g.
	- dsplot table=PN\_lccorr.lc withx=yes x=TIME withy=yes y=RATE

rateset="PN\_light\_curve\_background\_raw.lc" timebinsize=100 \

This command will launch the following xmgrace window

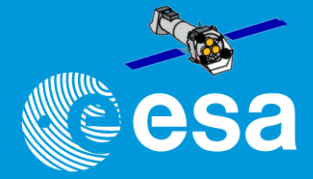

This thread contains a step-by-step recipe to extract light curves of a point-like source for all the X-ray cameras, sub

6. Double-click with the cursor on the defined region. A window pops up, showing the properties of the region (Fig.2). Write down the coordinates of the Centre (25910.5, 25870.5) and the padingraphy

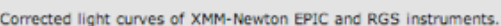

#### **Expected Outcome SAS Tasks to be Used**

- $.  $avaligned$$
- · epiclocorr
- · reslecorr
- · barycen

#### Prerequisites

- SAS Start-up Thread
- How to reprocess ODFs to generate calibrated and concatenated EPIC event lists Thread
- How to reduce RGS data and extract spectra of point-like sources Thread

#### **Useful Links**

How to evaluate the pile-up fraction thread

Caveats

#### Last Reviewed: 29 May 2013, for sas v11.0

Last Updated: 29 May 2013

 $V$  CIRCLE  $-73$ File Color Width Property Font Coord Radius **Id** Text This window appears clicking on the green circle  $569105$  $568705$ Contor physical Radius 400 physical Apply Close

Fig.2: Selection region properties window, popped-up by double-clicking on the region in the main da9 window

- Units of sky coordinates (X,Y) are 0.05 arcsec, hence the radius in our example is 20 arcsec.
- 7. Now you can extract a source+background light curve, using all the selection region and including a quality selection appropriate for a light curve extraction. For PN, taking good events, singles and doubles with an energy range between 200 and 10000 eV (#xxxxx, xp 66 (PATTERN<=4) 66 (PI in (200:10000)). For MOS, taking good events, singles, doubles, triples and quadruples with an energy range betwe seconds
	- evselect table=PN\_evt.fits energycolumn=PI expression='#XMMEA\_EP44(PATTERN<=4)44 \  $((X,Y)$  IN circle(25910.5,25870.5,400))6&(PI in [200:10000]) withrateset=yes rateset="PN\_source\_lightcurve\_raw.lc" timebinsize=100 \ maketimecolumn=yes makeratecolumn=yes

The parameter makeratecolumn=yes produces a light curve in count rates (with errors). Otherwise the light curve is produced in counts (with errors).

8. Repeat steps #4 to #6 above to determine the region, from which the background light curve is to be extracted. We will assume in the following that the extraction region corresponds to an annulus, centered in (25910.5, 25870.5) and with inner and outer radii 1000 and 2000 pixels, respectively.

9. Extract a background light curve, using all the selection expressions defined so far, and the same bin size (100 seconds) and energy range as for the source+background light curve

#### **Procedure**

#### **EPTC**

As an example case, we will consider the extraction of a light curve from a pn event list (PN evt. fits). The same re

- 1. Set up your SAS environment (see Prerequisites for this thread at the top of the page).
- 2. Be aware: if you are interested in very short time periods, such as they appear in pulsars or cataclysmic variable 10. However, lig efficiency, as arrival time of a photon is shifted as is it would have been detected at the barvcentre of the solar system (the c source and by the data are comparable. The SAS task barycen performs this correction. As barycen overwrites the TIME colun both light cu

op PN evt.fits PN evt bard barycen table-PN evt barce

3. Extract an image (in sky coordin

evselect table-PN evt.fits xcolumn=X ycolumn=Y xim

- 4. Display the image
	- imgdisplay withinagefile=t
- 5. Select the region, from which th

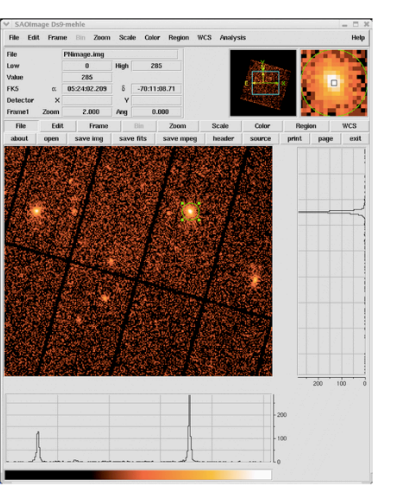

- evselect table=PN\_evt.fits energycolumn=PI expression='#XMMEA\_EP&&(PATTERN<=4)&&\<br>((X,Y) IN annulus(25910.5,25870.5,1000,2000))&&(PI in [200:10000])' withrateset=yes \ rateset="PN\_light\_curve\_background\_raw.lc" timebinsize=100 \ maketimes
- 11. Plot the resulting light curves, e.g. The light curv

epiclosory

daplot tal

This comman

11. Plot the resul

bkgts15

dsplot table=PN locorr.lo withx=yes x=TIME withy=yes y=RATE

This command will launch the following xmgrace window

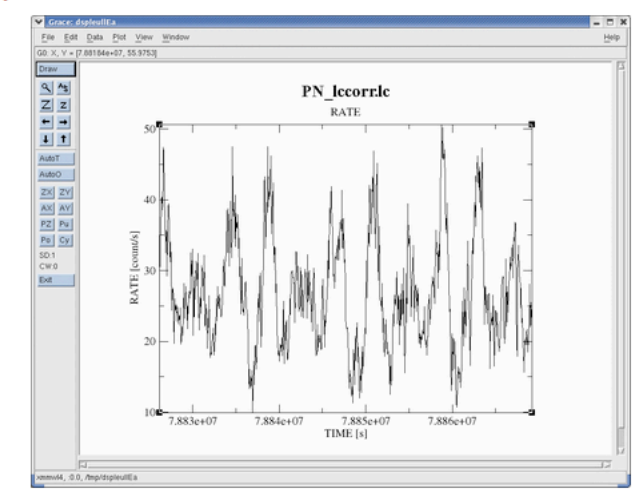

Fig.3: xmgrace window, containing the background-subtracted exposure-corrected light curve

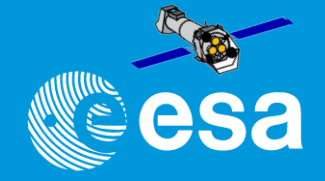

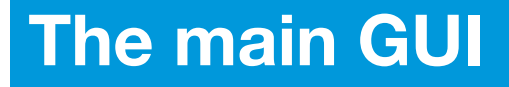

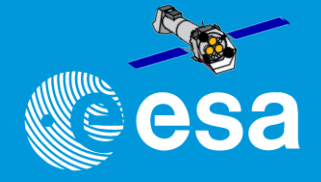

- Access to all tasks (GUI call) and descriptions
- Setting general defaults
- Access to help pages
- Writing log into window and file (sas\_log)

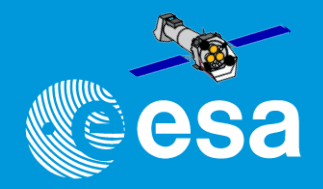

- Access to all tasks (GUI call) and descriptions
- Setting general defaults
- Access to help pages
- Writing log into window and file (sas\_log)

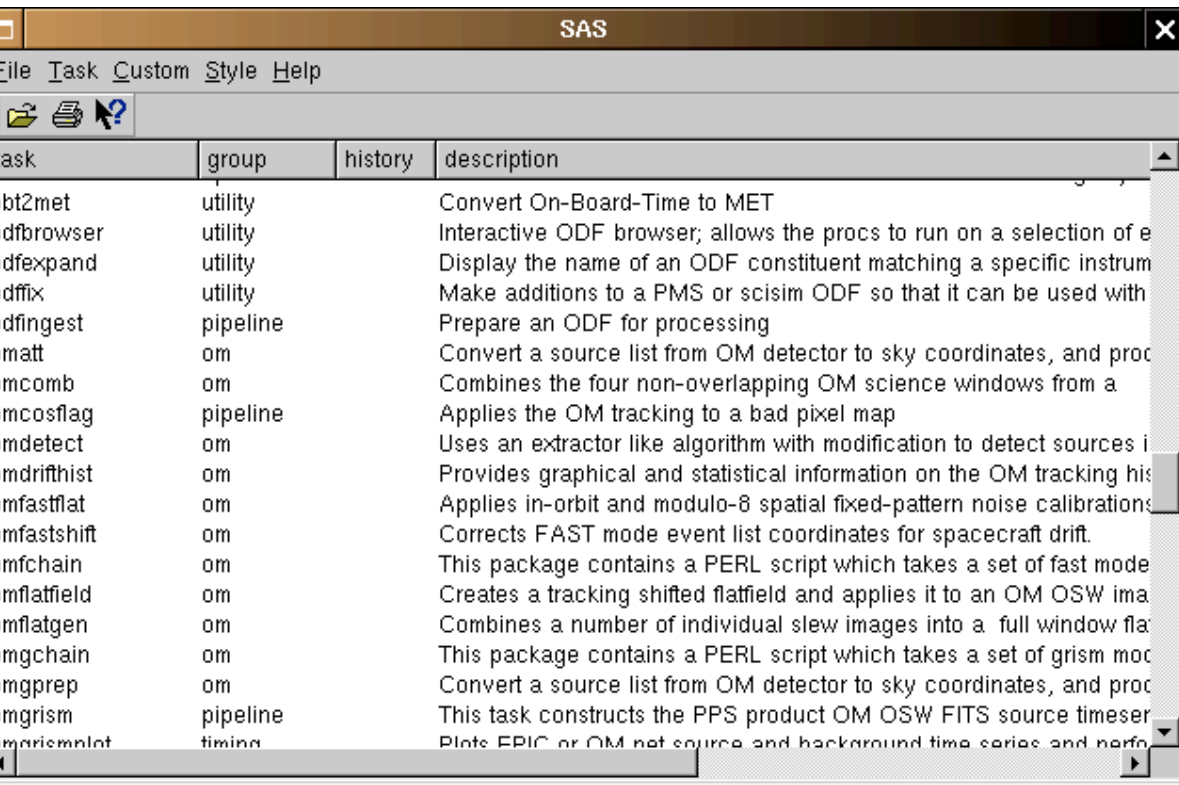

XMM Science Analysis System - GUI version 1.52.8 Started on Sat Jan 19 19:21:05 2008 @@ SAS SUPPRESS WARNING=1; export SAS SUPPRESS WARNING @@ SAS CCF=.; export SAS CCF @@ SAS\_CCFPATH=; export SAS\_CCFPATH @@cd/sas @@ HOME=/Users/cgabriel; export HOME @@ SAS\_MEMORY\_MODEL=high; export SAS\_MEMORY\_MODEL @@ SAS\_ODF=.; export SAS\_ODF @@ SAS\_VERBOSITY=1; export SAS\_VERBOSITY

belongs to groups: pipeline

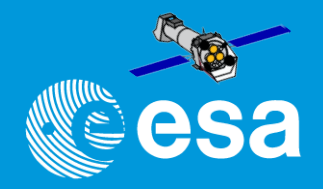

- Access to all tasks (GUI call) and descriptions
- Setting general defaults
- Access to help pages
- Writing log into window and file (sas\_log)

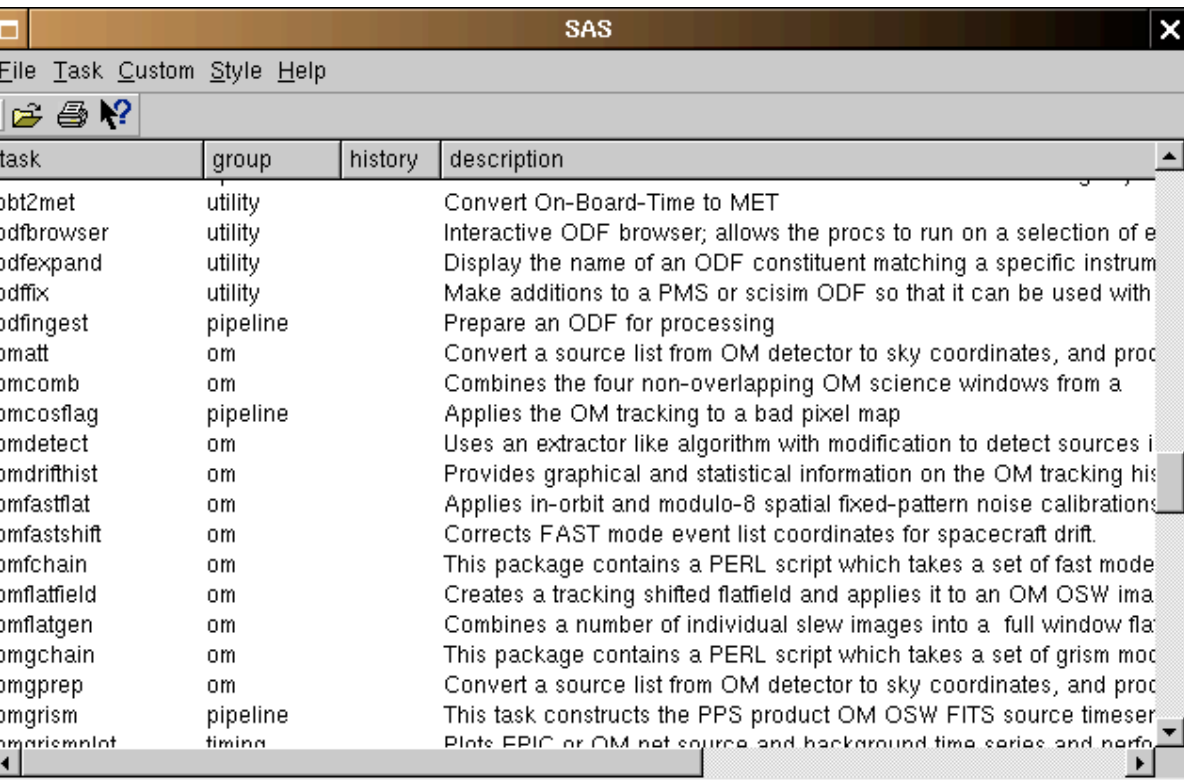

XMM Science Analysis System - GUI version 1.52.8 Started on Sat Jan 19 19:21:05 2008 @@ SAS SUPPRESS WARNING=1; export SAS SUPPRESS WARNING @@ SAS CCF=.; export SAS CCF @@ SAS\_CCFPATH=; export SAS\_CCFPATH @@cd/sas @@ HOME=/Users/cgabriel; export HOME @@ SAS\_MEMORY\_MODEL=high; export SAS\_MEMORY\_MODEL @@ SAS\_ODF=.; export SAS\_ODF @@ SAS\_VERBOSITY=1; export SAS\_VERBOSITY

belongs to groups: pipeline

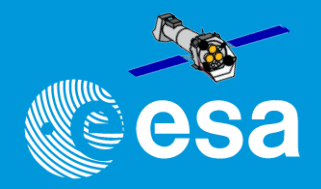

- Access to all tasks (GUI call) and descriptions
- Setting general defaults
- Access to help pages
- Writing log into window and file (sas\_log)

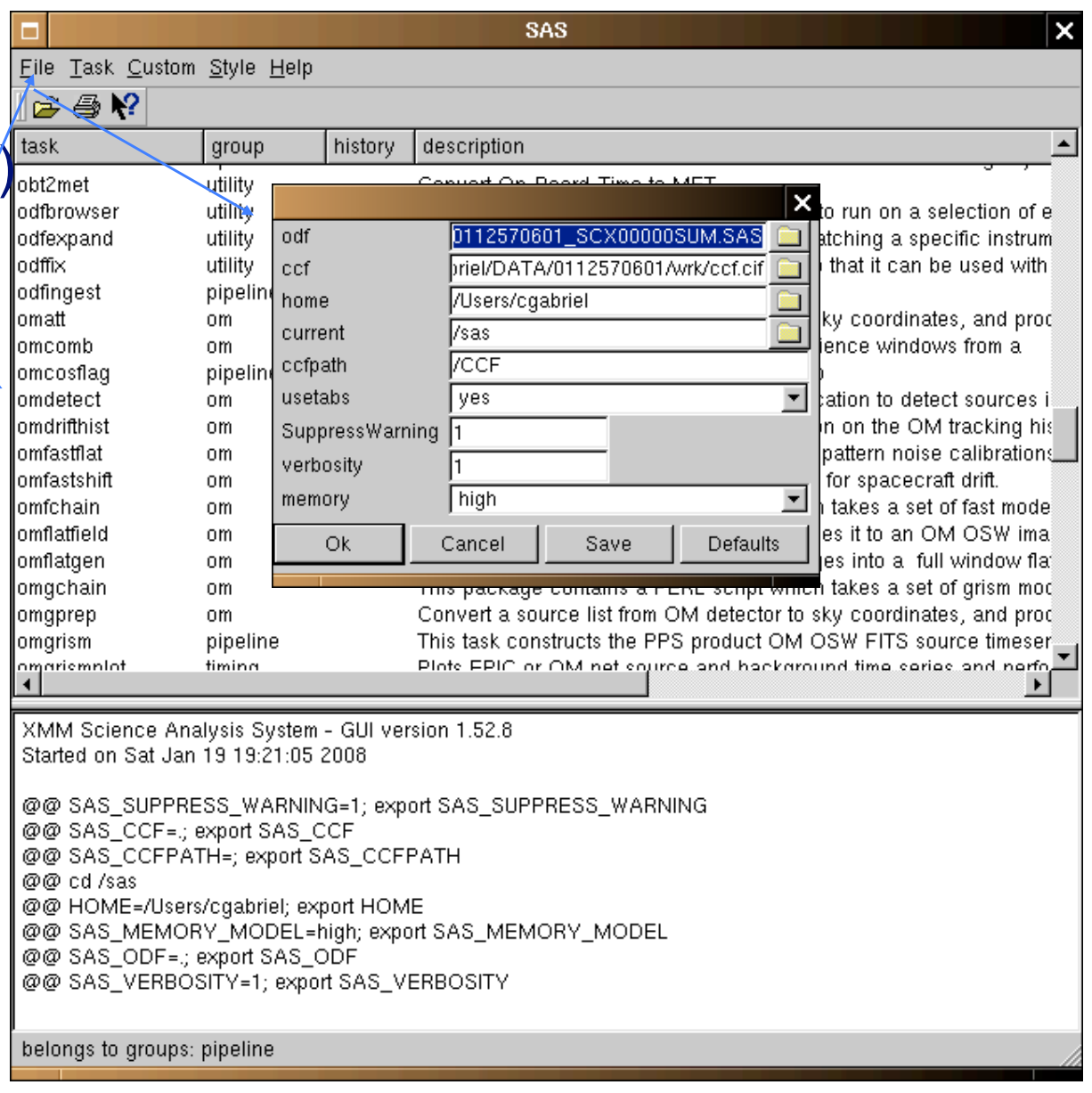

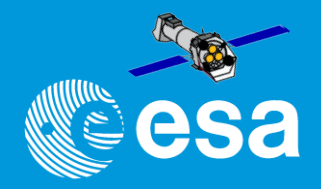

- Access to all tasks (GUI call) and descriptions
- Setting general defaults
- Access to help pages
- Writing log into window and file (sas\_log)

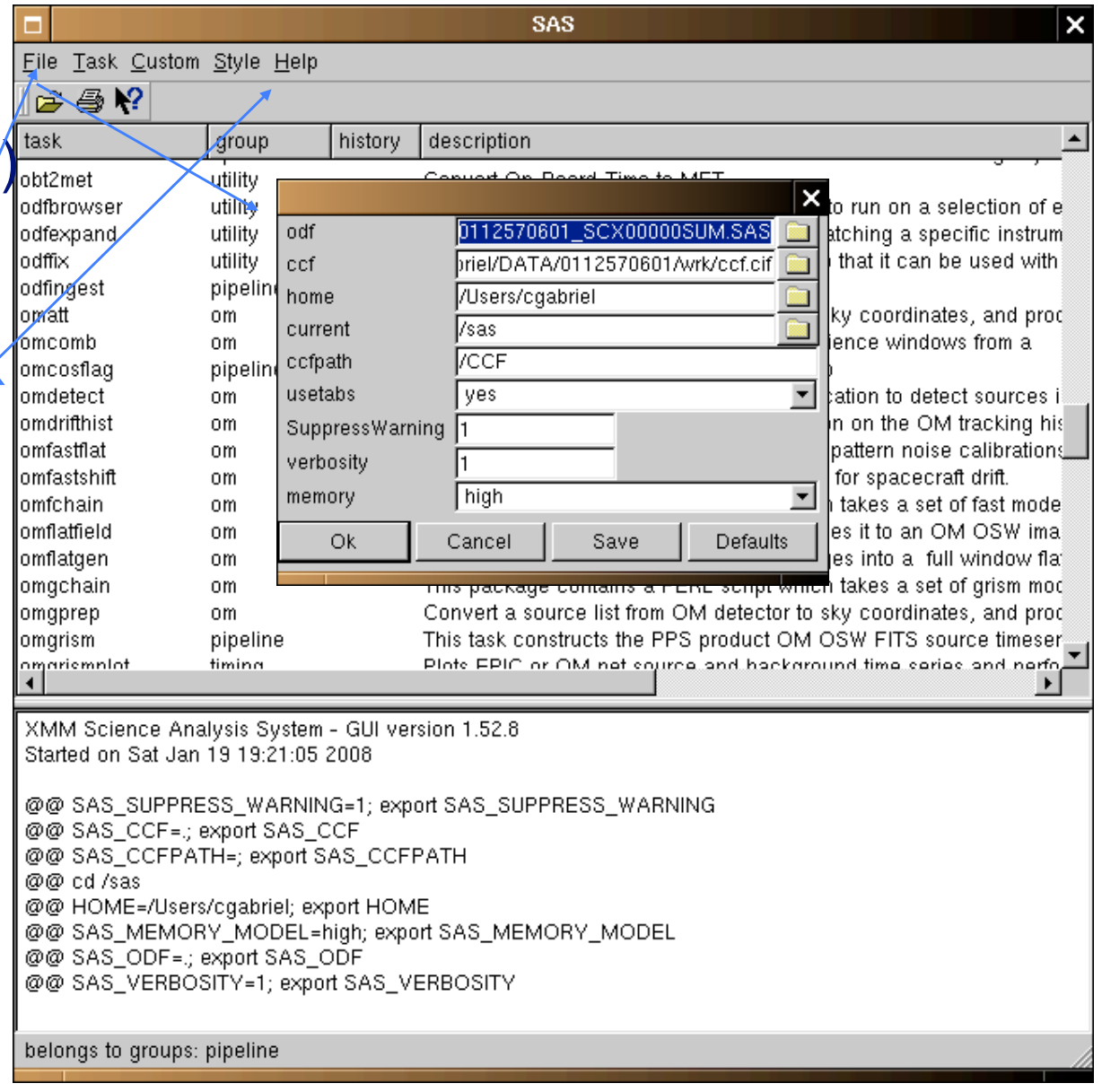

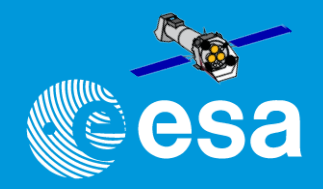

- Access to all tasks (GUI cal) and descriptions
- Setting general defaults
- Access to help pages
- Writing log into window and file (sas\_log)

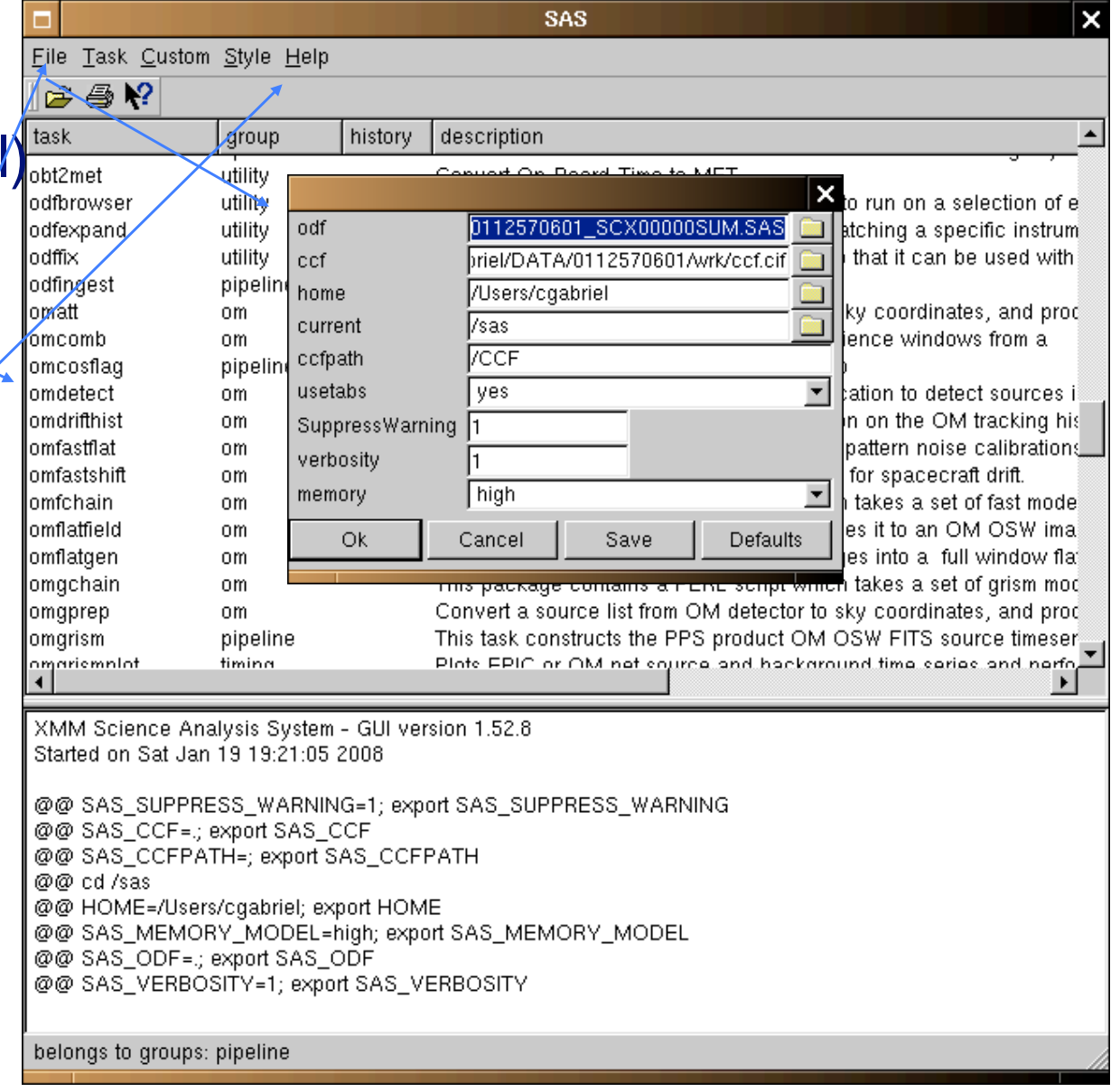

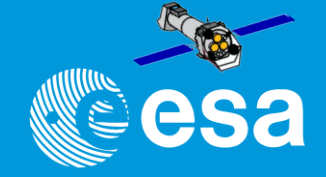

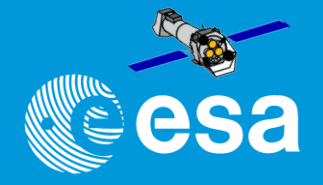

GUIs are very useful for beginners Every SAS task has its own GUI - they can be called by other (main) GUI or directly from the command line by  $#$   $\lt$  task  $\gt$  -d:

edetect\_chain –d

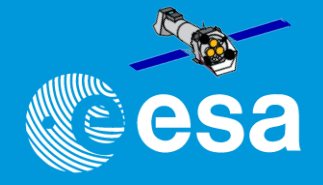

GUIs are very useful for beginners Every SAS task has its own GUI - they can be called by other (main) GUI or directly from the command line by  $#$   $\lt$  task  $\gt$  -d:

edetect\_chain –d

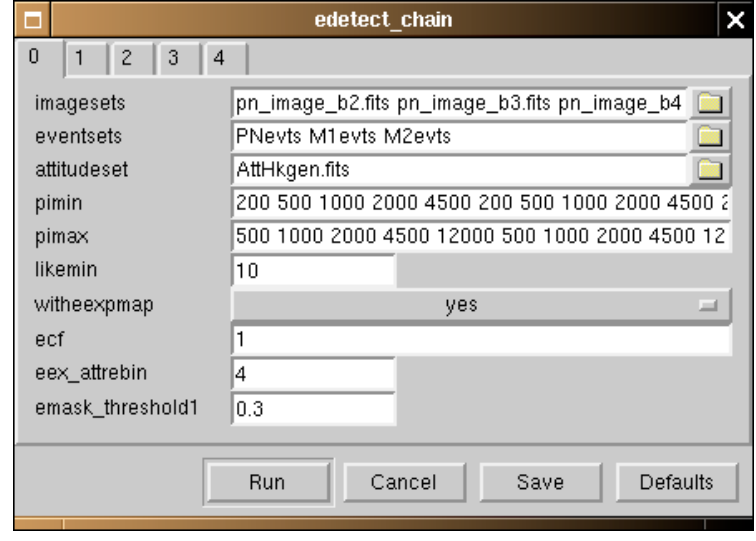

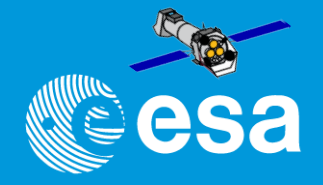

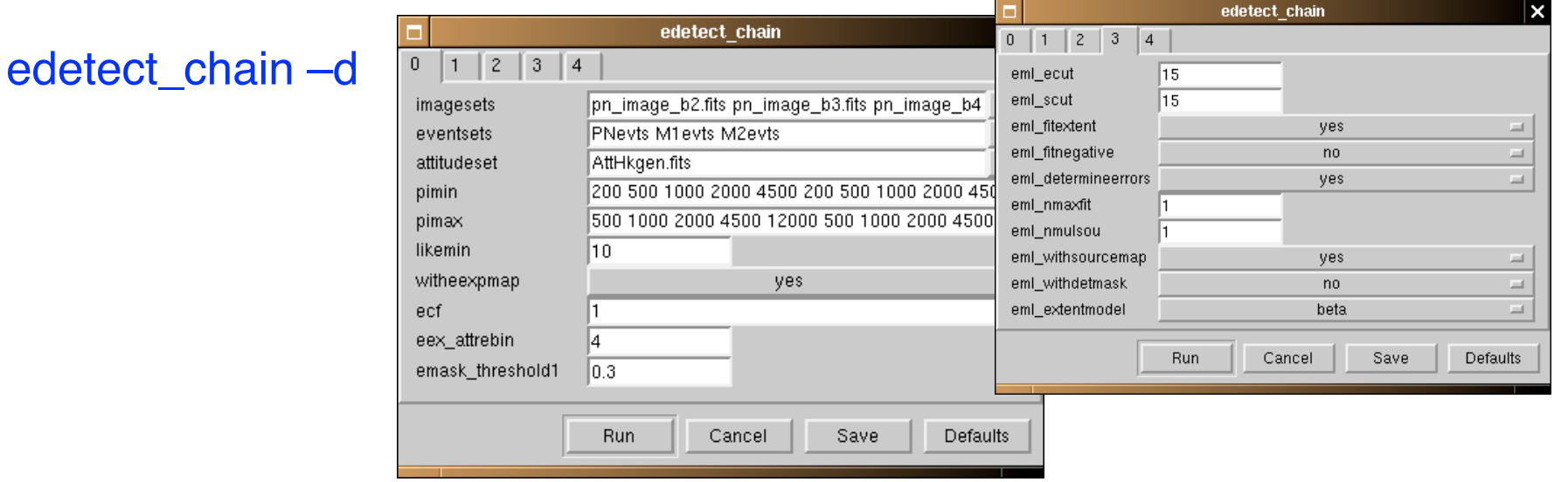

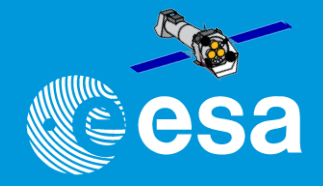

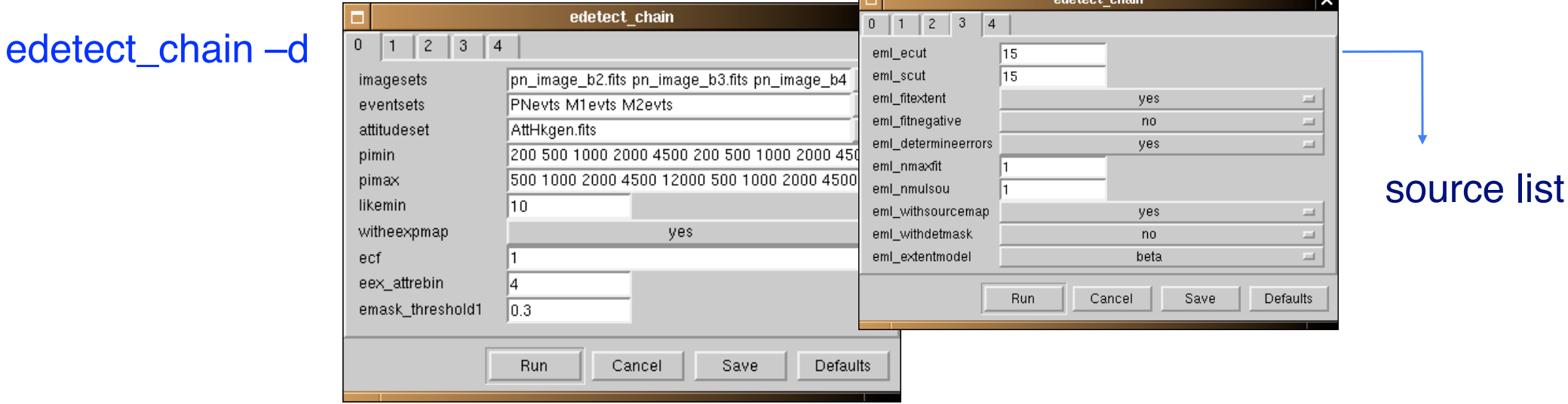

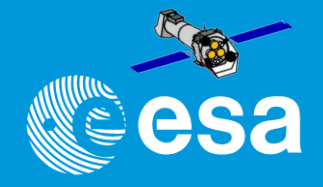

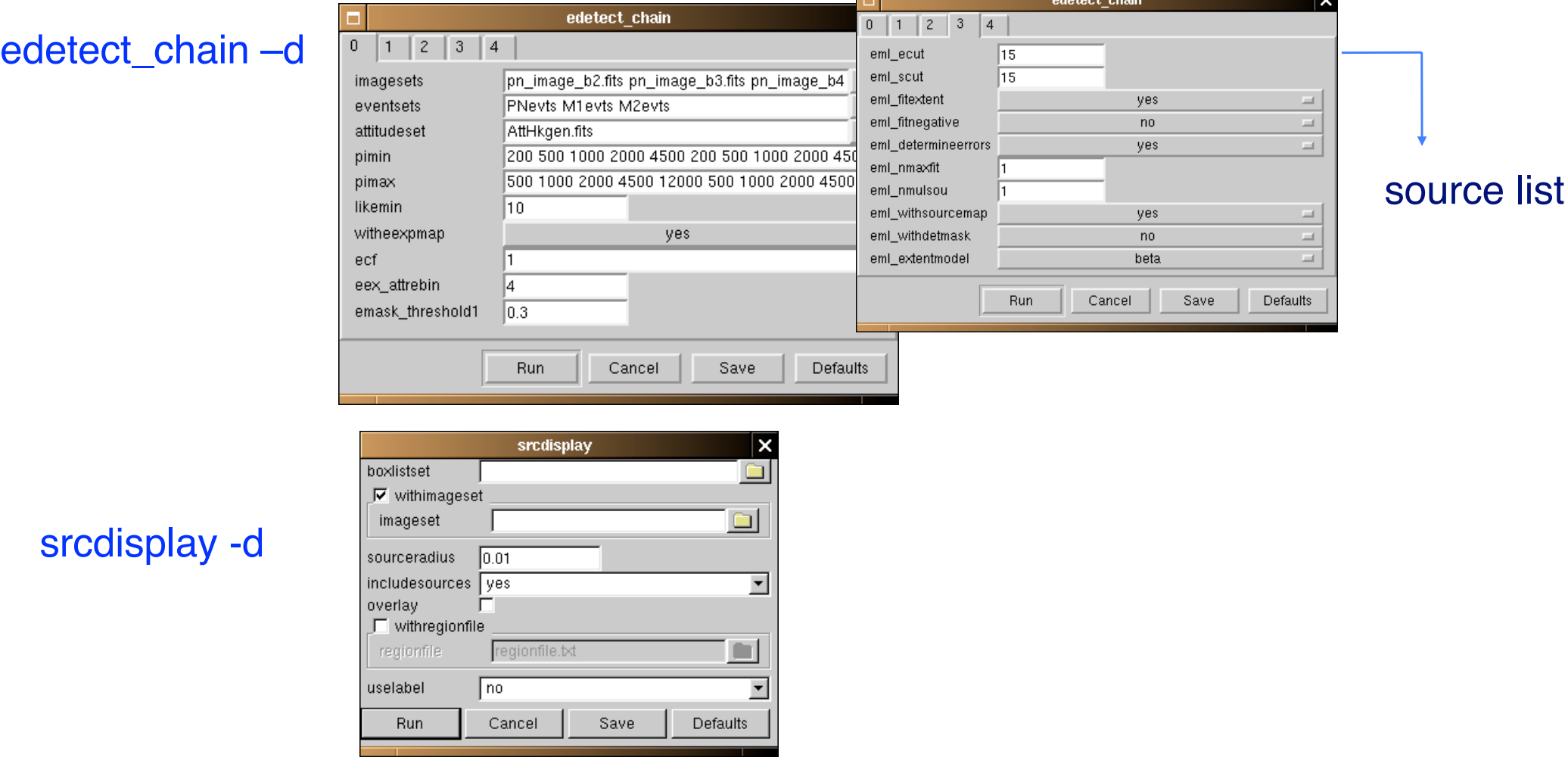

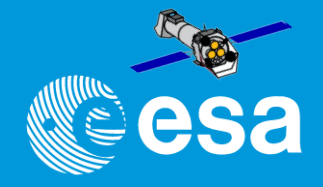

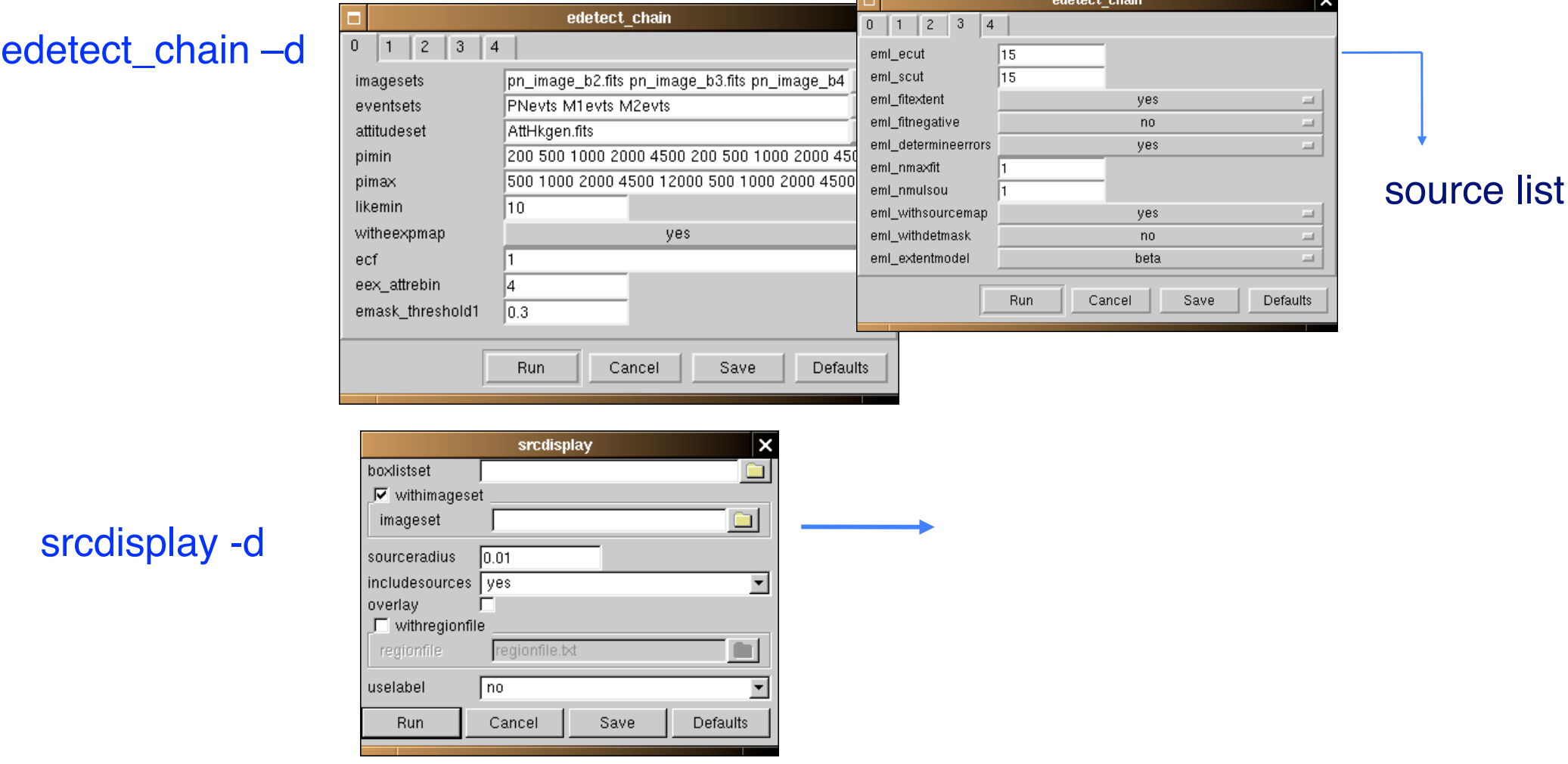

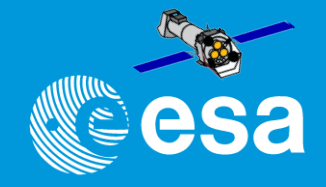

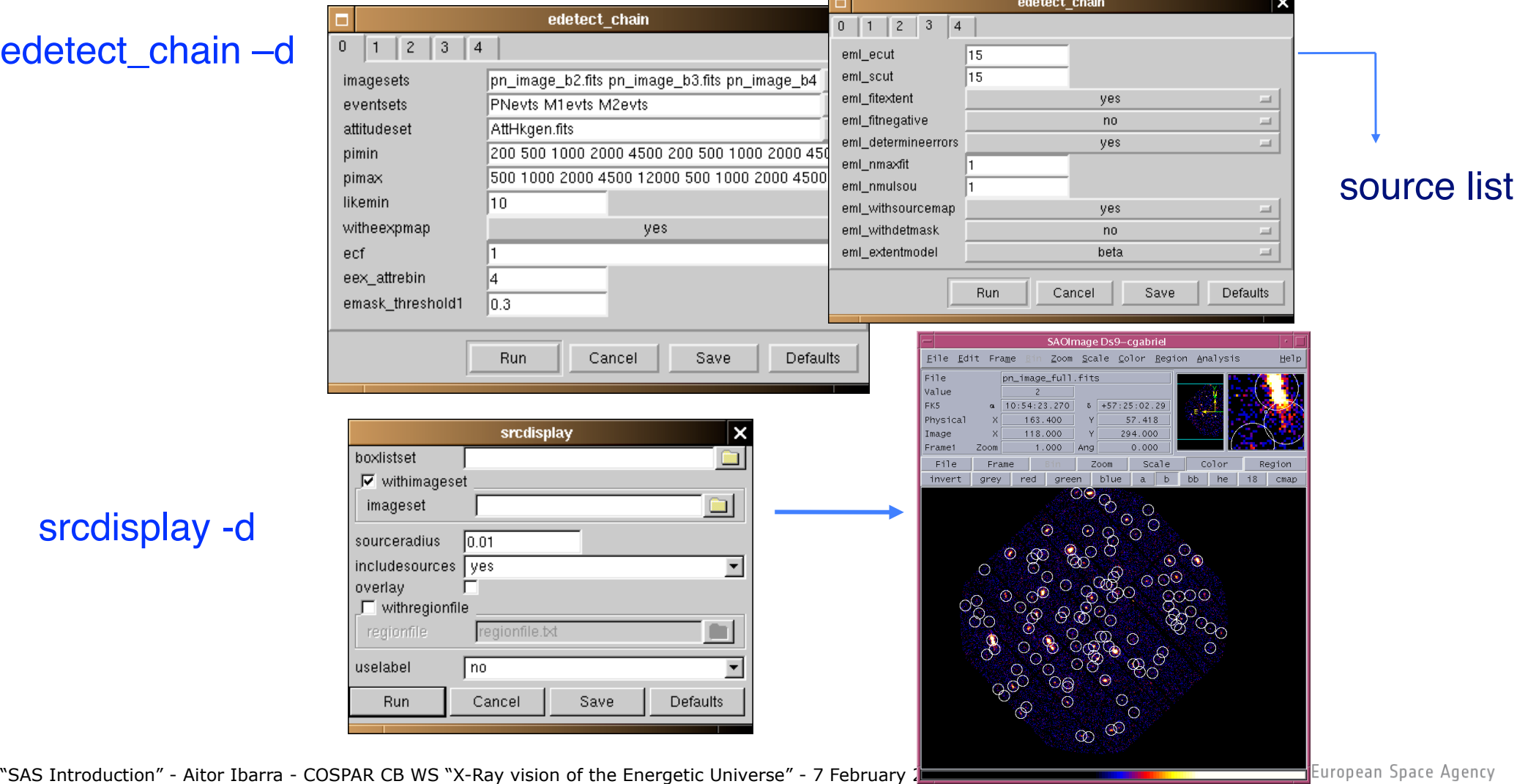

### **GUI or command line? BOTH**

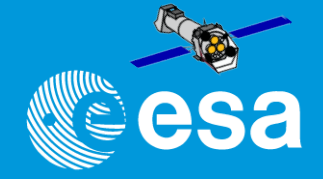

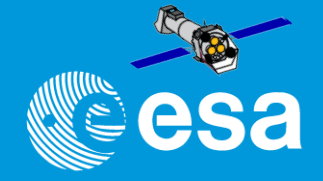

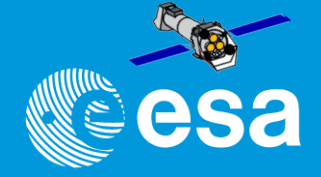

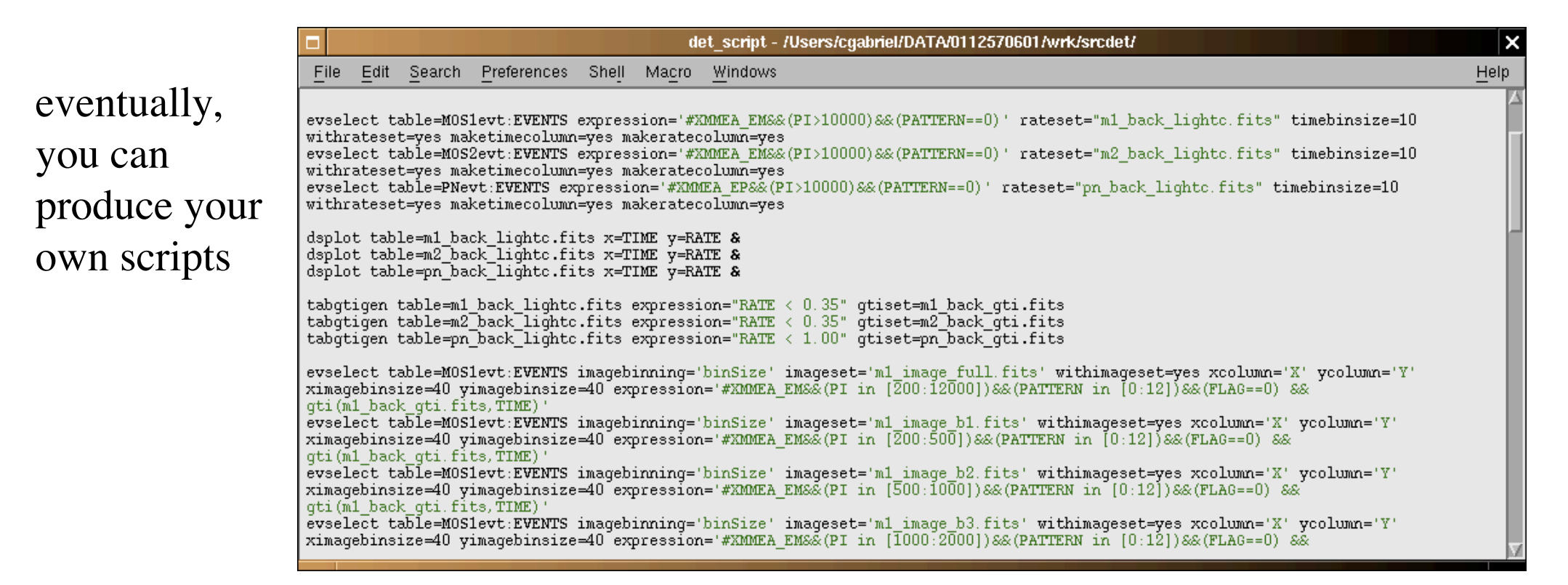

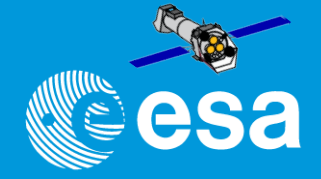

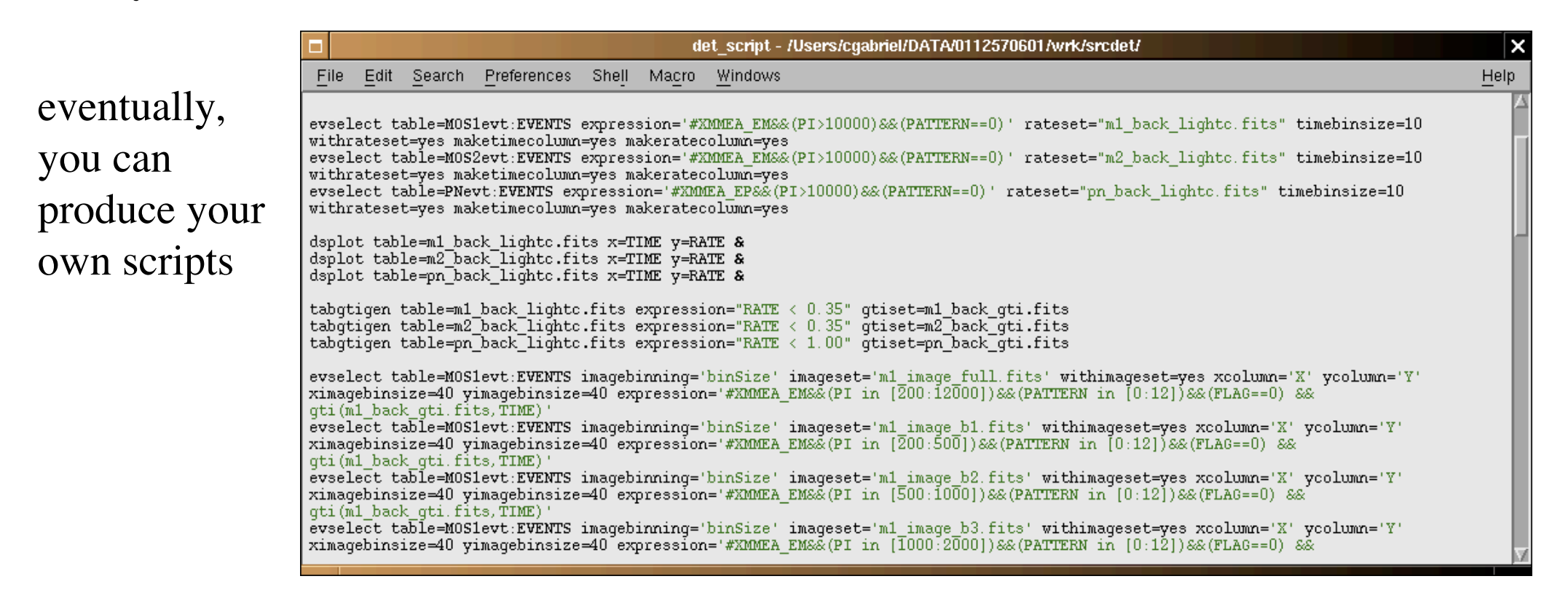

### My answer: GUI & command line

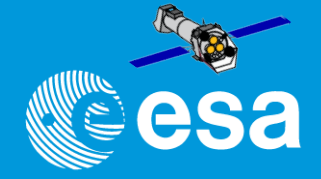

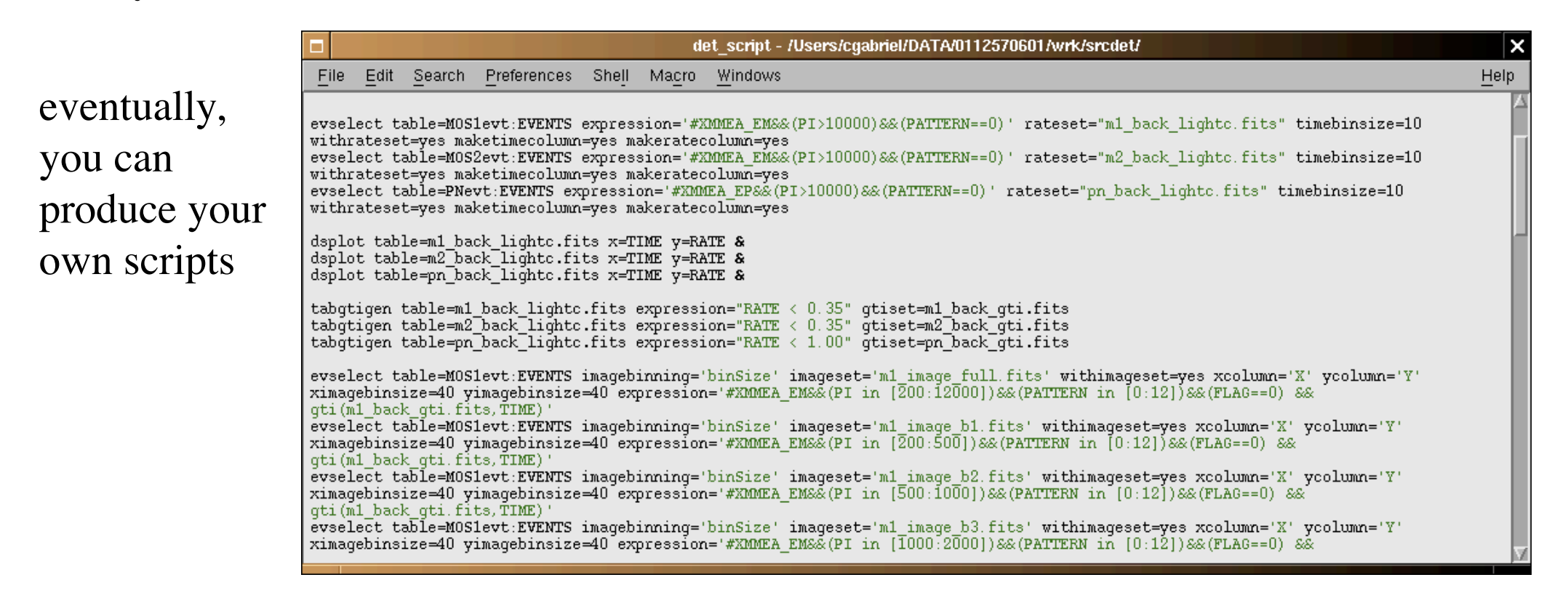

### My answer: GUI & command line  $\gg$  scripts

**PPS or "proc" products? BOTH**

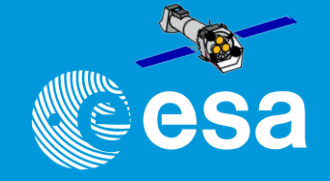

### All data **alle** already reduced by PPS (SAS subset with default parameters)

"SAS Introduction" - Aitor Ibarra - COSPAR CB WS "X-Ray vision of the Energetic Universe" - 7 February 2023, Potchefstroom, South Africa

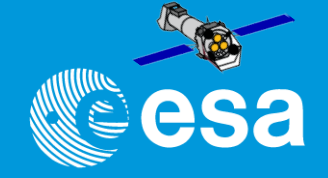

Why reprocessing then (epproc, emproc, rgsproc, om?chain) ?

- ❖ old SAS/PPS used for that data
- v newer (probably more accurate) calibration than the one used by PPS
- $\cdot$  special needs for using non-default parameters

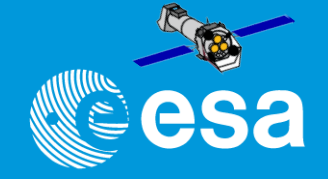

Why reprocessing then (epproc, emproc, rgsproc, om?chain) ?

- **V** old SAS/PPS used for that data
- v newer (probably more accurate) calibration than the one used by PPS
- $\cdot$  special needs for using non-default parameters

During 2019 general reprocessing (third time in 19 years)

>> XMM Science Archive repopulated with s/w and calibration as 2019 knowledge

- + source specific products: spectra and light curves
- + 4XMM-DR9 the largest X-ray sources catalogue

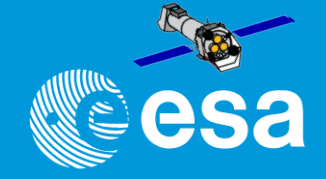

Why reprocessing then (epproc, emproc, rgsproc, om?chain) ?

- **V** old SAS/PPS used for that data
- v newer (probably more accurate) calibration than the one used by PPS
- $\cdot$  special needs for using non-default parameters

During 2019 general reprocessing (third time in 19 years)

>> XMM Science Archive repopulated with s/w and calibration as 2019 knowledge

- + source specific products: spectra and light curves
- + 4XMM-DR9 the largest X-ray sources catalogue

Bulk reprocessing will take place in …

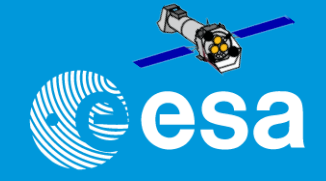

Why reprocessing then (epproc, emproc, rgsproc, om?chain) ?

- **V** old SAS/PPS used for that data
- v newer (probably more accurate) calibration than the one used by PPS
- $\div$  special needs for using non-default parameters

During 2019 general reprocessing (third time in 19 years)

>> XMM Science Archive repopulated with s/w and calibration as 2019 knowledge

- + source specific products: spectra and light curves
- + 4XMM-DR9 the largest X-ray sources catalogue

Bulk reprocessing will take place in …

Even if you reduce yourself the data it is important to get a look into the PPS data beforehand, in ALL cases they will give a good impression about the contents

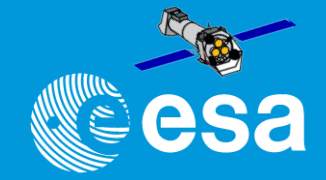

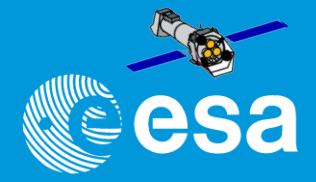

#### **Contents of the XSA:**

- ODF/PPS of ~ 17000 pointed observations
- SDF of ~ 5,000 slew observations
- SDF of ~ 200,000 Slew Survey sub-exposures
- 939.270 detections (4XMM-DR12 catalogue) / 630.347 unique sources
- 8,863,922 OM sources (XMMOM SUSS 5 catalogue)
- 72352 Slew Survey sources (XMMSL2)

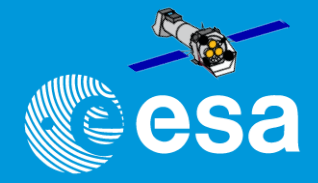

#### **Contents of the XSA:**

- ODF/PPS of ~ 17000 pointed observations
- SDF of ~ 5,000 slew observations
- SDF of ~ 200,000 Slew Survey sub-exposures
- 939.270 detections (4XMM-DR12 catalogue) / 630.347 unique sources
- 8,863,922 OM sources (XMMOM SUSS 5 catalogue)
- 72352 Slew Survey sources (XMMSL2)

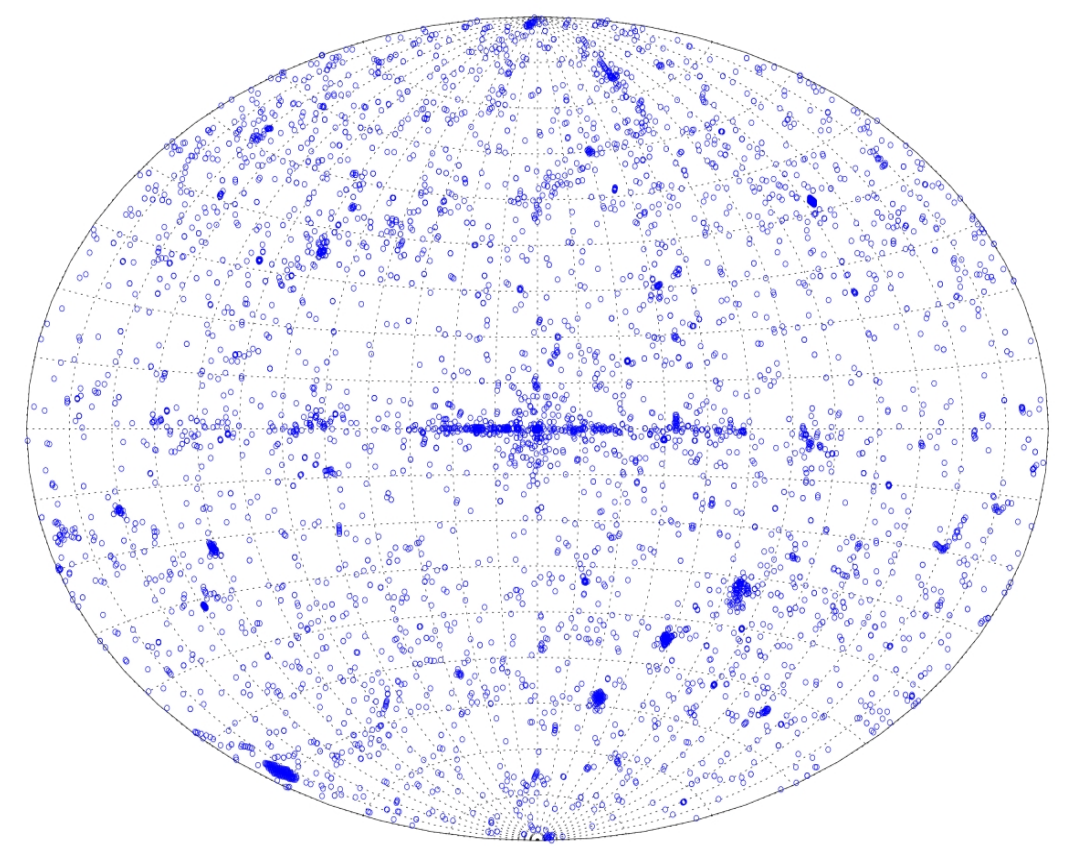

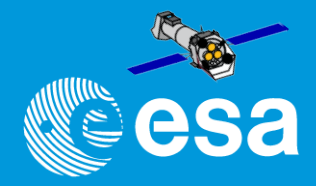

### **Contents of the XSA:**

- ODF/PPS of ~ 17000 pointed observations
- SDF of ~ 5,000 slew observations
- SDF of ~ 200,000 Slew Survey sub-exposures
- 939.270 detections (4XMM-DR12 catalogue) / 630.347 unique sources
- 8,863,922 OM sources (XMMOM SUSS 5 catalogue)
- 72352 Slew Survey sources (XMMSL2)

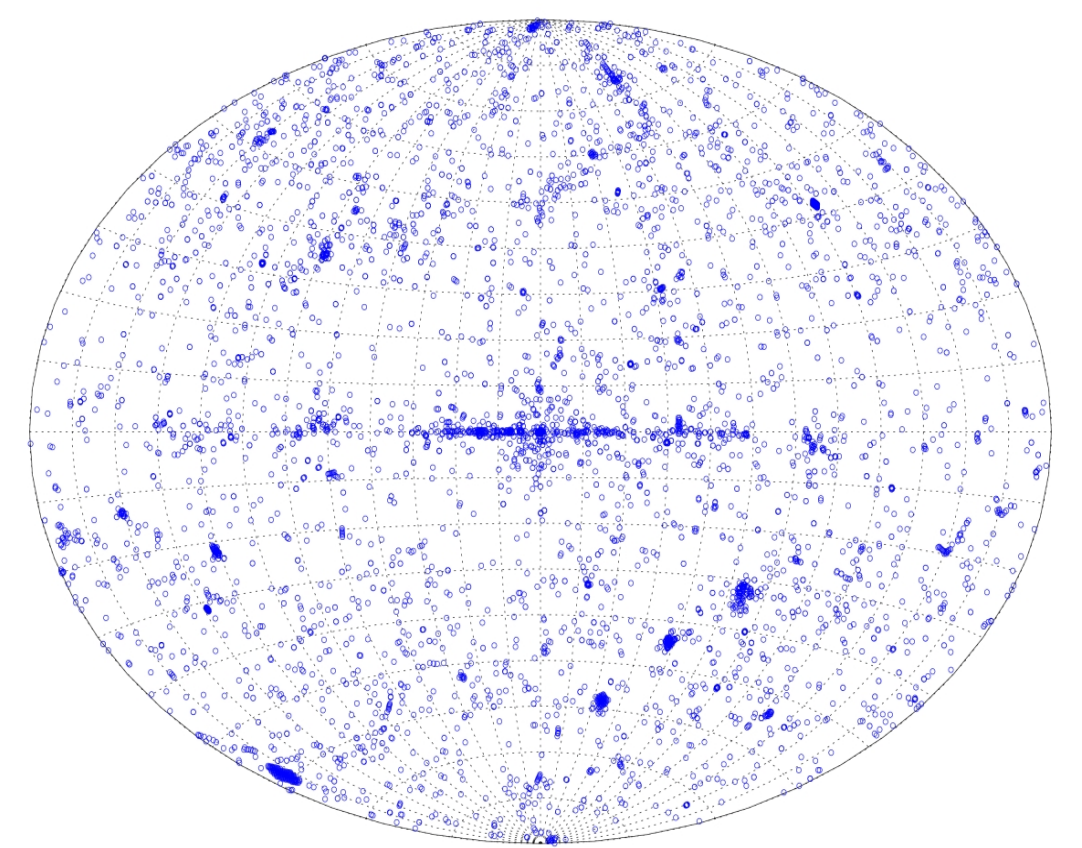

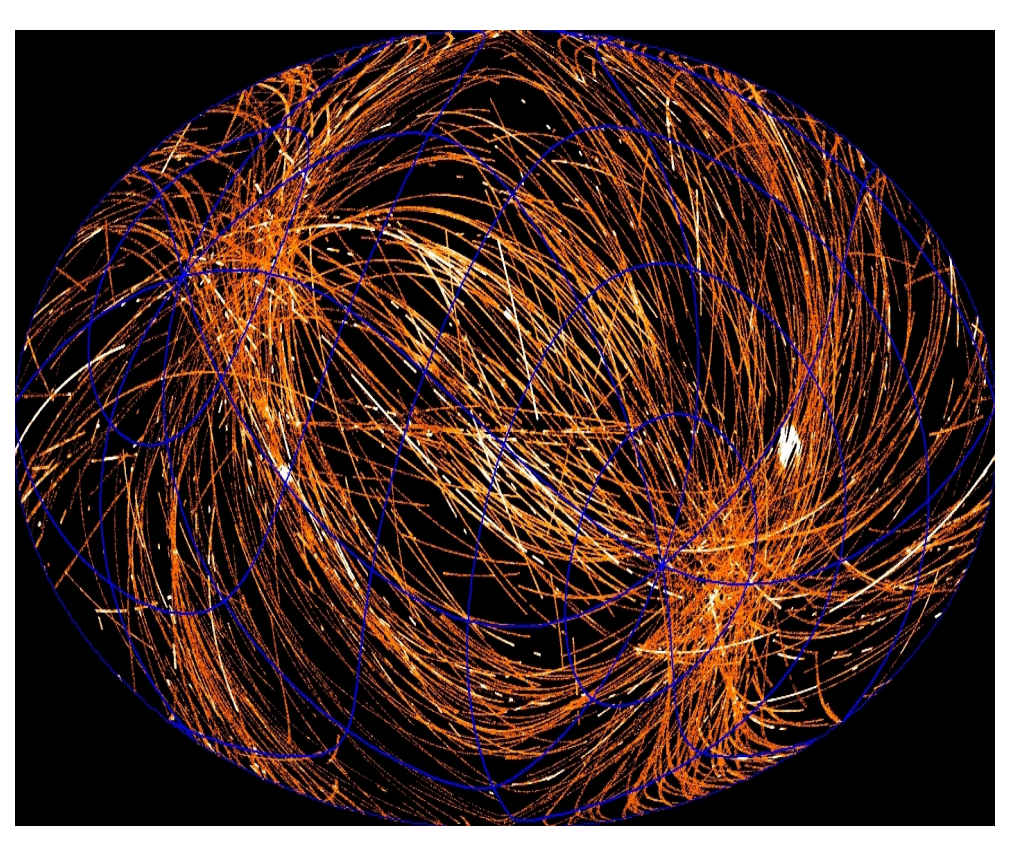

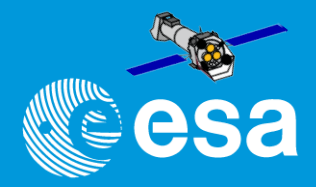

### **Contents of the XSA:**

- ODF/PPS of ~ 17000 pointed observations
- SDF of ~ 5,000 slew observations
- SDF of ~ 200,000 Slew Survey sub-exposures
- 939.270 detections (4XMM-DR12 catalogue) / 630.347 unique sources
- 8,863,922 OM sources (XMMOM SUSS 5 catalogue)
- 72352 Slew Survey sources (XMMSL2)

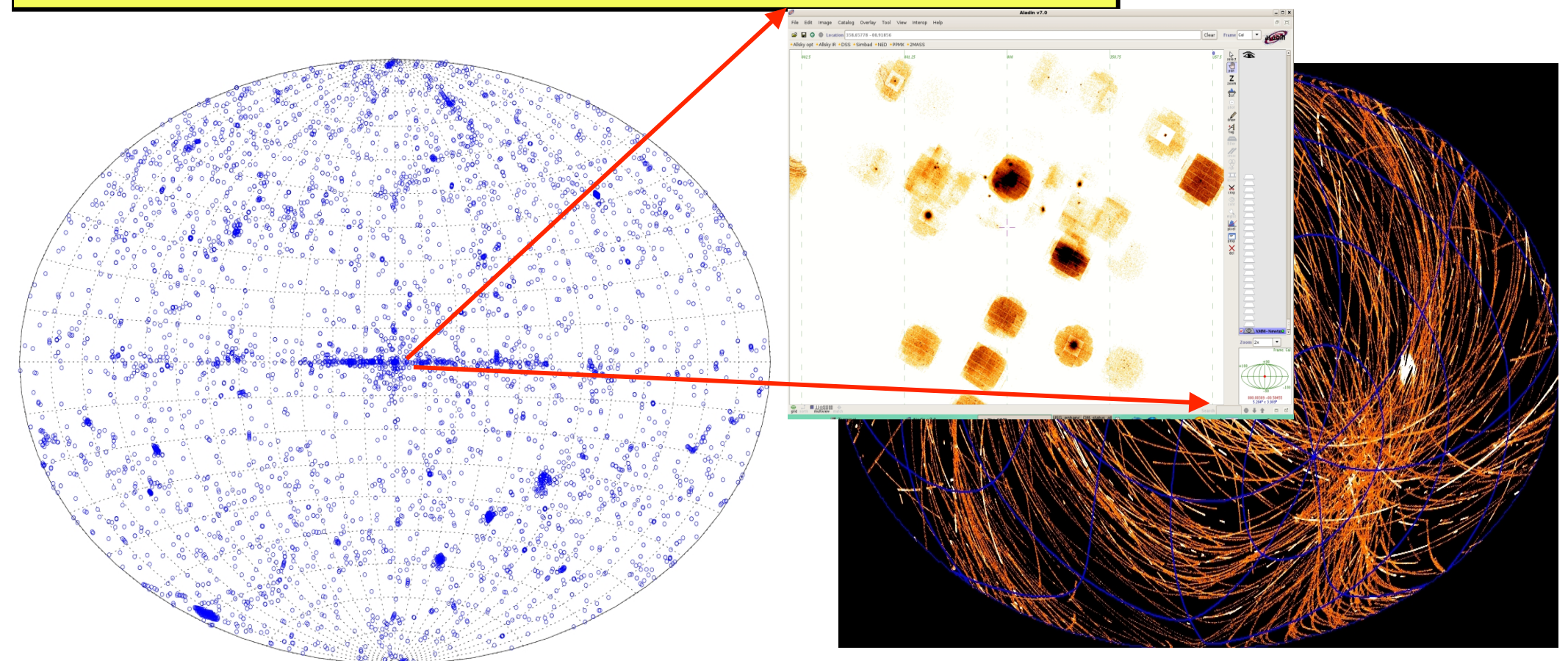

ה באס וועוסט - Aitor Ibarra - Cosent CB WS ווטופוט טונופן טוואס (או באס הוועוסט האכ וועוסופי - 7 February 2023, Potchefstroom, South Africa

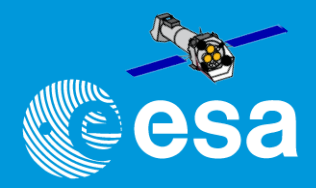

### **Contents of the XSA:**

- ODF/PPS of ~ 17000 pointed observations
- SDF of ~ 5,000 slew observations
- SDF of ~ 200,000 Slew Survey sub-exposures
- 939.270 detections (4XMM-DR12 catalogue) / 630.347 unique sources
- 8,863,922 OM sources (XMMOM SUSS 5 catalogue)
- 72352 Slew Survey sources (XMMSL2)

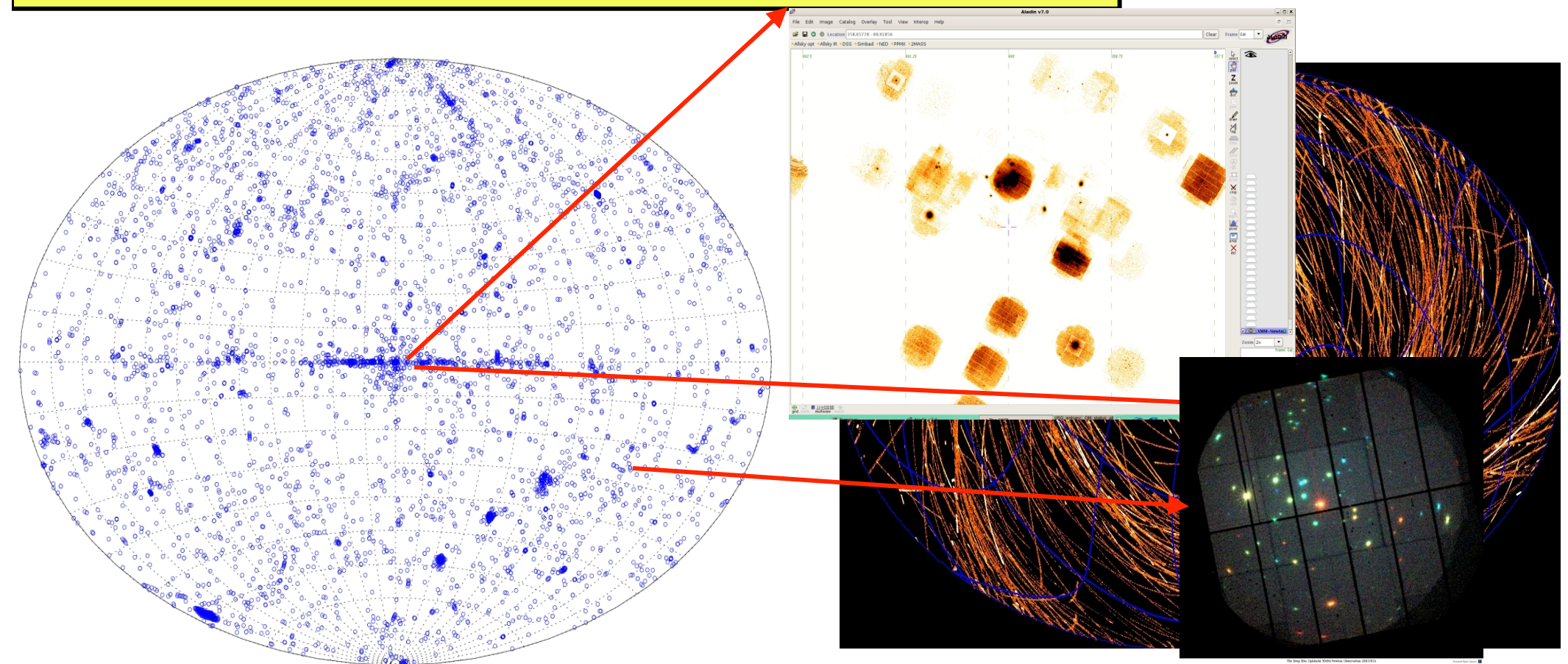

ה באס וועוסט - Aitor Ibarra - Cosent CB WS ווטופוט טונופן טוואס (או באס הוועוסט האכ וועוסופי - 7 February 2023, Potchefstroom, South Africa

European Space Agency
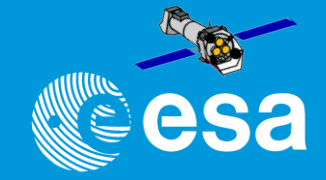

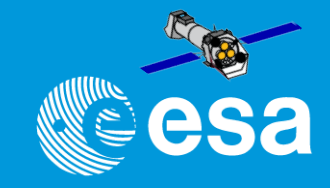

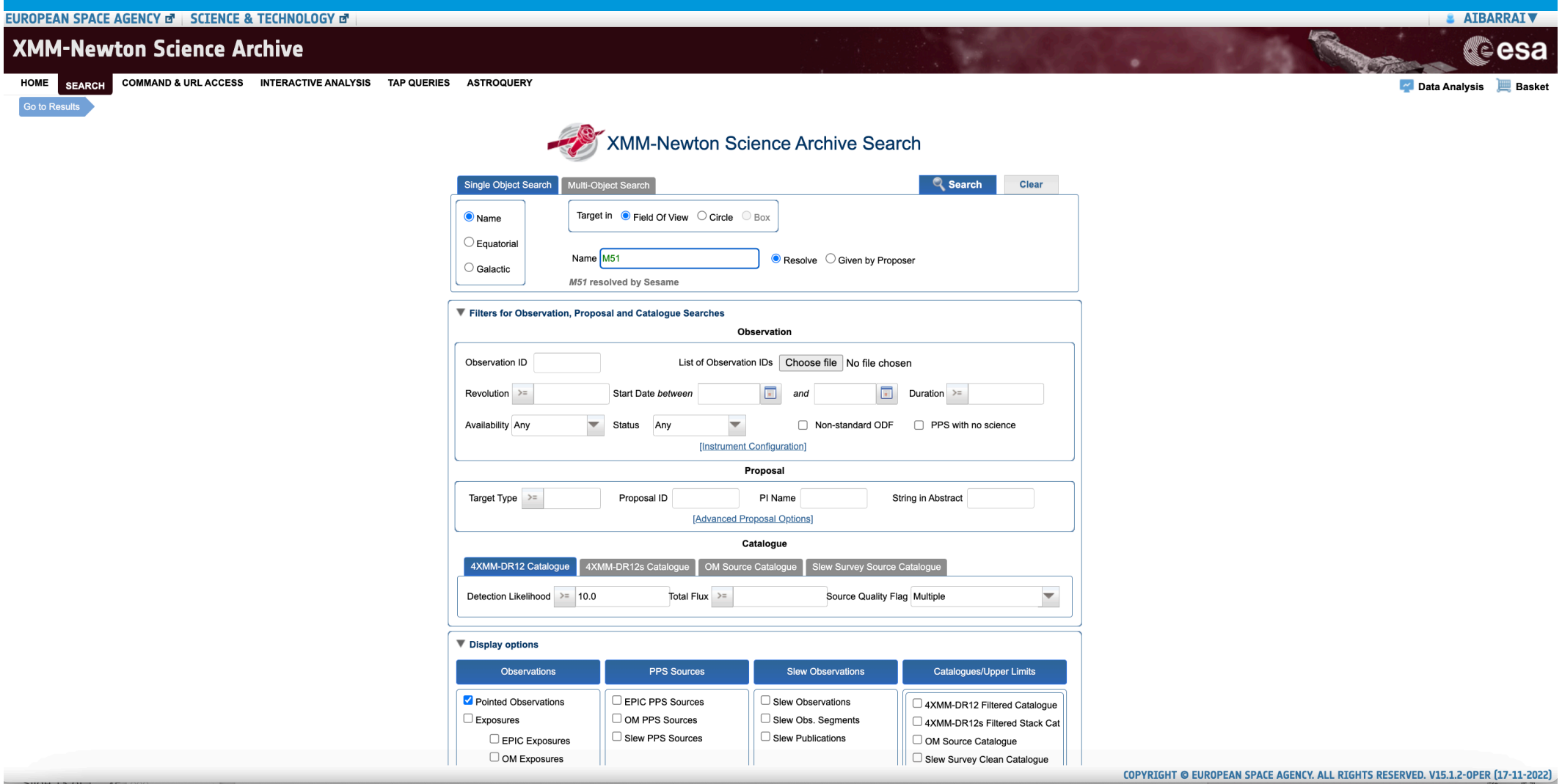

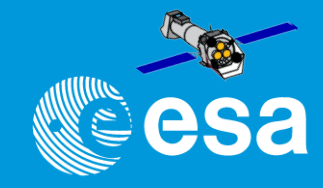

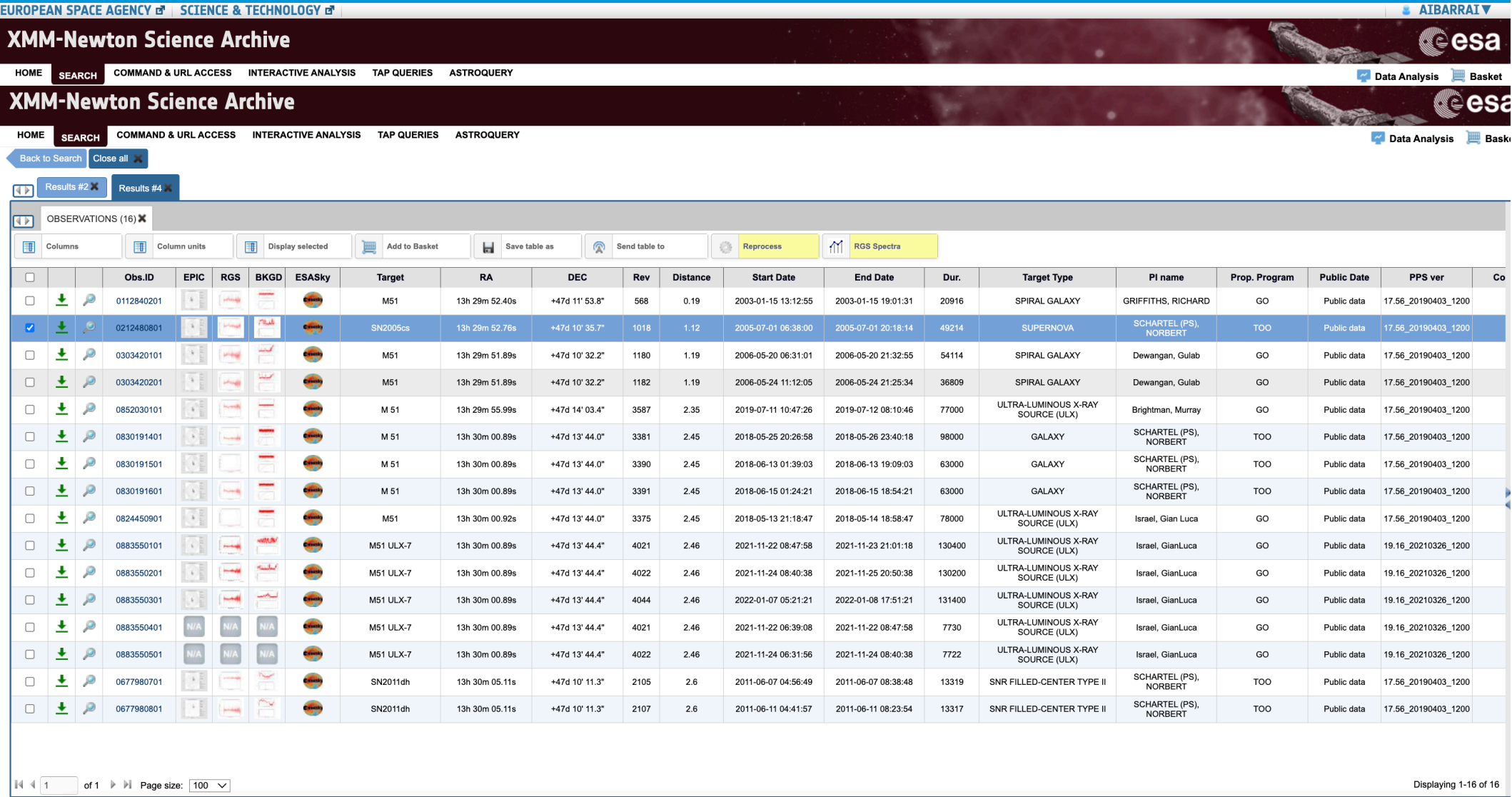

COPYRIGHT @ EUROPEAN SPACE AGENCY. ALL RIGHTS RESERVED. V15.1.2-OPER (17-11-202

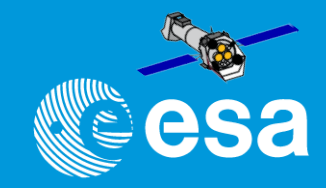

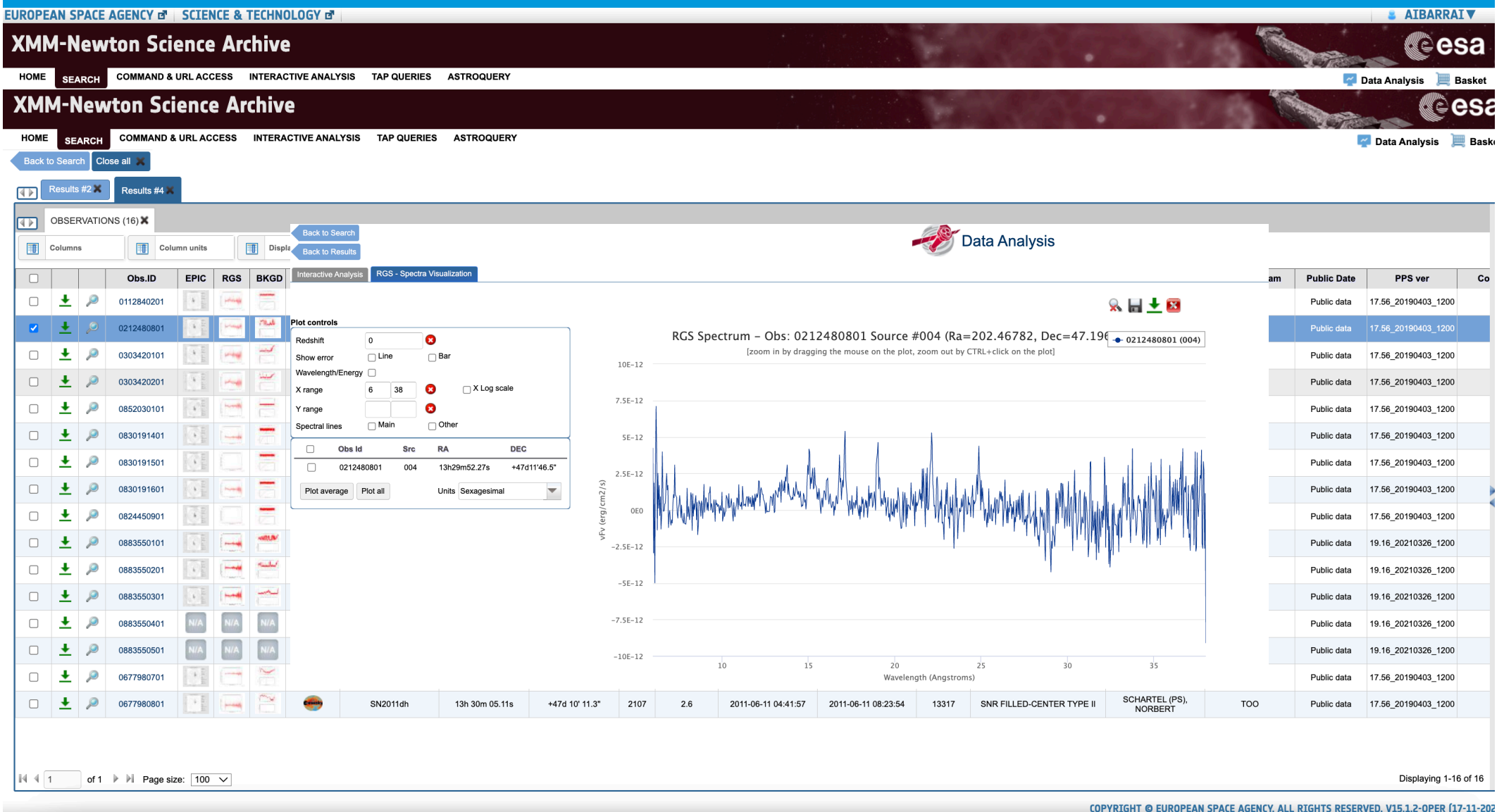

![](_page_148_Picture_1.jpeg)

![](_page_148_Picture_2.jpeg)

COPYRIGHT @ EUROPEAN SPACE AGENCY, ALL RIGHTS RESERVED, V15.1.2-OPER (17-11-202

![](_page_149_Picture_1.jpeg)

![](_page_150_Picture_1.jpeg)

# • Reprocessing

![](_page_151_Picture_1.jpeg)

![](_page_151_Figure_2.jpeg)

![](_page_151_Picture_18.jpeg)

![](_page_152_Picture_1.jpeg)

- Reprocessing
- EPIC Image, spectra or light curve

![](_page_152_Picture_26.jpeg)

![](_page_153_Picture_1.jpeg)

![](_page_153_Figure_2.jpeg)

![](_page_154_Picture_1.jpeg)

![](_page_154_Picture_24.jpeg)

![](_page_155_Picture_1.jpeg)

![](_page_155_Picture_2.jpeg)

![](_page_156_Picture_1.jpeg)

![](_page_156_Picture_2.jpeg)

![](_page_157_Picture_1.jpeg)

EUROPEAN SPACE AGENCY & SCIENCE & TECHNOLOGY &

![](_page_158_Picture_1.jpeg)

**& AIBARRAIV** 

**XMM-Newton Science Archive** ്esa HOME SEARCH COMMAND & URL ACCESS INTERACTIVE ANALYSIS **TAP QUERIES ASTROQUERY Basket** Back to Search Close all Results #2 Results #1  $\overline{\blacksquare}$ 4XMM-DR12 CAT (1383) OBSERVATIONS (16)  $\overline{N}$ **Fig.** Columns Add to Basket Save table as Send table to RGS Spectra Column units Display selected Reprocess  $\Box$ Obs.ID **EPIC RGS BKGD ESASky** Target  $RA$ DEC Rev **Distance Start Date End Date** Dur. **Target Type** PI name Prop  $\Box$  $\ddot{\phantom{1}}$  $\overline{\mathcal{L}}$ 0112840201 d. M<sub>51</sub> 13h 29m 52.40s +47d 11' 53.8' 568  $0.19$ 2003-01-15 13:12:55 2003-01-15 19:01:31 20916 SPIRAL GALAXY **GRIFFITHS, RICHARD** SCHARTEL (PS), **TRU**  $\Box$  $\ddot{\phantom{1}}$ 0212480801  $\mathcal{L}$ d. SN2005cs 13h 29m 52 76s +47d 10' 35.7" 1018 1.12 2005-07-01 06:38:00 2005-07-01 20:18:14 49214 SUPERNOVA **NORRERT** فنشأ **SER**  $\Box$  $\ddotmark$ D 0303420101 M<sub>51</sub> 13h 29m 51.89s +47d 10' 32.2" 1180 1.19 2006-05-20 06:31:01 2006-05-20 21:32:55 54114 SPIRAL GALAXY Dewangan, Gulab  $\Box$  $\overline{\mathbf{r}}$  $\mathcal{Q}$ 0303420201 M51 13h 29m 51.89s +47d 10' 32.2" 1182 1.19 2006-05-24 11:12:05 2006-05-24 21:25:34 36809 SPIRAL GALAXY Dewangan, Gulab  $\ddot{\phantom{1}}$ 0852030101 13h 29m 55.99s +47d 14' 03.4" 2019-07-11 10:47:26 2019-07-12 08:10:46 Brightman, Murray SOURCE (ULX) SCHARTEL (PS).  $\ddot{\phantom{1}}$  $\mathcal{P}$ **SER**  $\Box$ 0830191401 M 51 13h 30m 00 89s +47d 13' 44 0" 3381  $245$ 2018-05-25 20:26:58 2018-05-26 23:40:18 98000 GALAXY NORBERT SCHARTEL (PS).  $\mathcal{P}$  $\Box$  $\ddot{\phantom{0}}$ 0830191501 M 51 13h 30m 00.89s +47d 13' 44.0" 3390 2.45 2018-06-13 01:39:03 2018-06-13 19:09:03 63000 GALAXY **NORBERT** SCHARTEL (PS),  $\Box$  $\ddot{\phantom{0}}$ 0830191601 M 51 13h 30m 00.89s +47d 13' 44.0" 3391 2018-06-15 01:24:21 2018-06-15 18:54:21 63000 GALAXY 245 NORRERT ULTRA-LUMINOUS X-RAY  $\ddot{\phantom{1}}$  $\mathcal{D}$ **SER**  $\Box$ 0824450901 M51 13h 30m 00.92s +47d 13' 44.0" 3375 2.45 2018-05-13 21:18:47 2018-05-14 18:58:47 78000 Israel, Gian Luca SOURCE (ULX) ULTRA-LUMINOUS X-RAY  $\Box$  $\ddot{\phantom{0}}$ ß 0883550101 **M51 ULX-7** 13h 30m 00.89s +47d 13' 44.4" 4021 2.46 2021-11-22 08:47:58 2021-11-23 21:01:18 130400 Israel, GianLuca SOURCE (ULX) ULTRA-LUMINOUS X-RAY  $\Box$  $\ddot{\phantom{0}}$ ø 0883550201 **M51 ULX-7** +47d 13' 44.4" 4022 2021-11-24 08:40:38 2021-11-25 20:50:38 130200 Israel, GianLuca 13h 30m 00.89s 2.46 SOURCE (ULX) ULTRA-LUMINOUS X-RAY  $\Box$  $\rightarrow$ 0883550301 M51 ULX-7 2022-01-08 17:51:21 131400 Israel GianLuca 13h 30m 00.89s +47d 13' 44 4" 4044 246 2022-01-07 05:21:21 SOURCE (ULX) **ULTRA-LUMINOUS X-RAY**  $\Box$  $\overline{\mathcal{P}}$  $\overline{r}$ 088355040 M51 ULX-7 13h 30m 00.89s +47d 13' 44.4" 4021 2.46 2021-11-22 06:39:08 2021-11-22 08:47:58 7730 Israel, GianLuca SOURCE (ULX) of 1  $\blacktriangleright$   $\blacktriangleright$  Page size:  $\boxed{100 \sim}$ Displaying 1-16 of 16  $14 - 4 - 1$ 

COPYRIGHT @ EUROPEAN SPACE AGENCY. ALL RIGHTS RESERVED. V15.1.2-OPER [17-11-2022]

![](_page_159_Picture_1.jpeg)

![](_page_159_Picture_15.jpeg)

COPYRIGHT © EUROPEAN SPACE AGENCY. ALL RIGHTS RESERVED. V15.1.2-OPER (17-11-2022)

![](_page_160_Picture_1.jpeg)

![](_page_160_Picture_13.jpeg)

![](_page_161_Picture_1.jpeg)

### **EPIC:**

 \*MIEVLI\* / \*PIEVLI\* files are the event list files in PPS \*[Imaging-Timing]\*Evts.ds files are the corresponding ones in PROC \*IMAGE\_8000\*.FTZ are the FITS compressed whole camera images in PPS The only EPIC products from e[m-p]proc are the event list files and Bad Pixel tables

### **RGS:**

 \*R1\*EVENLI\* / \*R2\*EVENLI\* are the event list files in PPS and PROC \*R1\*SRCLI\* / \*R2\*SRCLI\* are the source list files in PPS and PROC \*SRSPEC\* are the source subtracted spectra in PPS and PROC Response matrices are products in PROC (\*Matrix\*), as well as fluxed spectra (\*fluxed\*) Intermediate RGS products are only kept in PROC (not in PPS), therefore RGS analysis starting on intermediate point only possible with PROC products

### **OM:**

 Whole analysis done by pipeline – Check source detections (using eg. implot, ds9, ftools) If necessary, re-start analysis at intermediate steps (omdetect in om[i-f]thread.html)

### **PPS Index Summary can help a lot to recognize correspondence FileType <-> FileName**

![](_page_162_Picture_1.jpeg)

![](_page_163_Picture_1.jpeg)

![](_page_163_Picture_3.jpeg)

![](_page_164_Picture_1.jpeg)

![](_page_164_Picture_3.jpeg)

#### RGS Exposures processed by PPS

![](_page_164_Picture_111.jpeg)

![](_page_165_Picture_1.jpeg)

![](_page_165_Picture_3.jpeg)

![](_page_166_Picture_1.jpeg)

![](_page_166_Picture_3.jpeg)

![](_page_166_Figure_4.jpeg)

![](_page_167_Picture_1.jpeg)

![](_page_167_Picture_3.jpeg)

#### Sources processed by PPS

![](_page_167_Picture_104.jpeg)

![](_page_168_Picture_1.jpeg)

![](_page_168_Figure_3.jpeg)

![](_page_169_Picture_1.jpeg)

![](_page_170_Picture_1.jpeg)

**e**esa

### xmm-newton

#### **XMM-Newton »** Data Analysis

![](_page_170_Picture_74.jpeg)

### **XMM-NEWTON DATA ANALYSIS**

**SAS NEWS** News, special information... WHAT IS THE SCIENTIFIC ANALYSIS SYSTEM (SAS)? A comprehensive approach

#### **HOW TO USE SAS** Guides, manuals, on-line documentation, background analysis, watchout items

#### **SAS VERSION CHANGES**

SAS version history, release notes, validation

#### **XMM-NEWTON SCIENCE SIMULATOR** SciSim software to generate simulated XMM-Newton

data

#### **XMM-NEWTON SAS WORKSHOPS** Presentations from the latest Workshop, Information about the next SAS Workshop

**DOWNLOAD AND INSTALL SAS** How to download and how to install SAS, which are the software requirements

![](_page_171_Picture_1.jpeg)

bа

![](_page_171_Picture_27.jpeg)

![](_page_172_Picture_1.jpeg)

#### XMM-Newton » Data Analysis » How to use SAS

![](_page_172_Picture_20.jpeg)

![](_page_173_Picture_1.jpeg)

… before starting to analyse data of an XMM-Newton observation:

- 1. Verify the quality of the pre-processed scientific products (PPS), produced by the automatic Pipeline processing
- 2. Check the expected accuracy of the XMM-Newton calibrations, through:
	- Instrument calibration status reports
	- SAS Science Validation Reports
	- Current Calibration File (CCF) Release Notes
- 3. Compare your own set of calibration files with the latest available
	- Reduce the data again if a calibration file has changed, which may affect your scientific conclusions. Always stay on the safe side!
- 4. Once you have installed SAS, your job is not finished ...
	- Check the SAS "watchout and evergreen" SAS pages, which contain known caveats or bugs
	- Subscribe to the calibration mailing list
	- Install an automatic mirror of the calibration files
	- Make use of the threads, would you like to learn something new

![](_page_174_Picture_1.jpeg)

![](_page_175_Picture_1.jpeg)

### So far, SAS runs locally on user's machine:

 Integration on several different platforms + distribution Large maintenance due to need of compatibility with new libraries in new versions SOC SAS download + installation + setup necessary Data + Calibration DB download User

![](_page_176_Picture_1.jpeg)

### So far, SAS runs locally on user's machine:

 Integration on several different platforms + distribution Large maintenance due to need of compatibility with new libraries in new versions SOC SAS download + installation + setup necessary Data + Calibration DB download User

### Running SAS through Web Services?

reduction of maintenance due to the limitation to few platforms (1 ?) easy to be fully "frozen" from a certain point in time neither SAS installation nor data download needs by single user automatic access to large H/W and S/W resources (ESAC Grid + VO tools) full data access (processing close to XSA and central CCF repository)

![](_page_177_Picture_1.jpeg)

### So far, SAS runs locally on user's machine:

 Integration on several different platforms + distribution Large maintenance due to need of compatibility with new libraries in new versions SOC SAS download + installation + setup necessary Data + Calibration DB download User

### Running SAS through Web Services?

reduction of maintenance due to the limitation to few platforms (1 ?) easy to be fully "frozen" from a certain point in time neither SAS installation nor data download needs by single user automatic access to large H/W and S/W resources (ESAC Grid + VO tools) full data access (processing close to XSA and central CCF repository)

### Further Advantages:

- processing in semi-batch mode large amounts of data
- data combination
- complement for archive >> on-the-fly reprocessing
- size-able according to needs scalability

![](_page_178_Picture_1.jpeg)

### So far, SAS runs locally on user's machine:

 Integration on several different platforms + distribution Large maintenance due to need of compatibility with new libraries in new versions SOC SAS download + installation + setup necessary Data + Calibration DB download User

### Running SAS through Web Services?

reduction of maintenance due to the limitation to few platforms (1 ?) easy to be fully "frozen" from a certain point in time neither SAS installation nor data download needs by single user automatic access to large H/W and S/W resources (ESAC Grid + VO tools) full data access (processing close to XSA and central CCF repository)

### Further Advantages:

- processing in semi-batch mode large amounts of data
- data combination
- complement for archive >> on-the-fly reprocessing
- size-able according to needs scalability

Disadvantage:

- no own scripting possible ... "only" SAS workflows

![](_page_179_Picture_1.jpeg)

### So far, SAS runs locally on user's machine:

 Integration on several different platforms + distribution Large maintenance due to need of compatibility with new libraries in new versions SOC SAS download + installation + setup necessary Data + Calibration DB download User

### Running SAS through Web Services?

reduction of maintenance due to the limitation to few platforms (1 ?) easy to be fully "frozen" from a certain point in time neither SAS installation nor data download needs by single user automatic access to large H/W and S/W resources (ESAC Grid + VO tools) full data access (processing close to XSA and central CCF repository)

### Further Advantages:

- processing in semi-batch mode large amounts of data
- data combination
- complement for archive >> on-the-fly reprocessing
- size-able according to needs scalability

### Disadvantage:

- no own scripting possible ... "only" SAS workflows

but

... FTOOLS could be added ... other "certified" S/W
## **SAS as a web service: RISA**

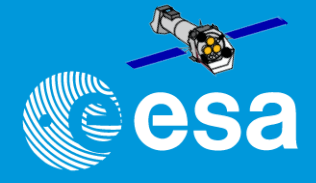

#### So far, SAS runs locally on user's machine:

 Integration on several different platforms + distribution Large maintenance due to need of compatibility with new libraries in new versions SOC SAS download + installation + setup necessary Data + Calibration DB download User

#### Running SAS through Web Services?

reduction of maintenance due to the limitation to few platforms (1 ?) easy to be fully "frozen" from a certain point in time neither SAS installation nor data download needs by single user automatic access to large H/W and S/W resources (ESAC Grid + VO tools) full data access (processing close to XSA and central CCF repository)

#### Further Advantages:

- processing in semi-batch mode large amounts of data
- data combination
- complement for archive >> on-the-fly reprocessing
- size-able according to needs scalability

#### Disadvantage:

- no own scripting possible ... "only" SAS workflows

#### but

... FTOOLS could be added ... other "certified" S/W

>> complemented with VM (based on same OS)

+ longer cycles / possibility of freezing for long periods

+ allowing for larger control of analysis, scripting + mixing with other tools (IDL, etc)

#### **RISA evolution to AWS**

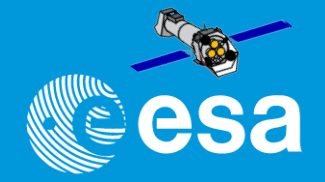

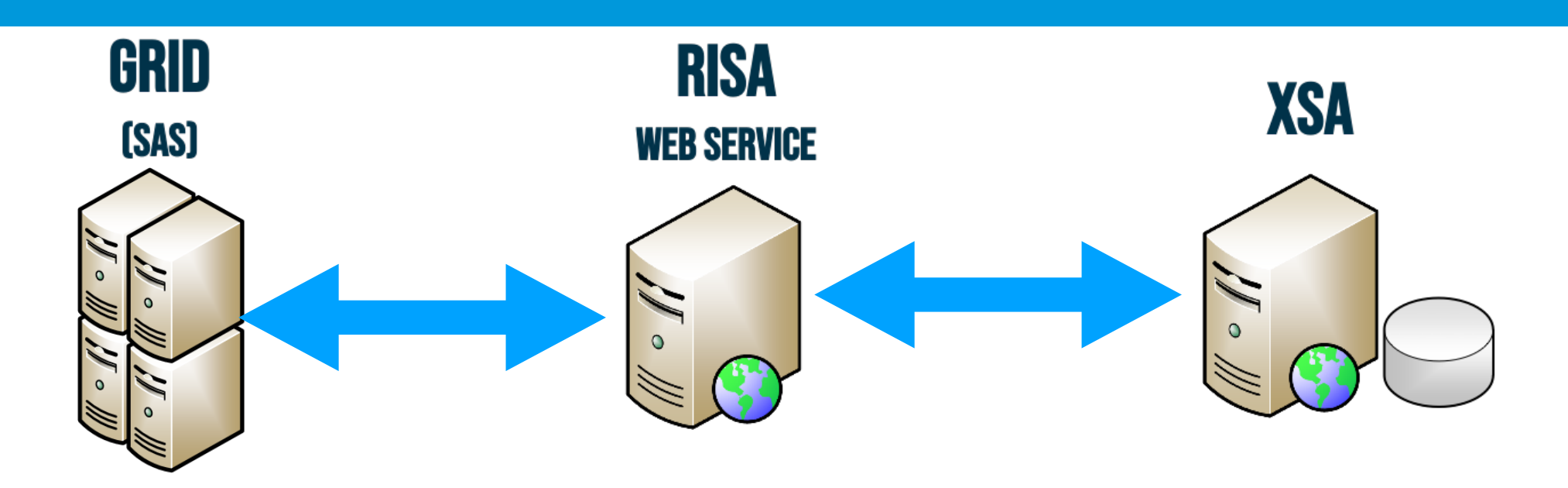

## **RISA evolution to AWS**

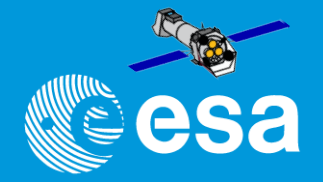

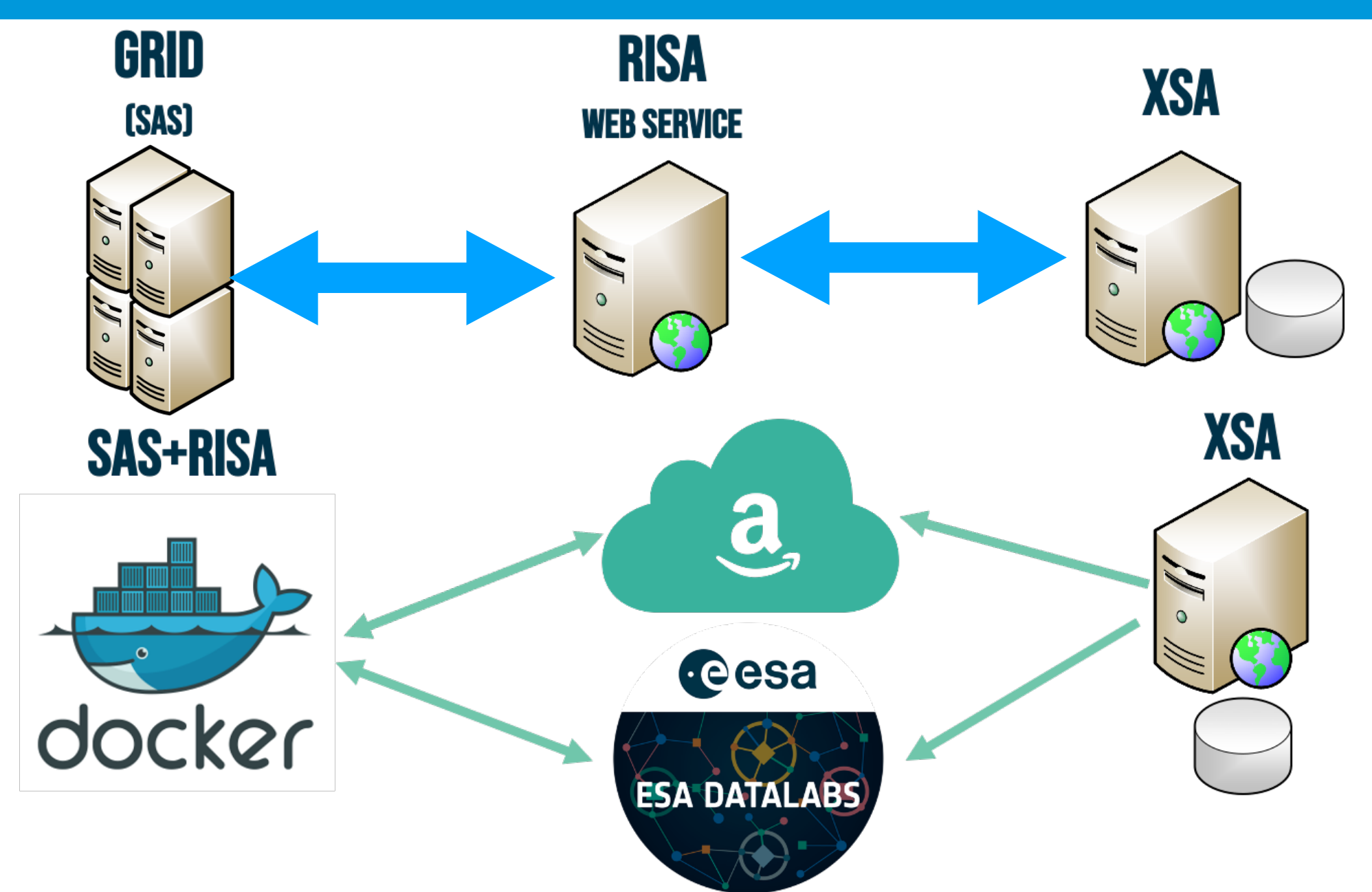

"SAS Introduction" - Aitor Ibarra - COSPAR CB WS "X-Ray vision of the Energetic Universe" - 7 February 2023, Potchefstroom, South Africa

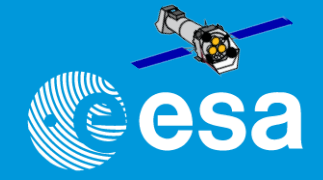

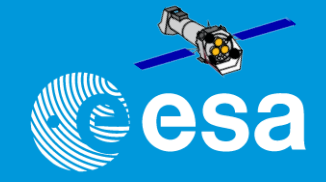

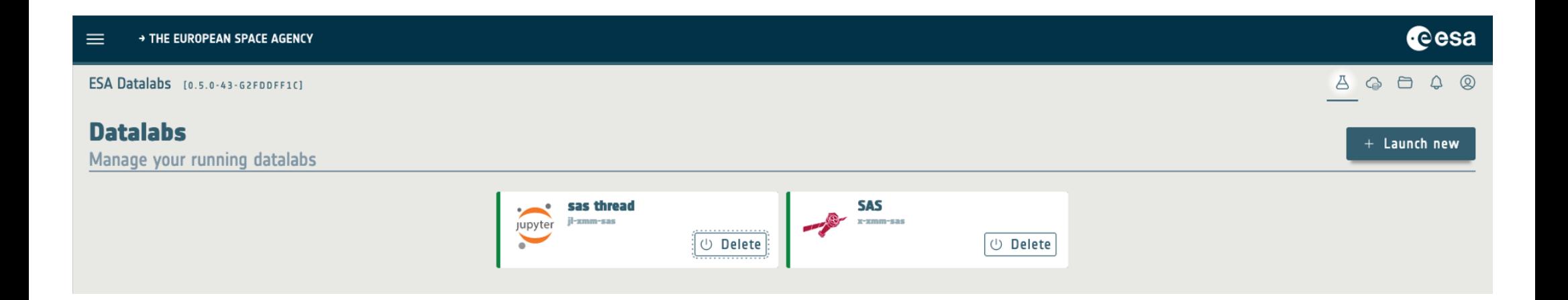

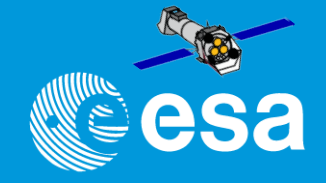

#### Cesa  $\equiv$ + THE EUROPEAN SPACE AGENCY  $\begin{array}{ccccccccccccccccc} \Delta & \text{\tiny{G}} & \text{\tiny{G}} & \text{\tiny{D}} & \text{\tiny{D}} & \text{\tiny{D}} & \text{\tiny{D}} & \text{\tiny{E}} \end{array}$ ESA Datalabs [0.5.0-43-G2FDDFF1C] **Datalabs**  $+$  Launch new Manage your running datalabs **SAS** sas thread jl-xmm-sas x-xmm-sas jupyter *む* Delete *∪* Delete

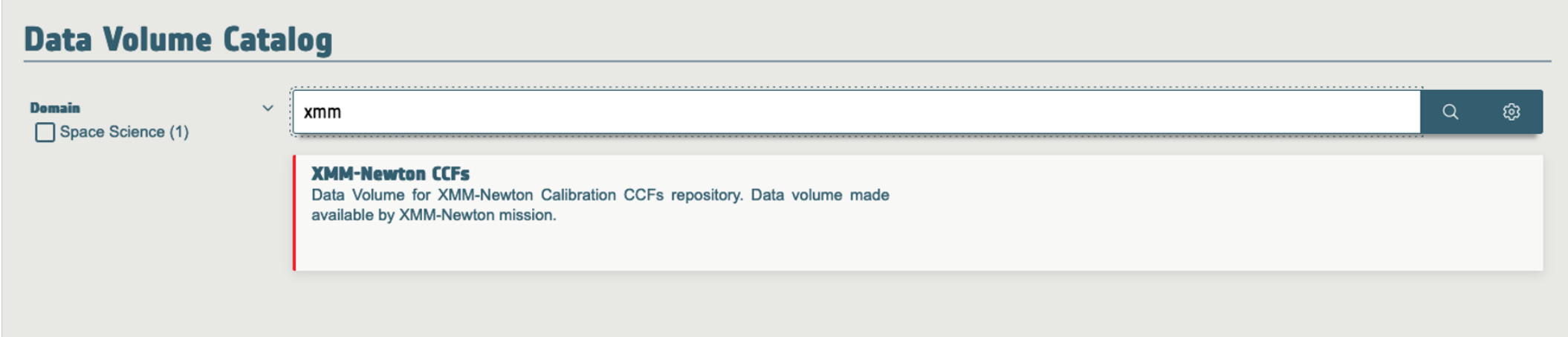

"SAS Introduction" - Aitor Ibarra - COSPAR CB WS "X-Ray vision of the Energetic Universe" - 7 February 2023, Potchefstroom, South Africa

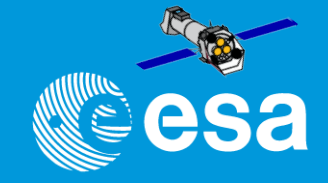

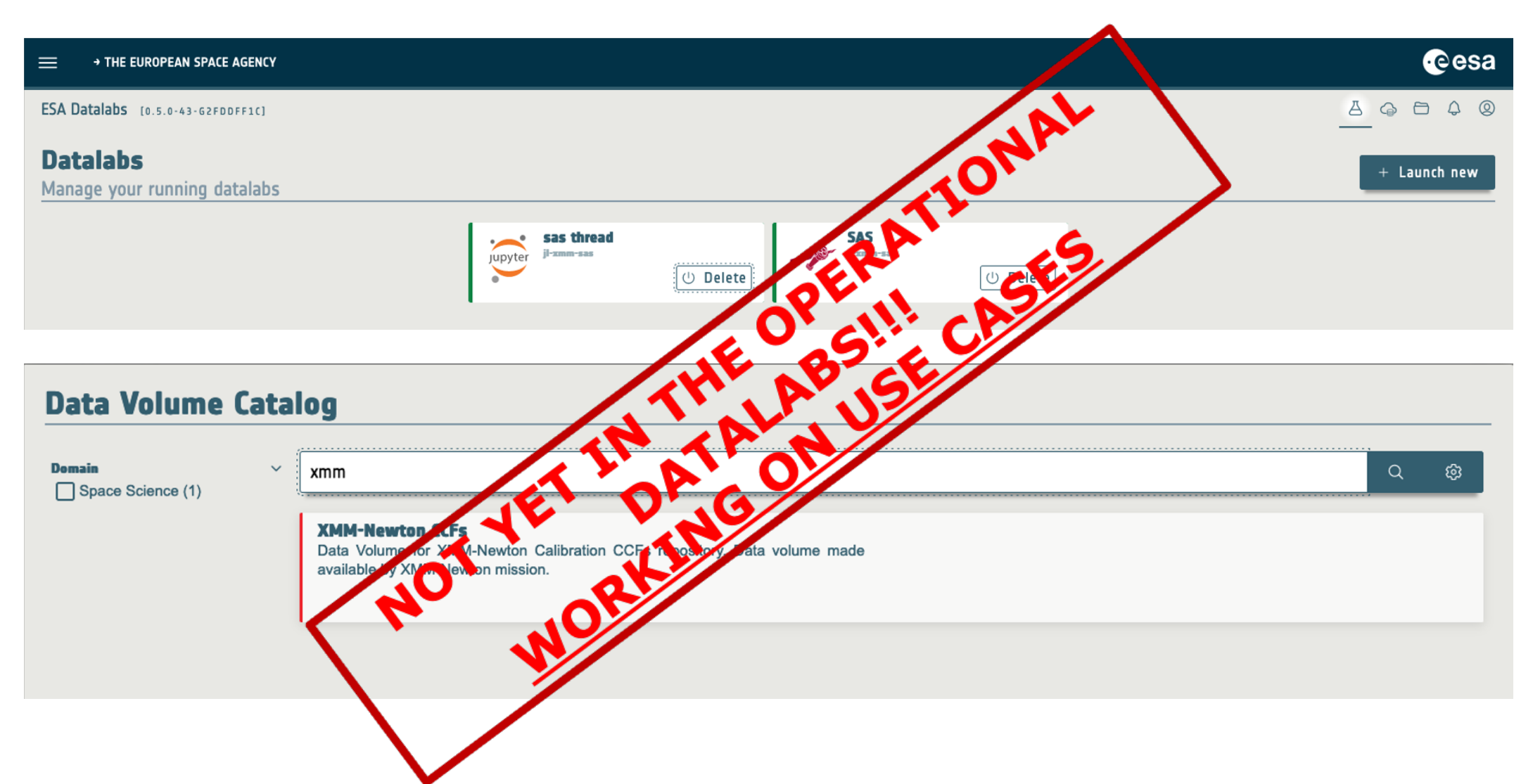

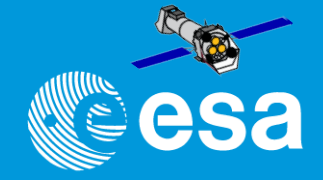

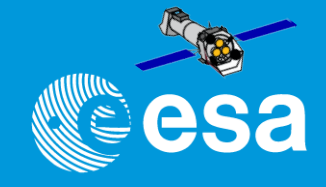

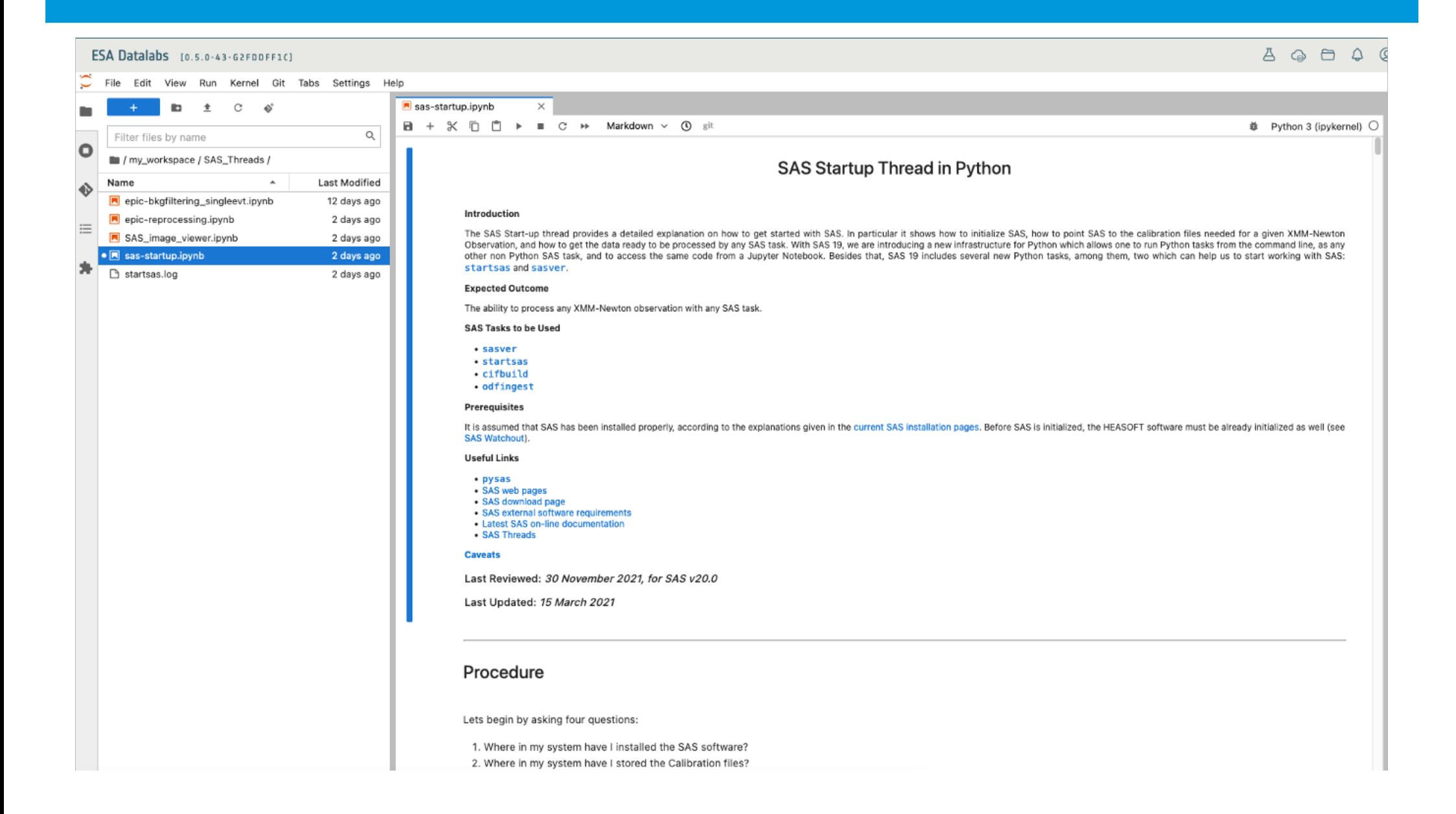

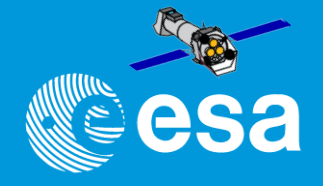

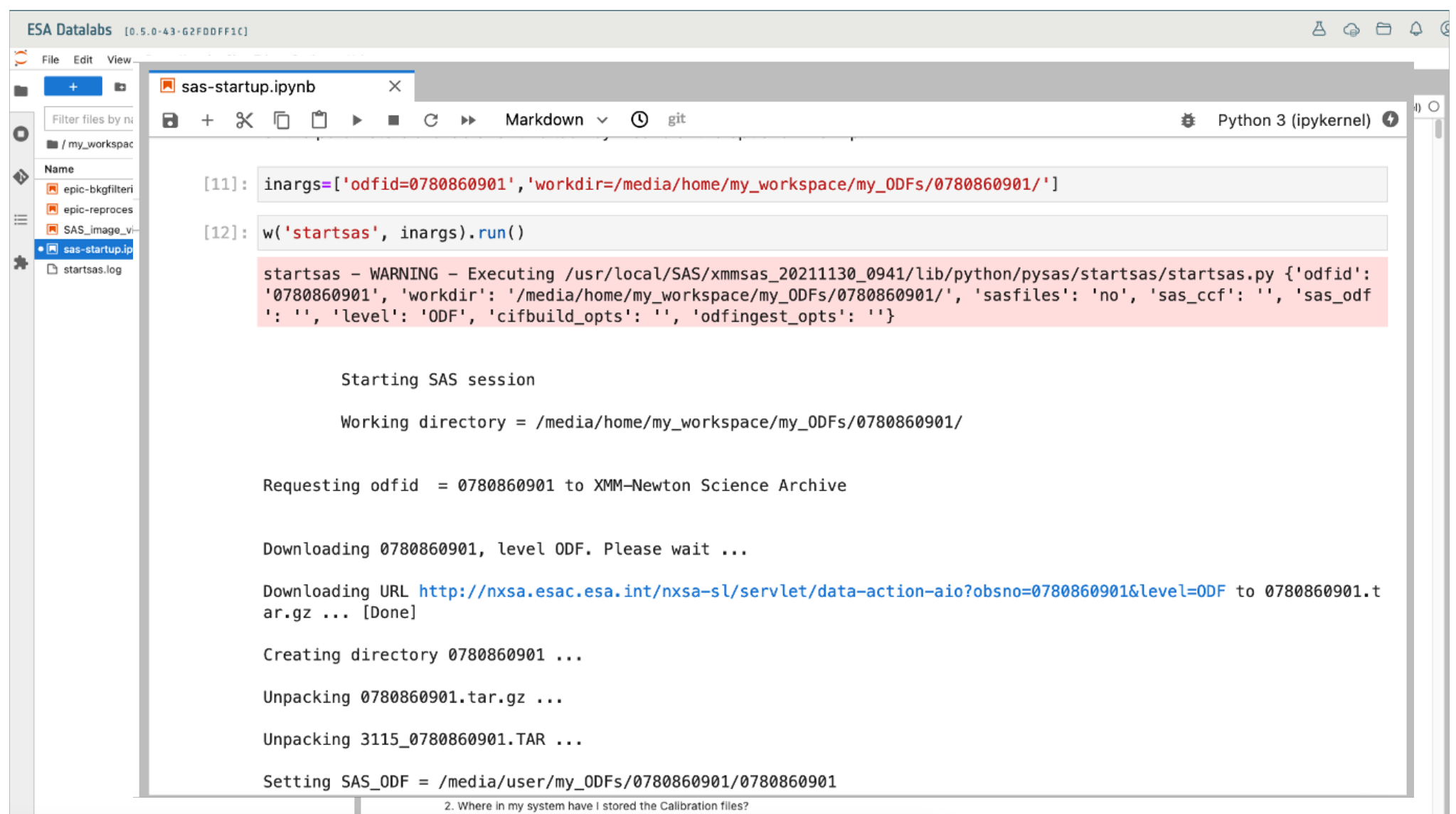

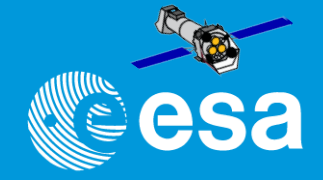

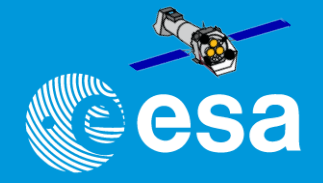

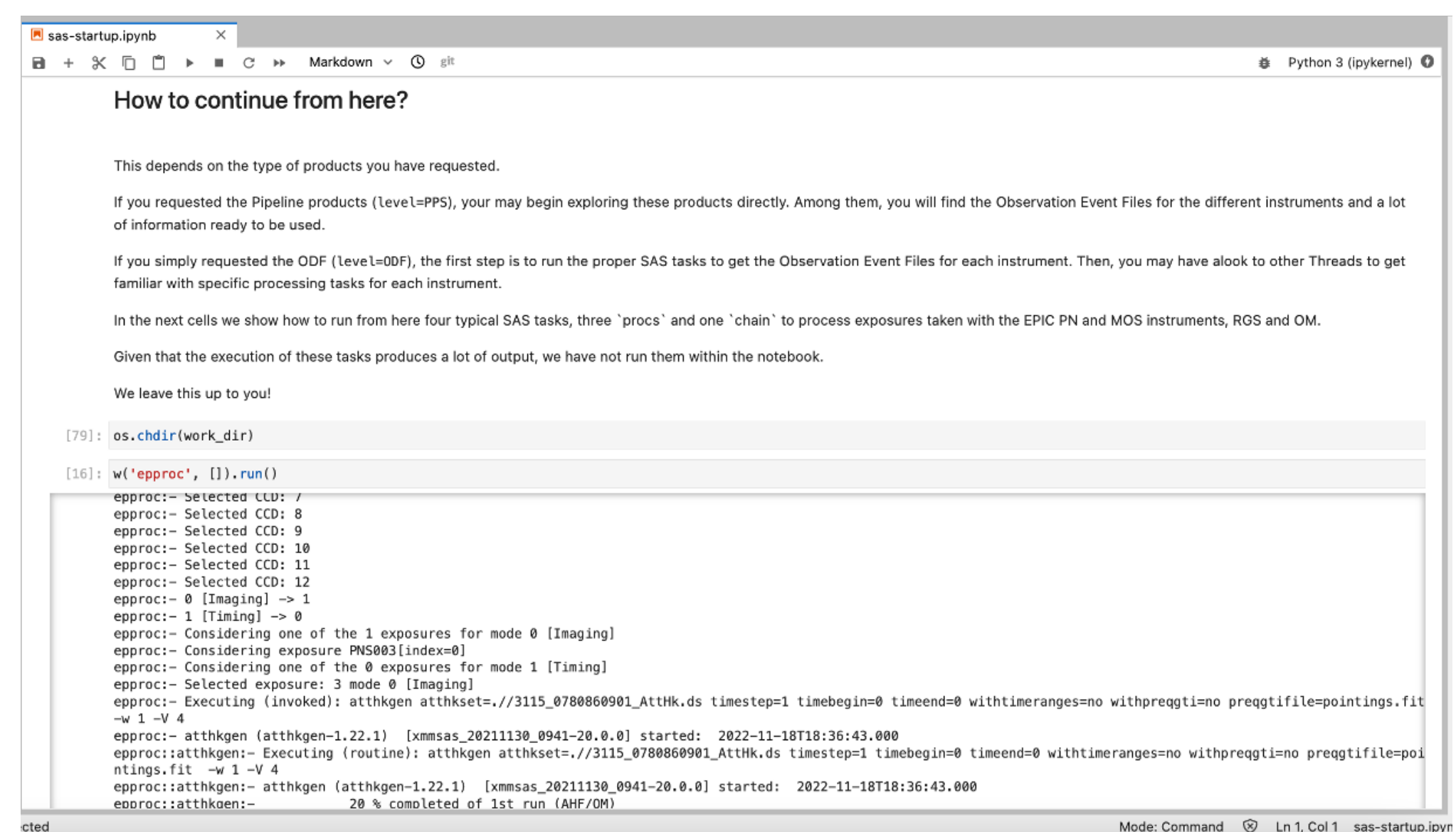

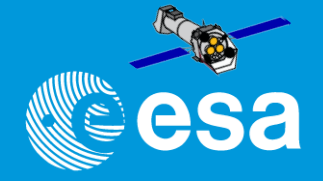

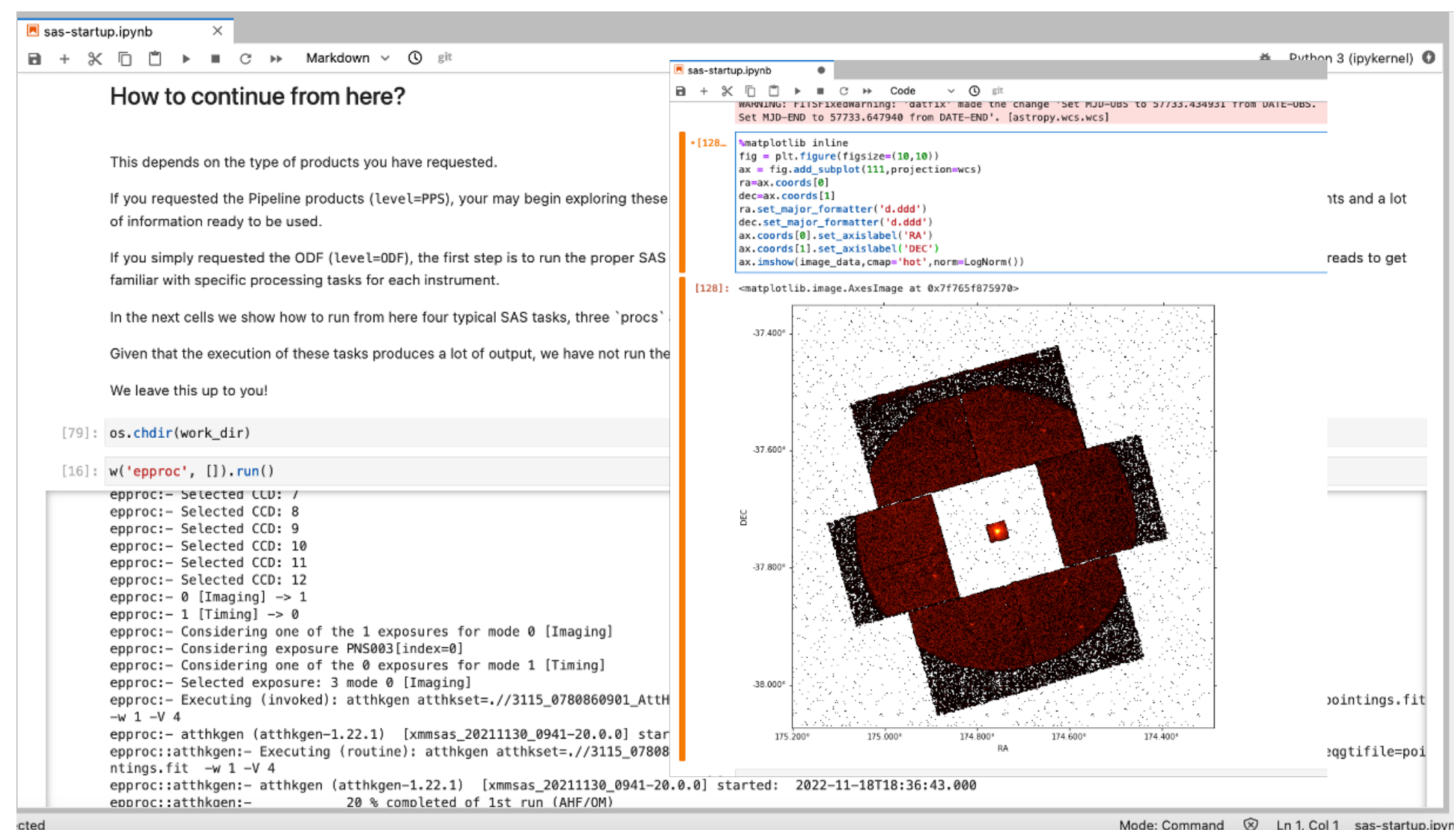